# **GCB11**

## **Networked Microcontroller**

**REFERENCE** MANUAL.

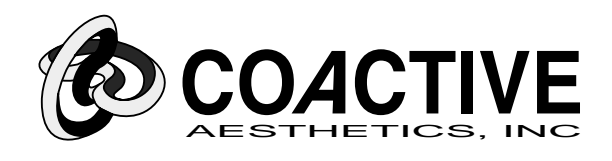

VERSION 1.4

# **GCB11 Reference Manual**

#### **Disclaimers**

Coactive Aesthetics reserves the right to make changes without further notice to any product herein to improve reliability, function, or design. Coactive Aesthetics does not assume any liability arising out of the application or use of any product or circuit described herein; neither does it convey any license under its patent rights nor the rights of others. Coactive Aesthetics products are not authorized for use as components in life support devices or systems intended for surgical implant into the body or intended to support or sustain wet life. Buyer agrees to notify Coactive Aesthetics of any such intended end use whereupon Coactive Aesthetics shall determine availability and suitability of its product or products for use intended.

Use, duplication, or disclosure by the United States Government is subject to restrictions as set forth in subparagraph (c) (1) (ii) of the Rights in Technical Data and Computer Software clause at CFR 52.227-7013. Coactive Aesthetics, Inc. P.O. Box 425967 San Francisco, California 94142.

#### **Trademarks**

Motorola is a registered trademark of Motorola, Inc. UNIX is a registered trademark of American Telephone and Telegraph Co. IBM is a registered trademark of International Business Machines, Inc. MS-DOS is a registered trademark of Microsoft Corp.

#### **Copyrights**

Copyright (c) 1993 by Coactive Aesthetics. All rights reserved.

## **Version 1.4**

**Covers:**

**GROM Version 1.4: GIOS Version 2.0 GBUG Version 2.4 GNET Version 1.3 GAPP Version 1.3 PCB Version C**

**Coactive Aesthetics P.O. Box 425967 San Francisco, California 94142**

# Table of Contents

## **CHAPTER 1** Introduction

- 1.1 The C Programming Language 1
- 1.2 Companion Disk 1
- 1.3 Symbolic Names 1
- 1.4 Chapter Descriptions 1

#### **CHAPTER 2 Hardware**

- 2.1 Introduction 1
- 2.2 Specifications 2
- 2.3 Internal Bus Speed 2
- 2.4 Power 3
- 2.5 Asynchronous Serial Communications 3
- 2.6 Connectors and Jumpers 5
	- 2.6.1 Overview 5
	- 2.6.2 Power 7
	- 2.6.3 Reset 7
	- 2.6.4 Memory 7
	- 2.6.5 Asynchronous Serial Communications 7
	- 2.6.6 I/O Ports 10
	- 2.6.7 Expansion Buses 11
- 2.7 Tables and Drawings 13

## **CHAPTER 3 GROM**

- 3.1 Introduction 1
- 3.2 Memory Map 1
- 3.3 M68HC11 I/O Registers 3
- 3.4 RAM Data 3
- 3.5 Interrupts 3
- 3.6 GCB Registers 4
- 3.7 GAPP, GBUG, GIOS, and GNET 4
- 3.8 Constant Data 5
	- 3.8.1 GCB Registers 5
	- 3.8.2 Stream Driver Configuration Tables 5
	- 3.8.3 Crystal Speed Dependent Constants 5
- 3.9 Call Table 6
- 3.10 Stack Requirements 11
- 3.11 Start-up 12
	- 3.11.1 MC68HC11 I/O Registers 12
	- 3.11.2 Stack Pointer 12
	- 3.11.3 GCB Registers 12
	- 3.11.4 Communications 13

#### **CHAPTER 4 GIOS**

- 4.1 Introduction 1
- 4.2 GCB Registers 1
- 4.3 GIOS Streams 2
	- 4.3.1 Stream Functions 3
	- 4.3.2 Stream Drivers 4
	- 4.3.3 GROM Stream Drivers 6
	- 4.3.4 Custom Stream Drivers 8
- 4.4 EEPROM 9
- 4.5 Interrupt Utilities 9
- 4.6 Standard Library 9
	- 4.6.1 Stdio Functions 10

#### **CHAPTER 5 GBUG**

- 5.1 Introduction 1
- 5.2 Getting Started 1
	- 5.2.1 Getting a Connection 1
	- 5.2.2 Entering Commands 2
	- 5.2.3 Downloading 2
	- 5.2.4 Running a Program 2 5.2.5 Help 2
- 5.3 Concepts 2
	- 5.3.1 I/O Streams 2
		- 5.3.2 Commands 3
		- 5.3.3 Arguments 3
		- 5.3.4 Display Data 4
		- 5.3.5 Program Execution 4
		- 5.3.6 EEPROM 6<br>5.3.7 Interrupts 7
		- Interrupts 7
- 5.4 Error Codes 7
- 5.5 Command Summary 8
- 5.6 GBUG Commands 9

### **CHAPTER 6 GNET**

- 6.1 Introduction 1
- 6.2 Point to Point using the SCI 3
- 6.3 Point to Point using the SPI 4
- 6.4 GCB11 Network Communications 4
	- 6.4.1 Connecting the GCB11 to the Network 5
	- 6.4.2 Jumper Configurations for the Network Bus 6
	- 6.4.3 Communications and Network Configuration 7
	- 6.4.4 Special Bootstrap Mode 8
- 6.5 Configuring and Using a PC in the Network 9
	- 6.5.1 Connecting a PC to the Network 9
	- 6.5.2 PC Network Communications Drivers 9
- 6.6 PC Monitor Program 10
	- 6.6.1 Running the Monitor Program 10
	- 6.6.2 Monitor Program User Guide 10
	- 6.6.3 Common Problems 12
- 6.7 Writing Applications to Use the Network (GNET) 12
	- 6.7.1 Common Functions 13
	- 6.7.2 Level 0 Functions 14
	- 6.7.3 Level 1 Functions 15
- 6.8 Jumper and Cable Configuration Testing 16

#### **CHAPTER 7 GAPP**

- 7.1 Introduction 1
- 7.2 Motor Control 1
	- 7.2.1 Motor Control Basics 1
	- 7.2.2 PWM Port Assignments 2
	- 7.2.3 Motor Control Functions 3
- 7.3 Digital Input 4
	- 7.3.1 Event Counting 4

#### **CHAPTER 8 Building Applications**

- - 8.1 Introduction 1
	- 8.2 Examples 1
	- 8.3 Header Files 2
		- 8.3.1 System Headers 2
			- 8.3.2 GROM Headers 2
			- 8.3.3 Standard C Library Headers 2
	- 8.4 Memory Map 3
	- 8.5 MC68HC11 Resources 3
	- 8.6 Initialization 4
		- 8.6.1 I/O Registers 4
		- 8.6.2 Stack Pointer 4
		- 8.6.3 CONFIG Register 4
		- 8.6.4 GROM Initialization 4
- 8.6.5 Compiler/Assembler Start-up 5
- 8.7 Calling GROM Routines 5
- 8.8 Third Party Libraries 5
- 8.9 Running from GBUG 6
- 8.10 Building a Customized EPROM 6
	- 8.10.1 ROMable Code 6
	- 8.10.2 Using GROM Resources 6
	- 8.10.3 Interrupt Vectors 6
	- 8.10.4 GROM S-Records 7

## **CHAPTER 9 Programmer's Reference**

- 9.1 Introduction 1
- 9.2 Reference 1

## **CHAPTER 10 Support**

- 10.1 Introduction 1
- 10.2 Email 1
- 10.3 FAX 1
- 10.4 Voice 2
- 10.5 Software Upgrades 2

# **CHAPTER 1** Introduction

The Coactive Aesthetics GCB11 is a complete hardware and software solution for embedded control using the Motorola MC68HC11 microcontroller. Built around the powerful F1 version of the HC11, the GCB11 has been designed specifically to be used in a distributed fashion. With the optional GNET networking software, the GCB11 can be used to implement an RS485 multi-drop network of up to 32 nodes.

#### **1.1 The C Programming Language**

The software and documentation shipped with the GCB11 assumes the user has a working knowledge of the C programming language. Although all the GCB11 software functionality is easily accessible from assembly language, the subroutine descriptions and argument passing conventions are given in C syntax. If you are not familiar with C, the following books are good places to start:

Kernighan, Brian W. and Ritchie, Dennis M. (1988)*. The C Programming Language, Second Edition*. Englewood Cliffs, New Jersey: Prentice Hall.

Plauger, P.J. (1992). *The Standard C Library*. Englewood Cliffs, New Jersey: Prentice Hall.

#### **1.2 Companion Disk**

Included with the GCB11 is an MS-DOS companion disk which contains updates, corrections, include files for macro definitions and function prototypes, software utilities, and examples on how to use the GCB11 hardware and software. Consult the **README** file in the root directory of this disk for a complete list of files and information on each of the sample applications and utilities.

#### **1.3 Symbolic Names**

Throughout this manual, symbolic names are used in place of memory addresses and values to improve readability. All of these names are C macros or assembler EQU directives found in the include files distributed on the sample disk.

#### **1.4 Chapter Descriptions**

**CHAPTER 1, Introduction**, is this introduction.

**CHAPTER 2, Hardware**, covers the GCB11 hardware. This chapter lists specifications, discusses crystal speed, power, and communications issues, and describes all the jumpers and connectors and their pin-outs. A schematic and a parts list are also included at the end of the chapter.

**CHAPTER 3, GROM**, covers the GCB11 ROM, or GROM. GROM encompasses code and data in RAM, EPROM, EEPROM, and in the MC68HC11F1 I/O registers. The elements of GROM include GIOS, GBUG, and GNET, each of which is described in a separate chapter. The primary focus of this chapter is memory usage. The chapter also contains a comprehensive set of figures and tables covering all CPU and GROM resources.

**CHAPTER 4, GIOS**, covers the GGCB11 I/O Sub-system (GIOS). This includes the numerous I/O streams provided for the GCB11 and the system library. The system library provided in ROM is an ANSI C compatible library which provides functions ranging from printf to string manipulation. An interface description is provided to allow users to call these functions from assembly language programs if desired.

**CHAPTER 5, GBUG**, covers the ROM monitor/debugger (GBUG) which is provided with the GCB11. This monitor provides a wide variety of functions, from downloading code to setting breakpoints and modifying memory.

**CHAPTER 6, GNET**, covers the various communications issues related to the GCB11. It describes the methods for communicating with the GCB11. Special emphasis is given to the network communications library (GNET), which allows multiple GCB11s to be connected together and to communicate with each other.

**CHAPTER 7, GAPP**, describes the GCB11 Application Routines, or GAPP, which supply miscellaneous support functions for applications. These include such items as PWM motor control and event counting.

**CHAPTER 8, Building Applications**, serves as a general reference for users developing and running applications using GROM.

**CHAPTER 9, Programmer's Reference**, gives a detailed description of every function available in the GROM except the GIOS Standard C Library functions.

**CHAPTER 10, Support**, describes how to obtain support for using the GCB11.

# **CHAPTER 2** Hardware

#### **2.1 Introduction**

This chapter describes the GCB11-F1 hardware. It lists specifications, discusses crystal speed, power, and communications issues, and describes all the jumpers and connectors and their pin-outs. A schematic and a parts list are also included at the end of the chapter. Figure 2.1 is a simplified block diagram of the GCB11.

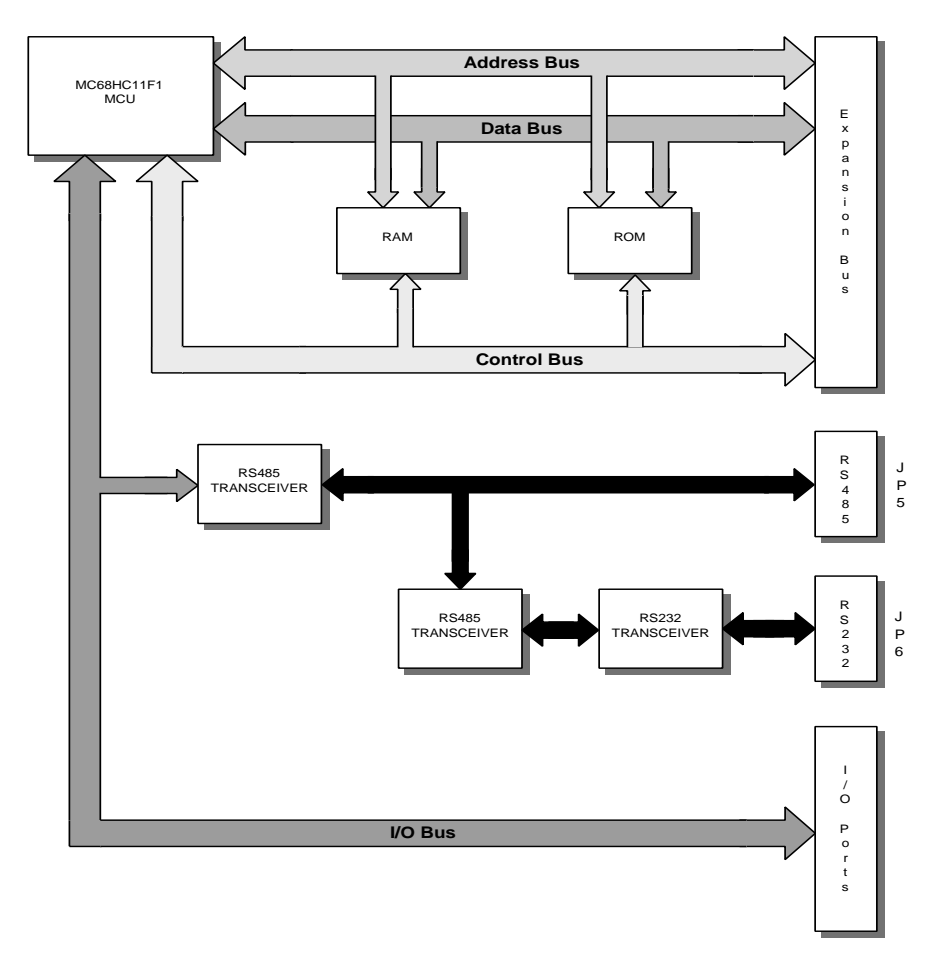

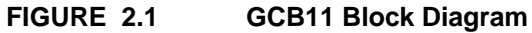

#### **2.2 Specifications**

The GCB11-F1 comes assembled on a 3" by 4" through-hole printed circuit board with socketed MC68H-C11F1FN MCU, 32K x 8 bit static RAM, 32K x 8 bit EPROM, a two channel RS485 transceiver, and a four channel 5V only RS232 transceiver (only two channels are used). Features include:

- **•** Motorola MC68HC11F1 microcontroller running in expanded non-multiplexed mode with low-voltage automatic reset circuitry. Refer to the M68HC11 Reference Manual and the MC68HC11F1 Technical Data book for specifications of the MC68HC11F1.
- Single supply +5 volt operation.
- **•** Jumper and socket for a 5 volt voltage regulator.
- **•** 28-pin DIP socket for either 16K x 8 bit or a 32K x 8 bit RAM.
- 28-pin DIP socket jumpered for either 16K x 8 bit or 32K x 8 bit ROM, EPROM, or battery-backed RAM.
- Two serial communication ports connected to the MC68HC11F1's Serial Communications Interface with jumpers to support master-slave selection of each port independently on a RS485 multi-drop network.
- **•** 4-contact modular jack or 4-pin header interfaced to a RS485 transceiver.
- **•** 3-pin header interfaced to a RS232 transceiver.
- 10-pin header for the MC68HC11F1's port E (8 x 8 bit A/D with high and low reference or 8 digital inputs).
- **•** 20-pin header for the MC68HC11F1's ports A, D, and G (up to 20 digital I/O, synchronous and asynchronous communications, input and output capture, and chip select pins).
- 36-pin header for the MC68HC11F1's ports B, C and F, and other selected signals (address bus, data bus, and control bus).

#### **2.3 Internal Bus Speed**

At the time of this writing, the MC68HC11F1FN is available in three speeds:

- **•** MC68HC11F1FN- maximum internal bus speed of 2.1 MHz
- **•** MC68HC11F1FN3 maximum internal bus speed of 3.0 MHz
- **•** MC68HC11F1FN4 maximum internal bus speed of 4.0 MHz

Note that the internal bus speed is one quarter of the crystal frequency.

The GCB11-F1 PCB has been tested at bus speeds up to 4.0MHz. The GCB11-F1 is available in two speeds from the factory:

- GCB11-F1, which contains either a MC68HC11F1FN or MC68HC11F1FN4 MCU and a 7.3728 MHz crystal.
- **•** GCB11-F1-14, which contains a MC68HC11F1FN4 MCU and a 14.7456 MHz crystal.

To determine which version you have, just check the crystal speed which is printed on the crystal itself. The crystal speeds were chosen to allow the most flexibility in serial communications speeds, a very important consideration for networking.

Any crystal speed up to the rated speed of the installed MCU will work with the GCB11-F1. Changing the speed of the GCB11 requires the following steps:

- **•** possibly upgrading the MCU unit to a faster version.
- possibly upgrading the memory to faster versions. Refer to the MC68HC11F1 technical specifications for the memory timing.
- replacing the crystal with one of the required value.

Note that changing the crystal speed on the GCB11 can cause it to become incompatible with other GCB11s and PCs in a network configuration because the communication baud rates are derived from the internal bus speed.

#### **2.4 Power**

All components on the GCB11 need only +5 volts and ground to operate. As shipped from the factory, the GCB11 accepts regulated +5 volt power at connector P1. If +5 volts is not available, there is space on the board for a 7805 voltage regulator in a TO-220 package (reference designation U10) to allow input power in the range of +7.5-35 volts. To install the 7805, simply solder in the part and configure jumper J12 as detailed in **Section 2.6.2, Power**.

Note that while a 7805 is installed, the GCB11 will no longer run off of a +5 volt supply (the 7805 needs at least +7.5 volts to operate).

#### **2.5 Asynchronous Serial Communications**

The GCB11 supports both RS232 and RS485 direct and RS485 multi-drop network asynchronous serial communications. All asynchronous serial communications on the GCB11 are done through the MC68HC11's Serial Communications Interface, or SCI. The SCI is interfaced to RS485 transceiver 1 on the GCB11. The differential signals from this transceiver are connected to RS485 transceiver 2 and to connector JP5. RS485 transceiver 2 changes the differential signals back into TTL, which is interfaced to a RS232 transceiver connected to JP6. This allows any RS232 device connected to JP6 to also transmit and receive RS485 signals on JP5 as illustrated in Figure 2.2 (also consult Figure 2.12, GCB11-F1C Schematic). Figure 2.2 depicts a typical scenario in which an external node is connected to JP6 while JP5 is used for network communications.

At the junction of the two RS485 transceivers and JP5 is an array of eight 3x1 0.1" headers (J1-8) which functions as a network master-slave select switch for the GCB11 (internal node) and for the optional external node connected to JP6 (JP5 is in this case used for network communications). These jumpers determine which of the differential lines are connected to the pins on JP5. This is necessary because of the full duplex nature of the RS485 multi-drop network and the fact that the master node must be configured opposite to the slave nodes. Note that in Figure 2.2 the master-slave select switch (J1-8) has been configured with the external node as the master and the GCB11 as a slave. Refer to Figure 2.1, GCB11 Block Diagram and Figure 2.12, GCB11-F1C Schematic, for details. **Section 2.6.5, Asynchronous Serial Communications** describes how to configure jumpers J1-8 for master or slave operation.

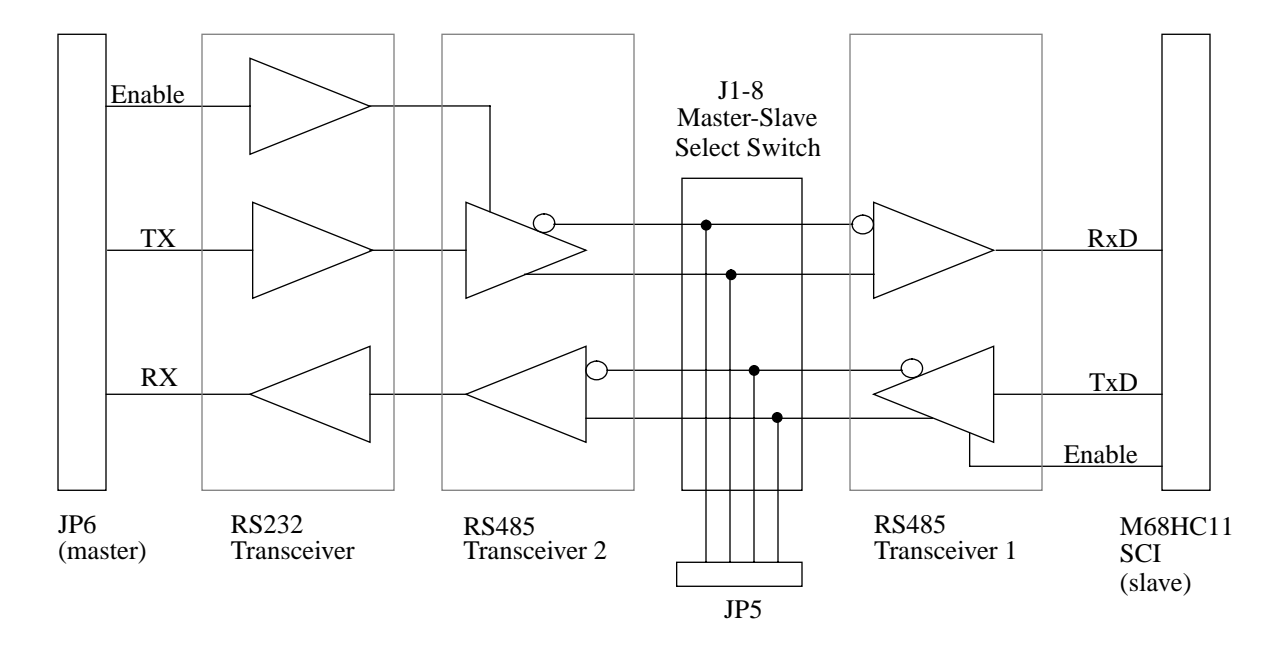

**FIGURE 2.2 Typical Communication Transceiver Configuration**

It is important when studying Figure 2.2 to note that all data transmitted and received on JP6 appears both on JP5 and at the M68HC11. Similarly, data transmitted and received on JP5 will appear at both JP6 and at the M68HC11. The user can change the appropriate jumpers among J1-8 to modify how this data is routed through JP5.

It is also important to note the existence of the enable lines on the RS485 drivers. These lines are required in any RS485 multi-drop network. If the RS232 connection at JP6 is intended to be on the multi-drop network through JP5, the enable line must be controlled appropriately by the device at JP6. For an IBM PC, the enable line should be connected to either DTR or RTS, both of which are used by the network drivers on the PC. If the connection through JP6 is intended only for direct communications (i.e. a dumb terminal), and there is nothing connected to JP5, then the enable line can be permanently enabled by connecting it to ground at the connector. Figure 2.3 shows the cabling for JP6 corresponding to the various communications options.

Note that the RS485 specifications support a maximum of 32 drivers and 32 receivers on a multi-drop network. Since each GCB11 contains two RS485 transceivers, to maximize the number of nodes possible one should remove the jumpers for the external node (J1-4) on all GCB11s which do not have an external connection. This disables the second RS485.

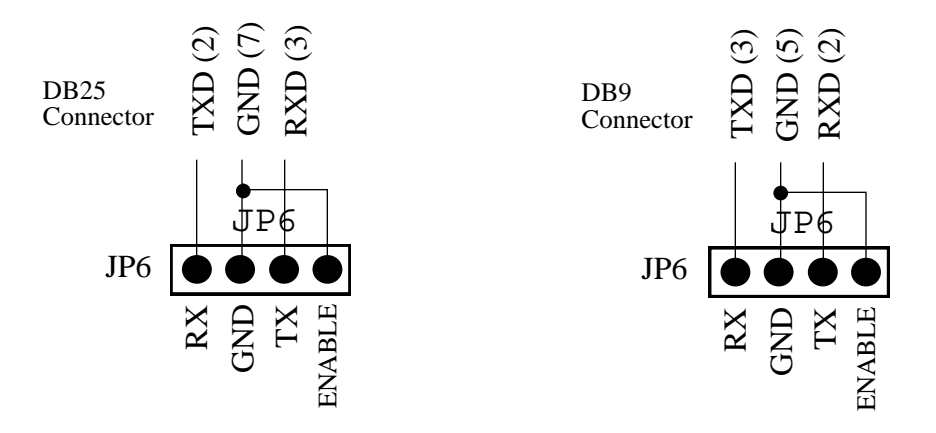

(a) Dumb Terminal Connection (no data on JP5).

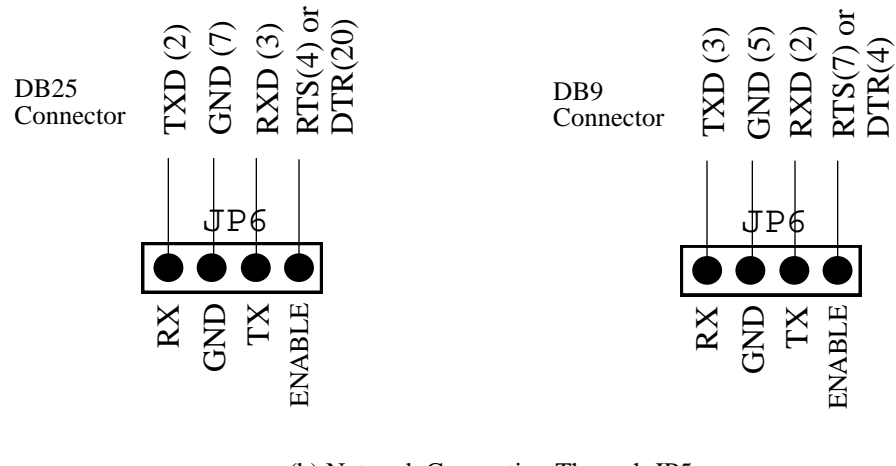

(b) Network Connection Through JP5.

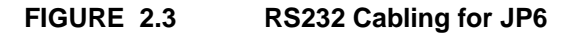

#### **2.6 Connectors and Jumpers**

#### **2.6.1 Overview**

Figure 2.4 shows the locations of all the connectors and jumpers on the GCB11. The following sections describe each connector or jumper in detail. Note that each connector or jumper shown below is oriented such that the words "COACTIVE AESTHETICS" are in the lower left-hand corner of the board. Also note that the reference designators (labels) are shown in their actual location and orientation relative to the connector or jumper.

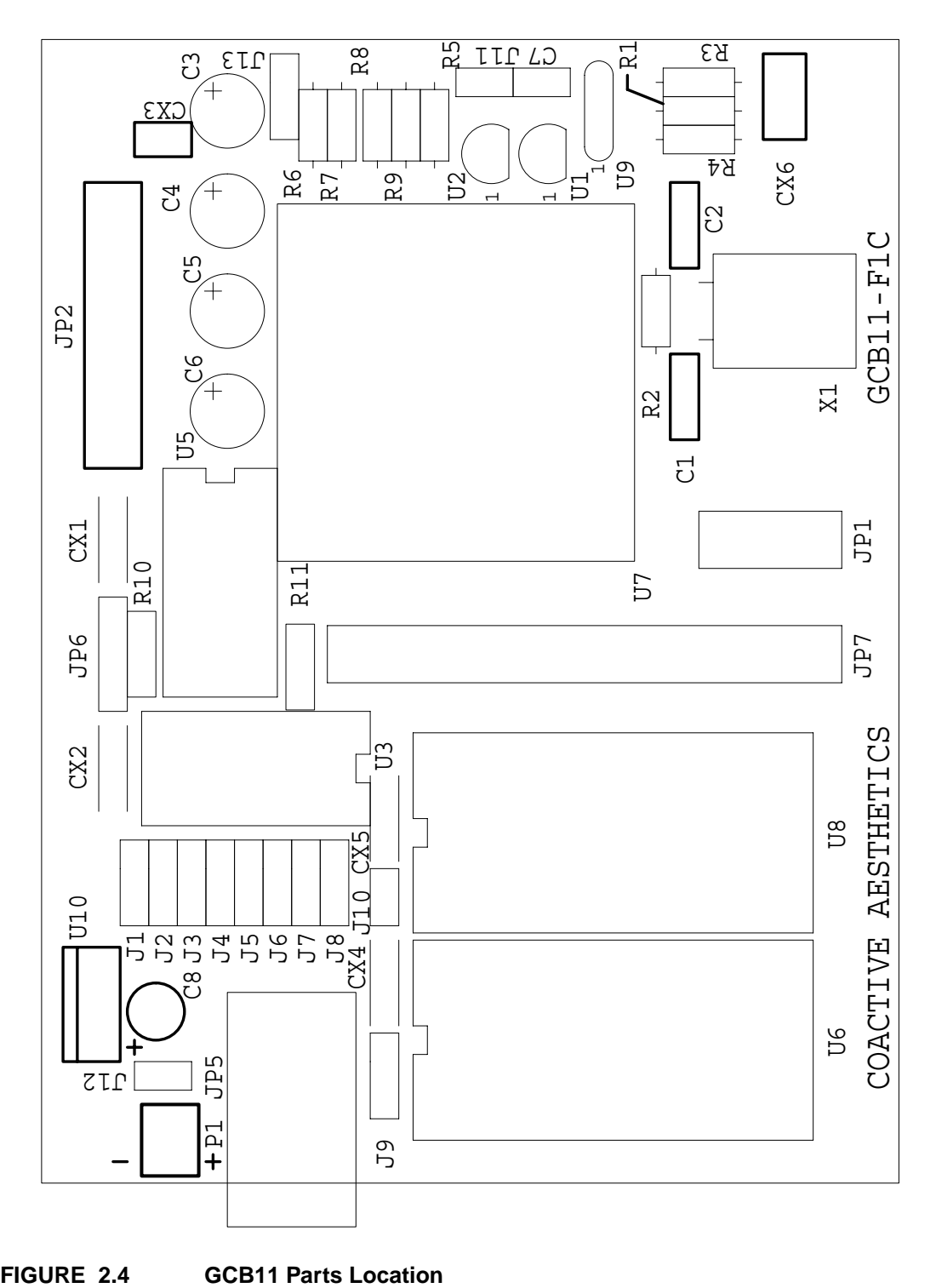

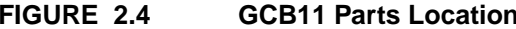

#### **2.6.2 Power**

As shipped, the GCB11 is configured to accept +5 volts and ground at the power connector, P1. In this configuration, jumper J12 should be shorted. If the optional 7805 voltage regulator is installed, J12 should be open (see Table 2.1). In either case, P1 is marked with '+' and '-' symbols indicating positive voltage and ground respectively.

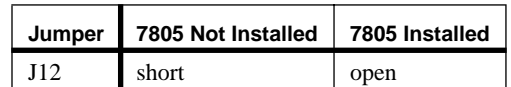

#### **TABLE 2.1 J12: 7805 Jumper Configuration**

#### **2.6.3 Reset**

The two-pin header J11 can be used to manually reset the GCB11. To reset the board, short the two pins together and then return them to the open state (see Table 2.2). Note that this input is debounced by the automatic reset circuitry.

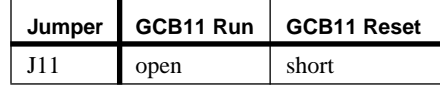

#### **TABLE 2.2 J11: Reset Jumper Configuration**

#### **2.6.4 Memory**

The GCB11 has two 28-pin dip sockets for memory. U6 can be used for either a 16K x 8 bit or a 32K x 8 bit RAM. U8 can also be either 16K x 8 bit or 32K x 8 bit in size, and in addition, jumpers J9 and J10 allow it to be configured as either RAM or EPROM. See Figure 2.5 for jumper positions.

Note that if U8 contains a RAM, it must be battery-backed to preserve the interrupt vectors.

J10

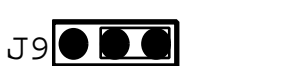

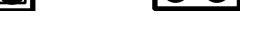

J9**000** 

RAM Configuration

J10

EPROM Configuration

**FIGURE 2.5 J9 & J10: U8 Jumper Configuration**

#### **2.6.5 Asynchronous Serial Communications**

The GCB11 contains two asynchronous serial communications connectors, JP5 and JP6. JP5 is interfaced to two RS485 transceivers: one connected to the MC68HC11F1's SCI, and the other connected to the RS232 transceiver which is in turn connected to JP6 as discussed in **Section 2.5**. JP5 comes shipped from the factory as a 4-position, 4-contact modular jack. This connector can be removed and replaced by a 4x1 0.1" header if desired. JP6 is a 4x1 0.1" header. Figure 2.6 shows the pin-outs for these connectors.

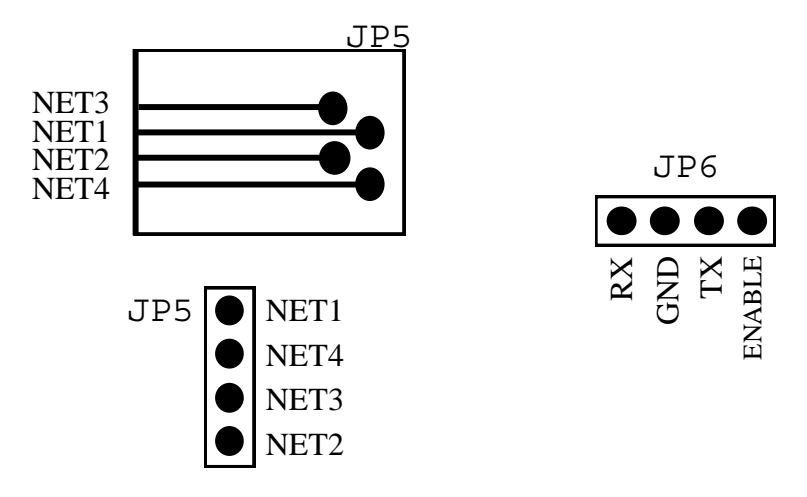

#### **FIGURE 2.6 JP5: RS485 Port Pin-out and JP6: RS232 Port Pin-out**

Jumpers J1 through J8 allow the drivers and receivers on the two RS485 transceivers to be interchanged for each channel independently with respect to the pins of connector JP5. When networked, this is used to select the master or slave status of the MC68HC11F1's SCI (internal node) and the external node connected to JP6. In a multidrop network configuration, only one node on the network can be a master; all other nodes must be slaves.

As described in **Section 2.5**, there are numerous possible configurations for serial communications. Since some external device may be connected to the network via JP6 in addition to the M68HC11 on the GCB11, it is useful to define an external node as one which is connected to the network through JP6, and the internal node as the M68HC11 which is connected directly to JP5. Table 2.3 lists each configuration along with the jumper settings for the internal and external nodes. See Figure 2.7 for a description of how to configure each node as a master or a slave using jumpers J1 through J8.

| Configuration        | <b>Internal Node</b><br>$(J5 - J8)$ | <b>External Node</b><br>(J1 - J4) |
|----------------------|-------------------------------------|-----------------------------------|
| SCI to JP5 direct    | master or slave                     | don't care                        |
| SCI to JP6 direct    | master or slave                     | opposite of<br>internal node      |
| SCI to JP5 networked | master or slave                     | don't care                        |
| SCI to JP5 networked | master or slave                     | master or slave                   |
| JP6 to JP5 networked |                                     |                                   |
| JP6 to JP5 networked | don't care                          | master or slave                   |

**TABLE 2.3 Serial Communication Configurations**

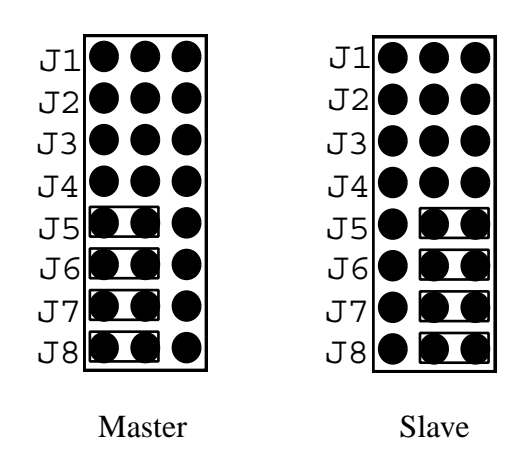

Internal Node

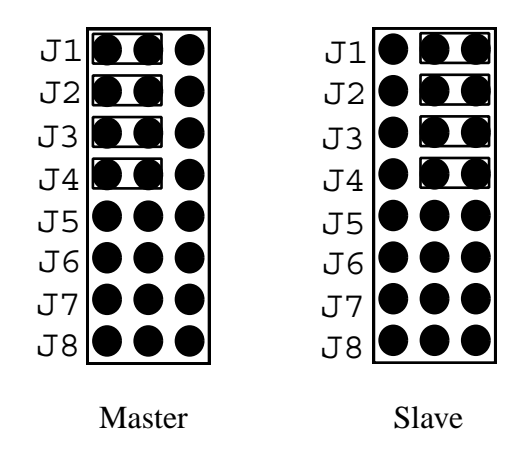

External Node

#### **FIGURE 2.7 J1-J8: Communications Jumpers**

#### **RS485 Driver Enable Jumper**

Jumper J13 is also used by the communications subsystem. It is used to determine which of two possible pins on the M68HC11 are used to enable the RS485 drivers. Currently either PG2 or PD2 can be used as an enable line. There is a pull-up resistor on the enable line so that if the jumper is left off, the RS485 driver will be permanently enabled. This can be done if there is no multi-drop network communications and there is simply a dumb terminal connected to the GCB11 through JP6. Figure 2.8 shows the possible configurations for this jumper.

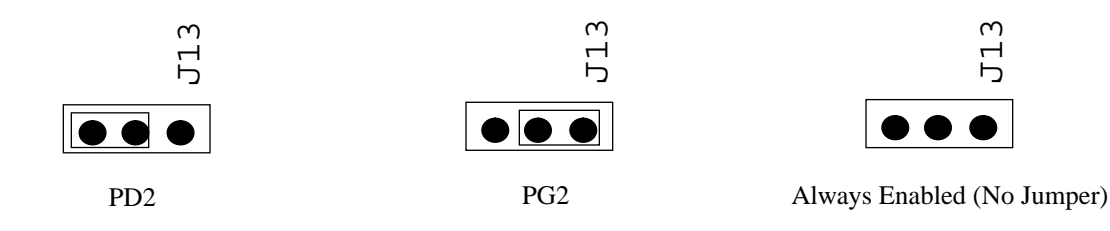

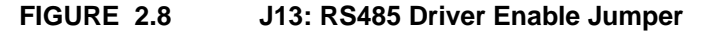

#### **2.6.6 I/O Ports**

The MC68HC11F1 ports A, D, and G are accessible through JP2. See Figure 2.9 for a pin-out of this connector. Note that if the SCI is being used, pins PD0 and PD1 are not available. This is also true for pins PG4 and PG5 if the I/O chip selects are in use.

**WARNING:** the user needs to insure that PD0 and PD1 do not accidentally become connected to user hardware on JP2 if the SCI is in use. Doing so may damage PD1. If the SCI is disabled there is no risk involved.

The MC68HC11F1 port E is accessible through JP1 along with the high and low reference voltages for the A/D system. See Figure 2.10 for a pin-out of this connector.

#### **Special Bootstrap Jumper**

Pins TXD/PD1 and RXD/PDO of JP2 form a special bootstrap jumper for GROM. Upon start-up GROM does a short loop-back test to see if these two pins are shorted. If so, default communications and start-up values are loaded from ROM into EEPROM. This is useful if the EEPROM becomes corrupted or the application accidentally reprograms it in such a manner that console I/O is lost. If it becomes necessary to use this special bootstrap jumper, the GCB11 should be removed from all connectors and isolated from the network. To use it, simply short PD1 and PD0 and then reset the GCB11. Note that this will only work if the firmware on the board supports this operation (the EPROM shipped with the GCB11 does). See **Section 3.6, GCB Registers** and **Section 4.2, GCB Registers** for more details. From GROM. The SCB11 spots are seen that consider the SCB1 See Figure 2.9 for a pin-out of the MC68HC11F1 ports A, D, and G are accessible through JP2. See Figure 2.9 for a pin-out of the Note that if the SCI is being used

Care should be taken when connecting user hardware to PD1, since this loop back test is always done at start-up

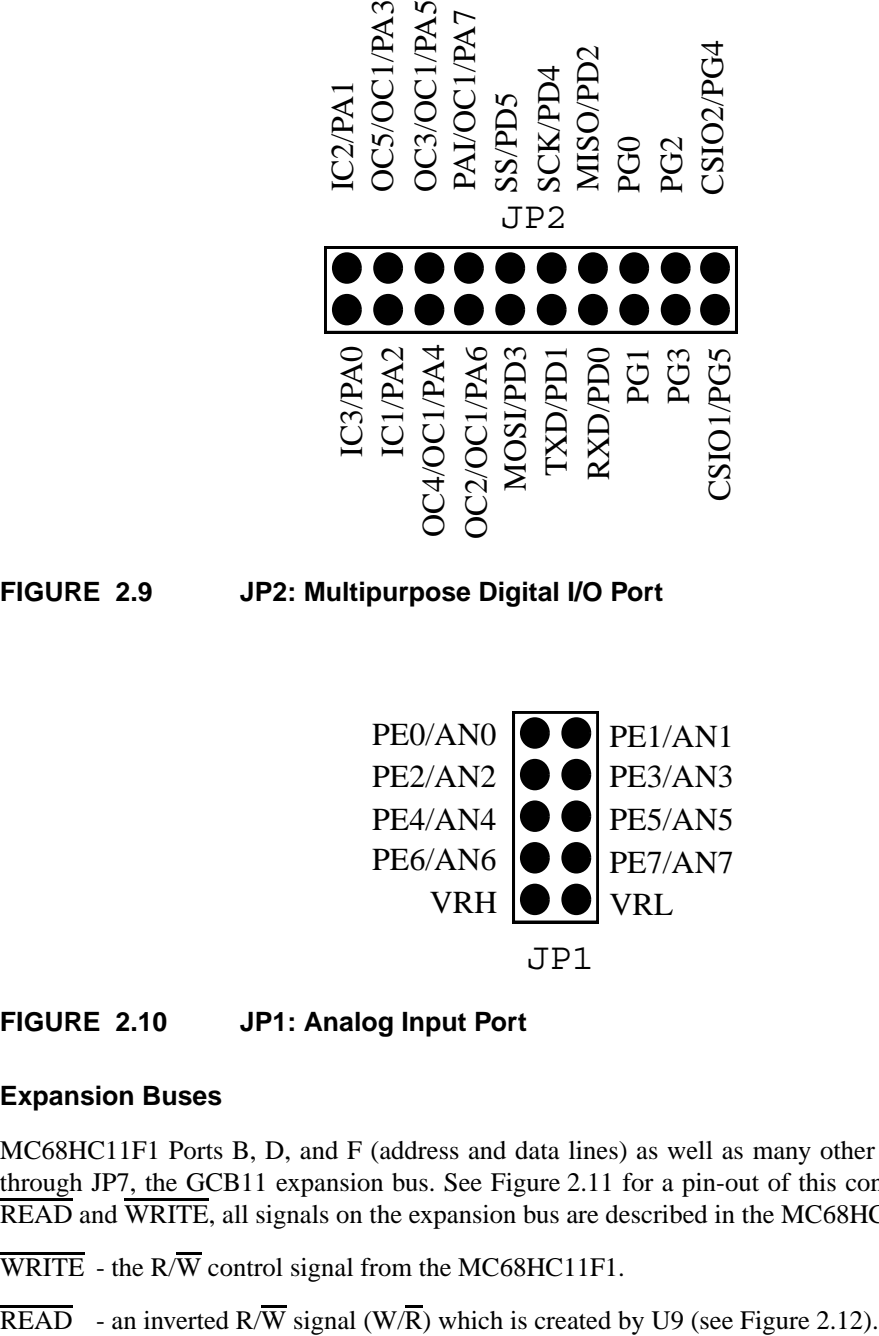

**FIGURE 2.9 JP2: Multipurpose Digital I/O Port**

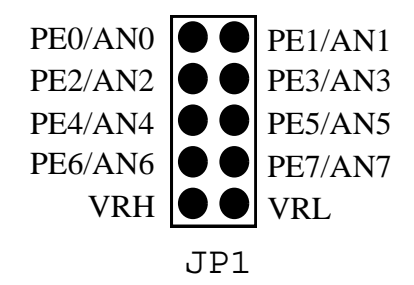

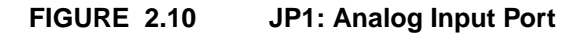

#### **2.6.7 Expansion Buses**

MC68HC11F1 Ports B, D, and F (address and data lines) as well as many other control signals are accessible through JP7, the GCB11 expansion bus. See Figure 2.11 for a pin-out of this connector. With the exception of READ and WRITE, all signals on the expansion bus are described in the MC68HC11F1 Technical Data book.

WRITE - the  $R/\overline{W}$  control signal from the MC68HC11F1.

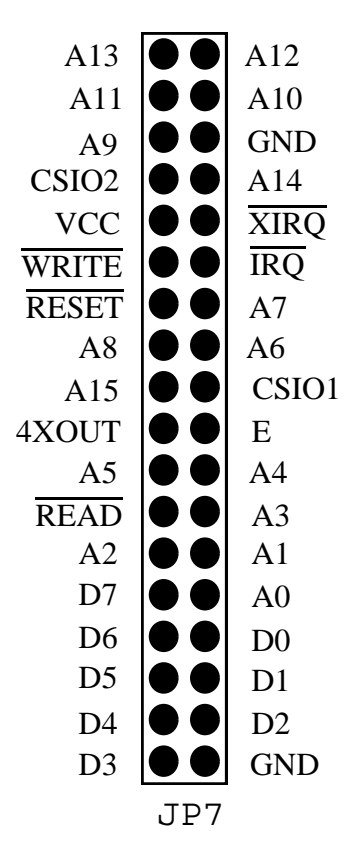

**FIGURE 2.11 JP7: Expansion Bus**

### **2.7 Tables and Drawings**

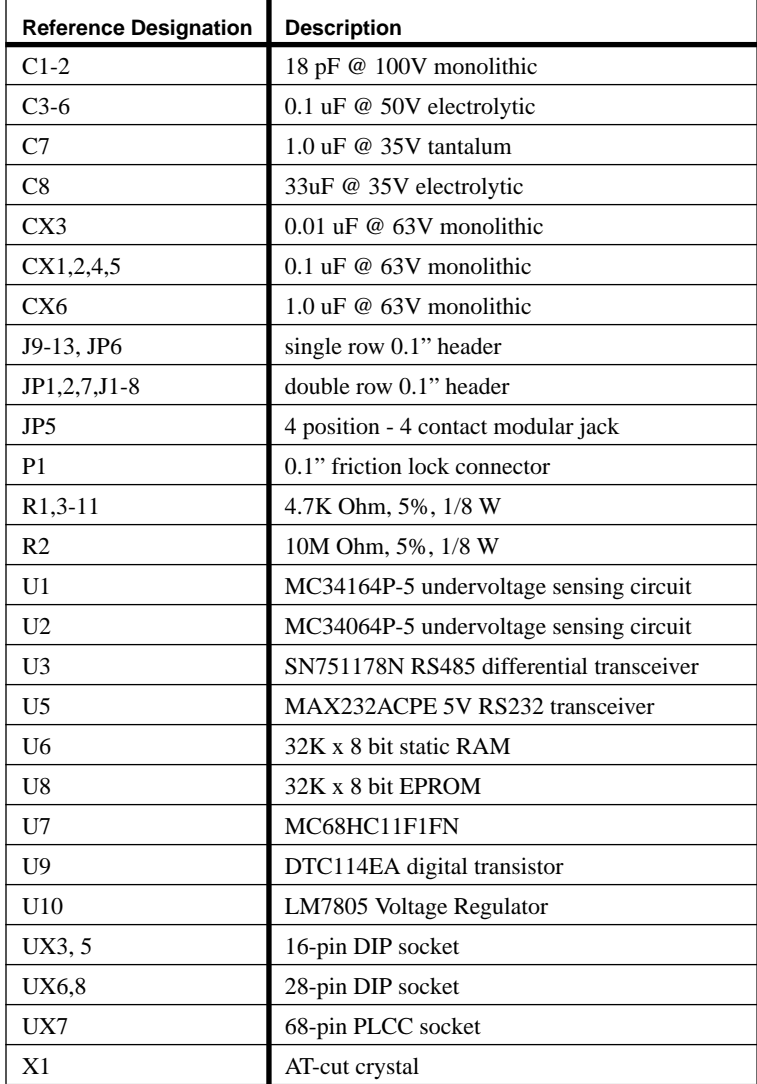

#### **TABLE 2.4 GCB11-F1 Parts List**

Notes:

- **•** speed of U7 can be 2, 3, or 4 MHz
- **•** speed of U6 and U8 depends on speed of U7
- **•** X1 frequency can vary and is limited by speed of U7

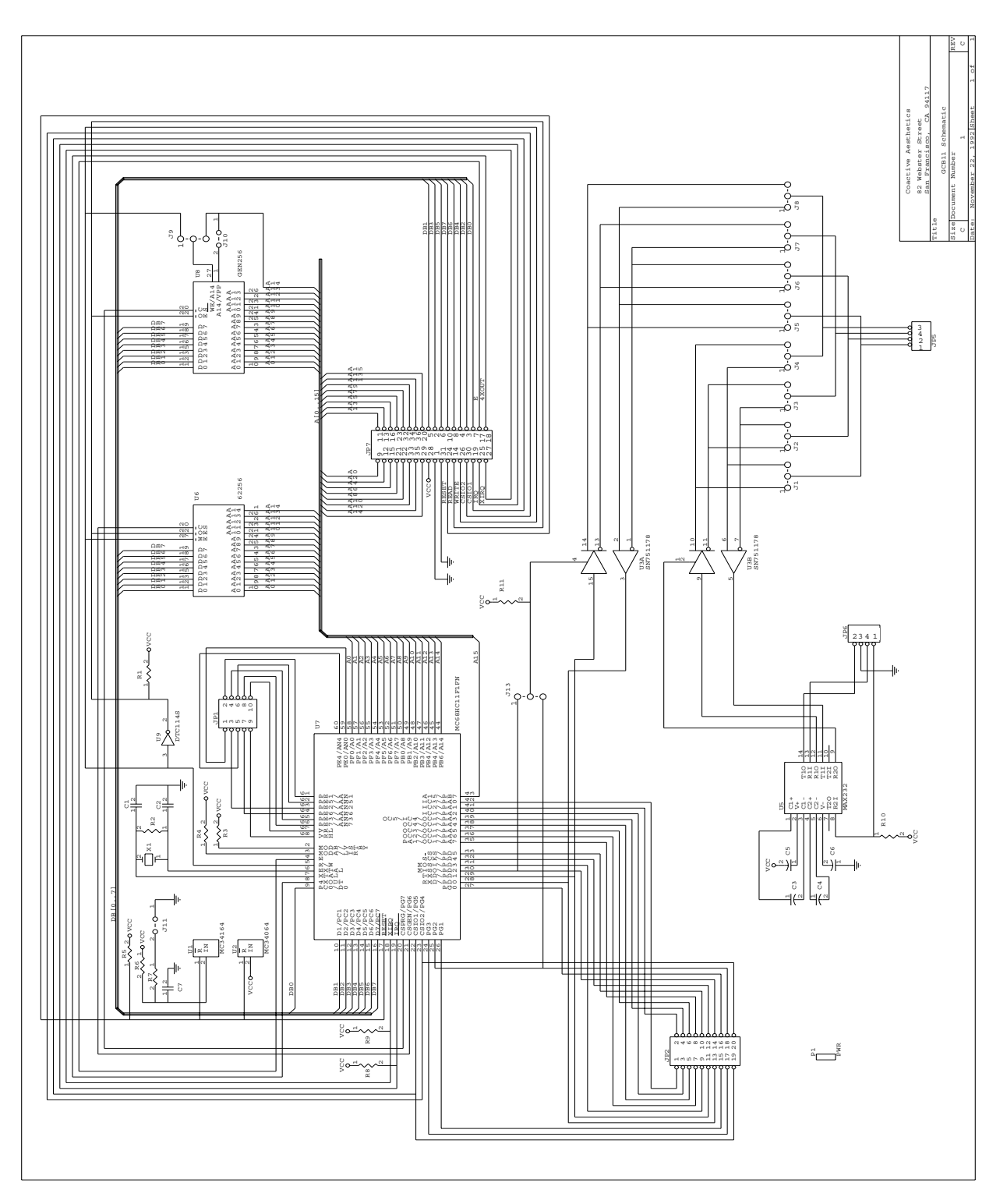

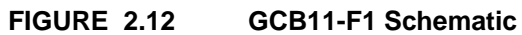

# **CHAPTER 3** GROM

#### **3.1 Introduction**

This chapter discusses the GCB11 ROM, or GROM. GROM encompasses code and data in RAM, EPROM, EEPROM, and in the MC68HC11F1 I/O Registers. This primary focus of the chapter is on memory usage. It also contains a comprehensive set of figures and tables covering all CPU and GROM resources. While this chapter touches on every element of GROM, many topics are left to be discussed in detail in later chapters.

#### **3.2 Memory Map**

Figure 3.1 shows the memory map for the GCB11 running GROM. The column on the left shows which memory locations are selected by the MC68HC11F1 chip selects and config registers. The column on the right represents the type of memory available at each location. Many of the values shown in the figure are defined as macros in **gcb11.h** and **gcb11.inc**. Since GROM can be configured in a number of different ways, the end of free RAM and the start of EPROM are indicated by a "????". See the **readme** file on the companion disk for the exact values for each configuration. GROM does not use the MC68HC11F1 I/O chip selects.

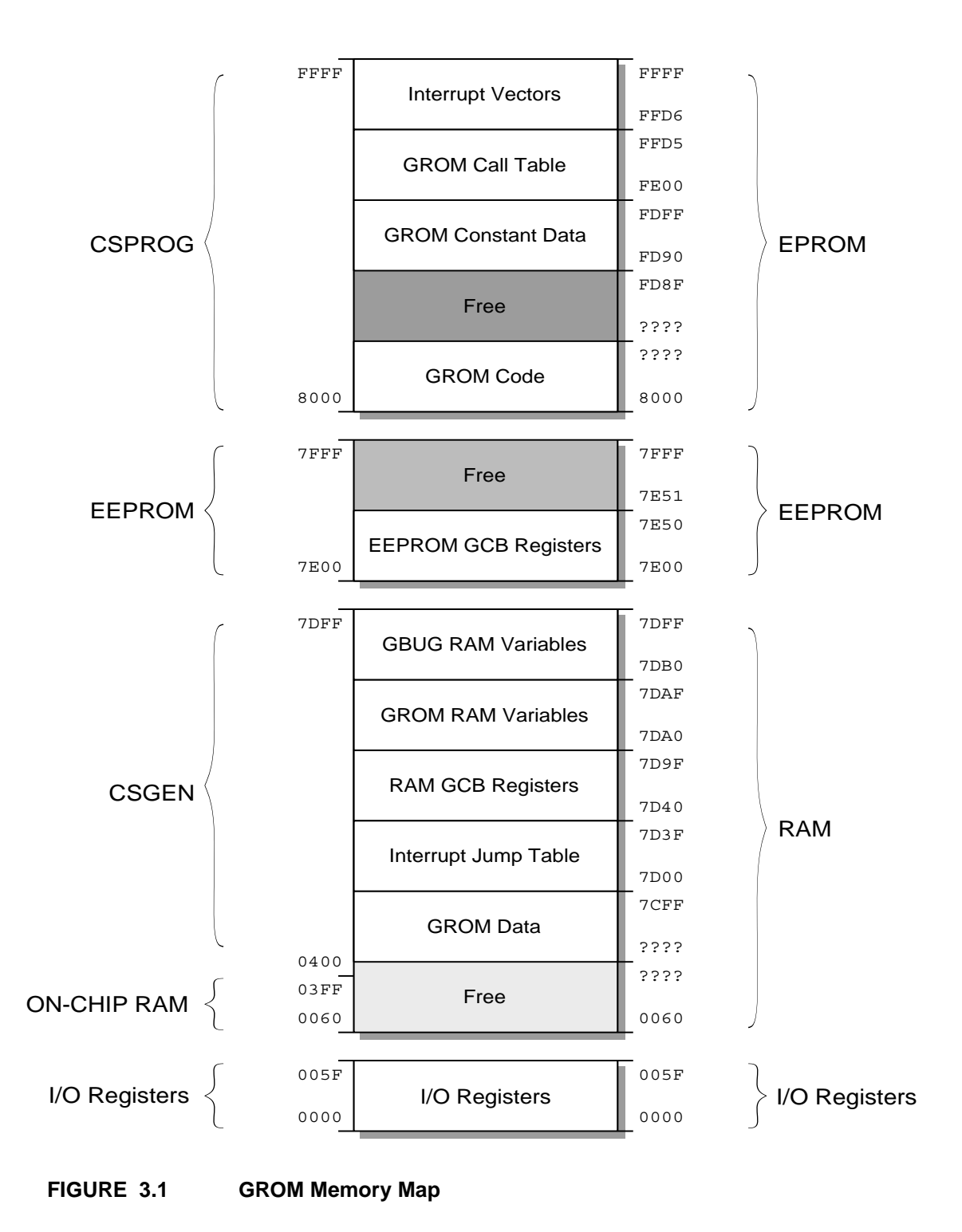

#### **3.3 M68HC11 I/O Registers**

The term *I/O Register* is used here to signify any MC68HC11F1 status, control, or I/O register. GROM makes extensive use of the I/O Registers, both at reset for configuring the hardware and during run-time when using onchip resources. The user should be aware of which Registers are being used and should be careful not to disturb them. See **CHAPTER 8, Building Applications**, for more details on developing applications on the GCB11.

After reset, GROM changes some of the MC68HC11F1 I/O Registers to configure the memory map as described in **Section 3.2**. This is done by GBUG if it is installed, or by user start-up code. See **Section 3.11, Start-up** and **CHAPTER 8, Building Applications** for more details on start-up code. These Registers should not be changed at any time and are listed in Table 3.1.

| I/O Register  | Value          |
|---------------|----------------|
| <b>CONFIG</b> | 7F             |
| <b>INIT</b>   | 00             |
| <b>BPROT</b>  | 00             |
| CSGSIZ        | 01             |
| CSGADR        | 0 <sup>0</sup> |
| CSCTL         | 0.5            |

**TABLE 3.1 I/O Register Values Required by GROM**

#### **3.4 RAM Data**

All RAM used by GROM is in a block at the top of RAM.

#### **3.5 Interrupts**

In addition to the M68HC11 interrupt vectors located at the top of memory (locations FFC0 - FFFF), GROM provides a RAM interrupt jump table located at 0100. This jump table must be present for any of the GROM code modules to function. The jump table contains 20 extended addressing mode JMP instructions, one for each interrupt vector, with the exception of the reset (FFFE) and the reserved vectors. The reset vector is hard-coded to point to start-up code when a ROM is made (see **CHAPTER 8, Building Applications**, for more details on the reset vector). Each interrupt vector points to one of the jump instructions: FFD6 points to 0100, FFD8 points to 0103, etc. In this way, the locations of interrupt service routines can be changed by changing the extended addresses in the jump table. See **CHAPTER 8, Building Applications**, for more details on developing applications on the GCB11.

Upon start-up, each vector in the interrupt jump table is initialized to point to a dummy interrupt service routine which has a single RTI. When GROM initializes the code modules, each module replaces the vectors it uses to point to an interrupt service routine. See the following chapters on each of the code modules for more details.

#### **3.6 GCB Registers**

GCB Registers are variables used by GROM which are preserved in EEPROM through power-cycles. These variables are normally read from EEPROM into RAM during start-up and can be updated at any time to preserve changes. There are actually three copies of the GCB Registers in the system during run-time: one in RAM, one in EEPROM, and one in EPROM. The locations of the EEPROM and RAM copies are listed in **Section 3.2, Memory Map**. The EPROM GCB Registers are stored in GROM constant data (see **Section 3.8**).

GIOS provides functions for managing each of the GCB Register copies. Reading and writing the actual values in the Registers is left to the individual code modules or user applications; GROM only sets aside space for them in memory. All access by user applications should be to the Registers in RAM. **Section 3.11, Start-up**, discusses how the EEPROM copy is updated.

Table 3.2 lists each GCB Register and the code module which defines it. The offset is relative to the start of the GCB Registers in RAM, EEPROM, and EPROM. Refer to the chapter on each code module for more details. The first three Registers are also discussed in **Section 3.11, Start-up**.

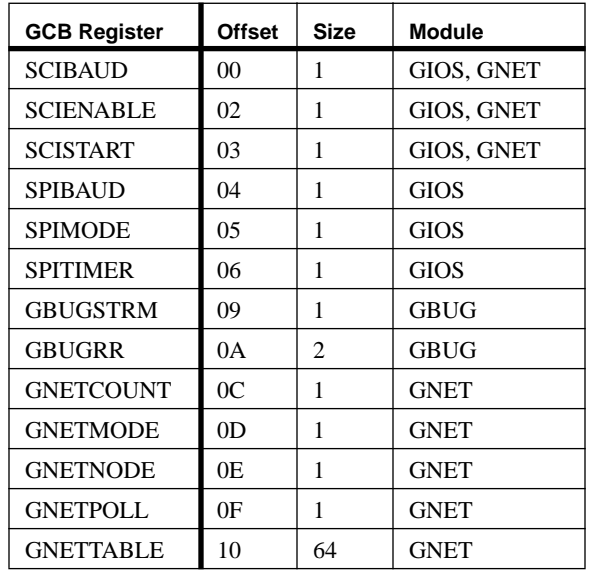

#### **TABLE 3.2 GCB Registers**

#### **3.7 GAPP, GBUG, GIOS, and GNET**

The GCB11 comes shipped with an EPROM which contains all four GROM code modules:

- **•** GCB11 Applications, or GAPP
- **•** GCB11 Monitor/Debugger, or GBUG
- **•** GCB11 I/O System, or GIOS
- **•** GCB11 Network Software, or GNET (as of version 1.3, GNET is optional)

Each of these modules is described in detail in the following chapters. When building application EPROMs, the user can choose which of the GROM code modules are needed, and include only those in the new EPROM. See **CHAPTER 8, Building Applications**, for more details. Note that GIOS is needed to configure the system and to use any of the other code modules.

#### **3.8 Constant Data**

GROM contains constant data in EPROM which the user can use directly. Since application programs are not linked directly with GROM, this data is stored at a fixed location in memory. Currently, there are three types of data stored in the GROM constant data:

- **•** Default values for the GCB Registers.
- Pointer to the built-in Stream driver configuration tables.
- **•** Constants which depend on the crystal speed of the GCB11.

#### **3.8.1 GCB Registers**

The default values for each of the GCB Registers is stored here. See **Section 3.11.3, GCB Registers**, for more details. The base address for the Registers is FD90. Use the offsets from **TABLE 3.2, GCB Registers** for the exact location of each register.

#### **3.8.2 Stream Driver Configuration Tables**

GROM provides three Stream drivers which the user can access using GIOS (see **Section 4.3.3**). The driver configuration tables for these are located in GROM Constant Data. Table 3.3 lists the addresses of these configuration tables.

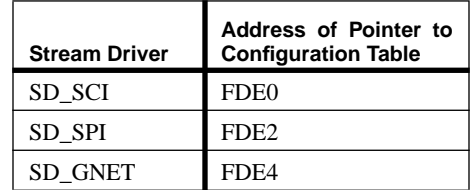

#### **TABLE 3.3 GROM Stream Driver Configuration Table Addresses**

#### **3.8.3 Crystal Speed Dependent Constants**

GROM depends on several constants which change with the GCB11 crystal speed. The user may access these constants as well. Table 3.4 lists the addresses and sizes of each of these constants.

The SCI baud rates are used by GIOS and GNET and are described in more detail in **Section 3.11.4.1**.

The EEPROM\_DELAY constant is used in programming the MC68HC11 EEPROM and is described in **Section 4.4**.

| Constant             | <b>Address</b>   | <b>Size</b>                   |
|----------------------|------------------|-------------------------------|
| SCI_BAUD_38400       | FDF <sub>0</sub> |                               |
| SCI_BAUD_19200       | FDF1             |                               |
| SCI BAUD 14400       | FDF <sub>2</sub> | 1                             |
| <b>SCI BAUD 9600</b> | FDF3             |                               |
| <b>SCI BAUD 4800</b> | FDF4             |                               |
| <b>SCI BAUD 2400</b> | FDF <sub>5</sub> |                               |
| SCI_BAUD_1200        | FDF <sub>6</sub> |                               |
| <b>SCI BAUD 600</b>  | FDF7             | 1                             |
| <b>SCI BAUD 300</b>  | FDF8             |                               |
| <b>EEPROM DELAY</b>  | FDF9             | $\mathfrak{D}_{\mathfrak{p}}$ |

**TABLE 3.4 Crystal Speed Dependent Constants**

#### **3.9 Call Table**

The main interface to GAPP, GIOS, and GNET is through function calls. Since the exact location of GROM functions can change depending on which code modules are present in the EPROM, all GROM functions are accessed through a call table which is fixed in memory just under the interrupt vectors (see **Section 3.2, Memory Map**, above). The call table contains a JMP instruction to the beginning of each function. User code should call GROM functions by executing a JSR instruction to the entry in the call table for the function they wish to use. The tables at the end of this section list the addresses in the call table for each GROM function. These addresses will never change, even in future releases of GROM.

All GROM functions follow the same calling conventions. Although the function descriptions in **CHAPTER 9, Programmer's Reference**, are listed in C, the method by which arguments are passed to them is defined in assembly language. To call the functions from C, a wrapper function must be written for each function and linked to the application. These wrapper functions should take the arguments from the C call, reformat them for GROM, and perform a JSR instruction to the proper call table address.

Based on the ANSI C syntax used to describe the functions in the man pages, arguments should be passed using the following rules:

- there is no padding or alignment required, so only the minimum number of bytes needed to represent the type should be used.
- **•** arguments are pushed on the stack in reverse order, with the exception of the first argument.
- if the first argument is a single byte type, the argument is placed in register B and register A is set to zero.
- **•** if the first argument is a two byte type, it is placed in the D register.

Functions return values in the following manner:

- **•** if the return value is a single byte type, it is returned in B.
- **•** if the return value is a two byte type, is returned in D.

Table 3.5 lists the sizes for each ANCI C type specifier used by the GROM functions. Note that in all multi-byte types, the most significant bytes are in the lowest memory addresses.

Table 3.6 through Table 3.12 list all the GROM call table functions and their addresses. They are grouped alphabetically by include file. See the **readme** file on the companion disk for a complete list of include files.

| <b>Type</b>    | <b>Size in Bytes</b> |
|----------------|----------------------|
| char           | one                  |
| unsigned char  | one                  |
| short          | two                  |
| unsigned short | two                  |
| int            | two                  |
| unsigned int   | two                  |
| pointer        | two                  |

**TABLE 3.5 Byte Size of GROM C Types**

| <b>Function</b> | <b>Address</b> |
|-----------------|----------------|
| isalnum         | FE03           |
| isalpha         | <b>FE06</b>    |
| iscntrl         | <b>FE09</b>    |
| isdigit         | <b>FEOC</b>    |
| isgraph         | <b>FE0F</b>    |
| islower         | FE12           |
| isprint         | <b>FE15</b>    |
| ispunct         | <b>FE18</b>    |
| isspace         | FE1B           |
| isupper         | FE1E           |
| isxdigit        | <b>FE21</b>    |
| toupper         | <b>FE24</b>    |
| tolower         | <b>FE27</b>    |

**TABLE 3.6 ctype.h Functions Call Table**

| <b>Function</b>  | <b>Address</b>    |
|------------------|-------------------|
| ga_get_counter   | FE <sub>2</sub> A |
| ga_init_motor    | FE2D              |
| ga_motor_speed   | <b>FE30</b>       |
| ga_motor_dir     | <b>FE33</b>       |
| ga_motor_reverse | <b>FE36</b>       |
| ga_motor_faster  | <b>FE39</b>       |
| ga_motor_record  | FEC <sub>2</sub>  |
| ga_motor_slower  | FE3C              |
| ga motor state   | FEC <sub>5</sub>  |
| ga_setup_motors  | FE3F              |
| ga start counter | <b>FE42</b>       |
| ga_stop_counter  | <b>FE45</b>       |
| ga set counter   | <b>FE48</b>       |

**TABLE 3.7 gapp.h Functions Call Table**

| <b>Function</b>      | <b>Address</b>    |
|----------------------|-------------------|
| gi_gcb_checksum      | FE4B              |
| gi_gcb_etoee         | FE4E              |
| gi_gcb_eetor         | <b>FE51</b>       |
| gi_gcb_loopback      | <b>FE54</b>       |
| gi_drvr_close        | <b>FE57</b>       |
| gi_drvr_init         | FE5A              |
| gi_drvr_ioctl        | FE5D              |
| gi_drvr_open         | <b>FE60</b>       |
| gi_eeprom_erase      | FE63              |
| gi_eeprom_erase_bulk | <b>FE66</b>       |
| gi_eeprom_erase_row  | <b>FE69</b>       |
| gi_eeprom_write      | FE <sub>6</sub> C |
| gi_intr_disable      | FE6F              |
| gi_intr_dummy        | <b>FE72</b>       |
| gi_intr_enable       | <b>FE75</b>       |
| gi_intr_rti          | <b>FE78</b>       |
| gi_intr_swi          | FE7B              |
| gi_sci_free          | <b>FF83</b>       |
| gi_sci_reinit        | <b>FF86</b>       |
| gi_strm_attach       | FE7E              |
| gi_strm_detach       | <b>FE81</b>       |
| gi_strm_flush        | <b>FE84</b>       |
| gi_strm_getchar      | <b>FE87</b>       |
| gi_strm_gets         | FE8A              |
| gi_strm_init         | FE8D              |
| gi_strm_input        | <b>FE90</b>       |
| gi_strm_output       | <b>FE93</b>       |
| gi_strm_printf       | <b>FE96</b>       |
| gi_strm_pull         | FE99              |
| gi_strm_push         | FE9C              |
| gi_strm_putchar      | FE9F              |
| gi_strm_puts         | FEA <sub>2</sub>  |
| gi_strm_size         | FEA5              |
| gi_strm_stdio        | FEA8              |

**TABLE 3.8 gios.h Functions Call Table**

| <b>Function</b>    | <b>Address</b>   |
|--------------------|------------------|
| gn add poll        | <b>FEAB</b>      |
| gn_auto_poll       | <b>FEAE</b>      |
| gn_close_port_l0   | FEB1             |
| gn_close_port_l1   | FEB4             |
| gn_config_node     | FEB7             |
| gn exit comms      | <b>FEBA</b>      |
| gn_get_config      | <b>FEBD</b>      |
| gn_get_message_l1  | FEC <sub>0</sub> |
| gn_get_poll        | FEC3             |
| gn_get_stats       | FEC <sub>6</sub> |
| gn init comms      | FEC9             |
| gn_message_rdy_l1  | <b>FECC</b>      |
| gn_open_port_l0    | <b>FECF</b>      |
| gn_open_port_11    | FED <sub>2</sub> |
| gn_reset_net       | FED5             |
| gn_restore_config  | FED <sub>8</sub> |
| gn_save_config     | <b>FEDB</b>      |
| gn_send_message_l0 | <b>FEDE</b>      |
| gn_send_message_11 | FEE1             |
| gn_set_poll        | FEE4             |
| gn_start_poll      | FEE7             |
| gn_suspend_poll    | <b>FEEA</b>      |

**TABLE 3.9 gnet.h Functions Call Table**

| <b>Function</b> | <b>Address</b> |
|-----------------|----------------|
| getchar         | <b>FF50</b>    |
| gets            | <b>FF53</b>    |
| printf          | <b>FF56</b>    |
| putchar         | <b>FF59</b>    |
| puts            | FF5C           |
| sprintf         | FF5F           |
| vprintf         | FF62           |
| vsprintf        | <b>FF65</b>    |

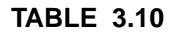

**TABLE 3.10 stdio.h Functions Call Table**

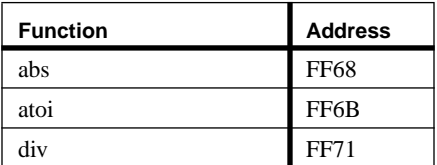

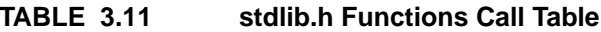

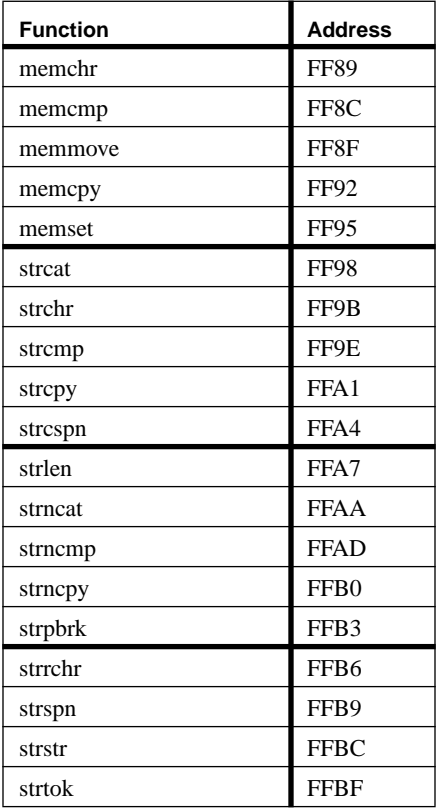

#### **TABLE 3.12 string.h Functions Call Table**

#### **3.10 Stack Requirements**

Each GROM code module requires stack space to operate. This stack space is taken from the application stack when a GROM function call is made. In addition, any interrupts which occur use the application stack for storing the interrupt stack frame and for running the interrupt service routine. Table 3.13 lists the stack requirements of each GROM code module with the exception of GBUG which allocates its own stack during start-up (this memory is taken from GROM RAM data, see **Section 3.2**). Remember to add in the requirements of the application code when computing the stack size.

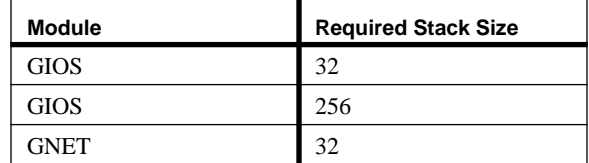

#### **TABLE 3.13 Stack Requirements of GROM Code Modules.**

#### **3.11 Start-up**

GROM requires that certain initialization procedures occur during start-up.

- **•** Initialize MC68HC11 I/O Registers
- Set up stack pointer
- **•** Set up GCB Registers
- **•** Initialize communications

Each of these steps is described in the following sections. Example initialization code, described in **Section 8.6, Initialization**, is supplied on the companion disk.

#### **3.11.1 MC68HC11 I/O Registers**

Table 3.1 in **Section 3.3** describes the I/O Register values required for GROM to operate. See the example in **Section 8.6, Initialization** for the recommended order of initialization. Note that some of these Registers must be changed in the first 64 E cycles of the MC68HC11. See the M68HC11 Reference Manual for more details.

#### **3.11.2 Stack Pointer**

The MC68HC11 stack pointer, or **SP** register, must be initialized before any JSR calls are made. **Section 3.10** gives the required stack size for each code module.

#### **3.11.3 GCB Registers**

As described in **Section 3.6**, GROM contains three copies of the GCB Registers. Each copy is described below:

- RAM this copy is the one actually used for reads and writes during run-time. The values must be copied from EEPROM to RAM before being used by calling the **gi\_gcb\_eetor** function. If GBUG is installed, this is handled automatically. The function can be called at any time to reset the RAM GCB Registers to their EEPROM defaults.
- EEPROM this copy is used as the default at reset. Because it is located in EEPROM, the values are preserved through power-cycles. These values can be written from the EPROM copy using the GIOS function **gi\_gcb\_etoee**. The EEPROM Registers are updated from RAM individually by each code module.

EPROM - these are the factory defaults and cannot be changed.

Because the GCB Registers are responsible for configuring most of the I/O on the GCB11, if they become corrupted it can become impossible to communicate with the board by any means. To recover from such a situation,
two functions have been included in GIOS for detecting the need for the GCB Registers to be restored to their factory defaults using **gi\_gcb\_etoee**. These functions should be called in the initialization code of any custom ROM.

- Each time the EEPROM copy of the GCB Registers is written, a checksum is computed and stored in EEPROM immediately following the last Register using the GIOS function **gi\_gcb\_checksum**. **gi\_gcb\_checksum** may be used to recompute the checksum and compare it to the value stored during the last write. If the checksums do not match, the function returns **FAILURE**.
- **• gi\_gcb\_loopback** performs a loop-back test on pins PD0 and PD1 of JP2 (see **Section 2.6.6** for the location of these pins). If all connectors are removed from the GCB11 and these two pins are shorted together during the **gi\_gcb\_loopback** call, the function returns **FAILURE**.

If **gi\_gcb\_checksum** or **gi\_gcb\_loopback** returns **FAILURE**, **gi\_gcb\_etoee** should be called. GBUG does this in its initialization code.

#### **3.11.4 Communications**

The GCB11 has several communication drivers which may be configured to initialize on start-up. The configurations for these drivers are stored in three GCB Registers:

- **• SCIBAUD**
- **• SCIENABLE**
- **• SCISTART**
- **• SPIMODE, SPITIMER, and SPIBAUD**

See **Section 3.6** for more details on GCB Registers. Note that the start-up code should check these values and perform the necessary initialization. See the example initialization code on the companion disk, described in **Section 8.6, Initialization**, for more details

There are also two GROM ram variables which affect communications:

- **• SCIDRIVER**
- **• STDIO**

Each of these Registers is described in the following sections.

#### **3.11.4.1 SCIBAUD**

The **SCIBAUD** GCB Register contains the baud rate for the MC68HC11 SCI. This baud rate is used for both the GNET network driver and the SCI and GNET Stream drivers. The values stored in this Register can be converted to the actual values programmed into the BUAD I/O register by using the **SCI\_BAUD()** macro in **gios.h.** Since the baud rate is dependent upon the crystal speed of the GCB11, **SCI\_BAUD()** uses data stored in GROM constant data to compute the register value. See **Section 3.8.3** for the exact location of each baud rate constant.

The possible values for **SCIBAUD** are:

- **• BAUD\_38400 (0)**
- **• BAUD\_19200 (1)**
- **• BAUD\_14400 (2)**
- **• BAUD\_9600 (3)**
- **• BAUD\_4800 (4)**
- **• BAUD\_2400 (5)**
- **• BAUD\_1200 (6)**
- **• BAUD\_600 (7)**
- **• BAUD\_300 (8)**

#### **3.11.4.2 SCIENABLE**

This parameter determines which of the MC68HC11 pins PG2 or PD2 are used to enable the RS485 drivers. This Register may take on the following values:

- **• NO\_ENABLE (0)**
- **• PG2\_ENABLE (2)**
- **• PD2\_ENABLE (8)**

As defined in **gcb11.h** and **gcb11.inc**, **PG2\_ENABLE** and **PD2\_ENABLE** are the actual addresses of the G and D Ports on the MC68HC11.

#### **3.11.4.3 SCISTART**

This Register is used to specify which device driver, if any, is configured on the SCI at start-up. The possible values for this Register are:

- **• SCI\_START\_NONE** (0) no SCI initialization
- **• SCI\_START\_TERM** (1) initialize the SCI Stream driver
- **• SCI\_START\_GNET** (2) initialize GNET
- **SCI\_START\_GNET\_STRM** (3) initialize GNET and the GNET Stream driver.

#### **3.11.4.4 SPIMODE, SPITIMER, and SPIBAUD**

These registers control the SPI Stream driver. These are described in detail in **Section 4.3.3.2, SPI Driver**.

#### **3.11.4.5 SCIDRIVER**

This GROM RAM variable determines which driver currently has control of the SCI. It should not be set by the user, but should be read to insure that it is **NO\_DRIVER** (0) before programming the SCI from the application program.

#### **3.11.4.6 STDIO**

The STDIO GROM RAM variable holds the address of the default GIOS Stream set by **gi\_strm\_stdio**. See section **Section 4.3.1.3, Level 1 I/O** for more details.

# **CHAPTER 4** GIOS

#### **4.1 Introduction**

GIOS is a code module in GROM used for accessing and controlling the various components of the GCB11 system. It contains functions for using GCB Registers, Streams, and EEPROM. GIOS also includes a subset of the Standard C Library functions.

GIOS functions can be divided into the following categories:

- **•** GCB Register functions routines for updating and validating GCB Registers.
- GIOS Stream functions routines for sending and receiving characters through any number of devices on the GCB11.
- **•** EEPROM functions routines to write and erase EEPROM.
- **•** Interrupt Utilities routines for enabling, disabling, and returning from interrupts.
- **•** Standard Library functions a subset of the ANSI Standard C Library functions.

All GIOS functions are called through the GROM call table described in **Section 3.9**.

#### **4.2 GCB Registers**

GCB Registers are variables used by GROM which are preserved in EEPROM through power-cycles. A complete description of GCB Registers in given in **Section 3.6**. GIOS supplies four functions for operating on GCB Registers:

- **gi\_gcb\_checksum** computes and writes the checksum of the EEPROM GCB Registers. Optionally compares this to the previous value stored in EEPROM and returns **FAILURE** if it is different.
- **gi\_gcb\_eetor** -copies the EEPROM GCB Registers to RAM.
- **gi\_gcb\_etoee** copies the factory default EPROM GCB Registers to EEPROM. The Registers are checksummed and this value is written to EEPROM immediately following the last Register.
- **gi\_gcb\_loopback** performs a loop-back test between pins PD0 and PD1 on JP2 (see **Section 2.6.6, I/ O Ports**, for details on this connector). If the pins are shorted together, it returns **FAILURE**.

#### **4.3 GIOS Streams**

GIOS Streams allow programs to transfer ASCII data to and from the GCB11 in a consistent manner independent of the hardware used for the physical communication. Similar to the concept of data streams in C, GIOS Streams can be opened on communication device drivers and then written to and read from using functions like **getchar()**, **putchar()**, and **printf()**. The device drivers used by GIOS Streams are called Stream drivers. Figure 4.1 shows how Streams and Stream drivers are layered between an application and the GCB11 hardware. GROM supplies Stream drivers for the SCI, SPI, and GNET which are described below in **Section 4.3.3, GROM Stream Drivers**. In addition, GIOS supplies functions which allow users to create their own Stream drivers.

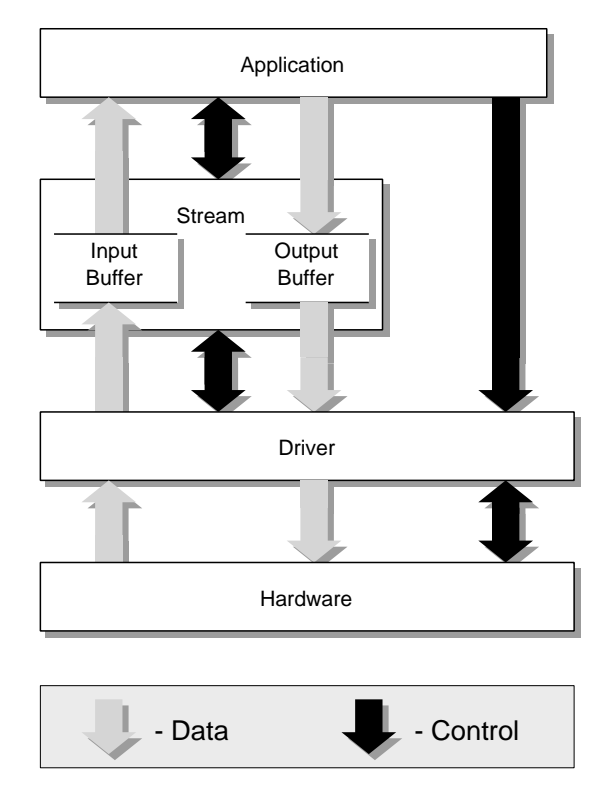

#### **FIGURE 4.1 GIOS Streams**

GIOS Streams and Stream drivers can be initialized and opened independently. GIOS supplies functions which attach and detach Streams and Stream drivers dynamically. When a Stream is opened, it is not attached to any Stream driver; all output sent to the Stream is stored in internal buffers and no input is possible. When a Stream driver is opened, it is not attached to any Stream; all input received by the driver is thrown away, and no output is possible. GIOS acts like a switching station between Streams and drivers, connecting any Stream to any driver at the application program's request. This allows programs like GBUG to provide I/O with a number of hardware devices without changing its high-level interface.

The interface between a Stream and its driver is accomplished by sharing two data buffers: an input buffer and an output buffer. These buffers belong to the Stream, and all application I/O on the Stream is actually performed with these buffers. Reads on the Stream take data from the Stream's input buffer. Writes on the Stream put characters in the Stream's output buffer. When a driver is attached to the Stream, the driver can call functions which do reads and writes on these buffers in an inverse fashion relative to the application. A driver writes to a Stream's input buffer and reads from a Stream's output buffer.

GIOS allows applications on the GCB11 to designate a Stream as the default Stream for all standard I/O. Similar to the way UNIX uses **stdin** and **stdout**, this default Stream is used when functions such as **printf()** and **getchar()** are used.

GIOS Streams also support both software and hardware flow control. Software flow control is built into the Stream functions. Hardware flow control is handled by the Stream drivers.

#### **4.3.1 Stream Functions**

This section describes the functions supplied by GIOS for using Streams. These functions can be divided into four categories, each of which is described in a section below:

- **•** Initialization initialize, open, close, attach, and detach.
- **•** Level 0 I/O read, write, flush, and return the size.
- Level 1 I/O read and write formatted characters and strings.
- **•** Driver Calls functions for use by Stream drivers.

In addition to the following sections and the man pages in **CHAPTER 9, Programmer's Reference**, users should consult the companion disk, which contains a complete example application that makes use of multiple Streams and Stream drivers.

#### **4.3.1.1 Initialization**

All the Stream functions require a pointer to a **Stream** structure, defined in **gios.h.** The storage for the Stream must be allocated by the user before calling any of these functions.

- **gi\_strm\_init** initializes a Stream and assigns the input and output buffers. These buffers must be allocated by the user. Also sets flow control parameters and the type of flow control to use for the Stream. Note that these parameters cannot be changed without first closing the Stream.
- **gi\_strm\_attach** attaches a Stream to a driver. Detaches any existing driver first. Any data in the Stream output buffer is sent to the driver.
- **gi\_strm\_detach** detaches a Stream from a driver. The Stream's input and output buffers are preserved. Reads and writes on the Stream can still be performed.

#### **4.3.1.2 Level 0 I/O**

Level 0 Stream functions operate directly on the **Stream** structure and the input and output buffers. These functions provide the most efficient access to Streams. The level 1 functions described in the following section are built on top of these functions.

**gi\_strm\_input** - reads a byte from the input buffer

**gi\_strm\_output** - writes a byte to the output buffer

**gi\_strm\_flush** - wait for output buffer to empty

**gi\_strm\_size**- returns the size of the input or output buffer

#### **4.3.1.3 Level 1 I/O**

Level 1 Stream functions are built on top of the level 0 functions. They provide an interface similar to that of the C Standard Library character I/O functions. See **Section 4.6.1, Stdio Functions**, for more details.

With the exception of a Stream pointer argument, the following functions behave exactly as the Standard Library function which is named in their suffix. See any reference which describes the ANSI C Standard for more details.

- **gi\_strm\_putchar** writes a single character to the output buffer
- **gi\_strm\_puts** writes a string to the output buffer
- **gi\_strm\_printf** writes a formatted string to the output buffer
- **gi\_strm\_getchar** reads a single character from the input buffer
- **gi\_strm\_gets** reads a string terminated by a carriage return from the input buffer

The character I/O Standard C Library functions described in **Section 4.6.1** use the default GROM Stream for their I/O. This Stream is set using the **gi\_strm\_stdio** function. **gi\_strm\_stdio** stores the address of the Stream it is passed and places it in the **STDIO** GCB Register. Any function which takes an explicit Stream pointer argument can use **STDIO** to access this default Stream. See **Section 3.6** for a complete description of GCB Registers.

**gi\_strm\_stdio** - sets the default Stream for the character I/O Standard C Library Functions.

#### **4.3.1.4 Driver Calls**

GIOS provides two functions for Stream drivers to access a Stream's input and output buffers.

**gi\_strm\_pull -** reads the next byte from the output buffer

**gi\_strm\_push** - writes a byte to the input buffer

#### **4.3.2 Stream Drivers**

GIOS Stream drivers form the interface between Streams and the communications hardware on the GCB11. Typically a driver is implemented as an interrupt service routine. When a Stream is attached to a driver, the Stream obtains a pointer to the driver and vice versa. This allows the driver to use Stream functions on its attached Stream, and allows the Stream to invoke driver functions.

Drivers communicate with Streams by calling special functions in GIOS designed for this purpose. **gi\_strm\_ push** and **gi\_strm\_pull** write and read bytes from the Stream's input and output buffers respectively. These are the only Stream functions which should be called from within an interrupt service routine. In addition, when calling these functions, care must be taken to ensure that application code cannot make calls to the Stream functions. This is usually accomplished by disabling interrupts (done automatically if the driver is an interrupt service routine).

Streams communicate with drivers by invoking call-back functions which must be specified during driver initialization. These call-backs, in addition to initialization and configuration function pointers and custom parameters used by each driver, are stored in memory in a Driver Configuration Table. The format of this table is defined in **gios.h** as the **DriverTable** structure:

```
typedef struct {
     /*
     ** initialization and configuration functions
     */
     int *init;
     int *open;
     int *close;
     int *ioctl;
     /*
     ** run-time call-backs
     */
     void *start send;
     void *intr_disable;
     void *intr_enable
     void *hfc_stop
     void *hfc_start;
     /*
     ** custom parameters should follow in memory
     */
}
     DriverTable;
```
The following two section describe each of these functions pointed to in this table.

#### **4.3.2.1 Run-Time Call-Backs**

The run-time call-back functions are called by internal GIOS Stream code and never accessed directly by the user. If a driver does not support one or more of these functions, they should be set to **NULL** in the Driver Configuration Table. These functions should preserve all registers (including D). Each of the run-time call-backs is described below:

- start send this function is used to tell the driver that data is available in the Stream output buffer which needs to be sent out. Although this function is only called when a byte is added to an empty output buffer by an application or when software flow control characters need to sent out, drivers should be able to respond to this call at all times. This function is useful when drivers are implemented as interrupt service routines using interrupts that can be disabled when there is nothing to do, such as the SCI.
- **intr** disable this function is used by the Stream functions to ensure that they cannot be interrupted by the driver which is attached to the Stream (by calling **gi\_strm\_push** or **gi\_strm\_pull**). This is needed to ensure that the Stream buffer information is not corrupted during manipulation. For example, if the driver is implemented as an interrupt service routine, **intr\_disable** would disable the interrupts associated with the driver. Note that **intr** disable will always be followed by a **intr\_enable**.
- **intr** enable this function is called by the Stream functions when it is safe for the driver to make calls to the Stream (see intr disable above). Note that intr enable will always be preceded by a **intr\_disable**.
- **hfc** stop this function is called when hardware flow control is enabled and the input buffer reaches the **max\_in** level specified for the Stream by **gi\_strm\_init**. If the driver supports hardware flow control, this function should do whatever is necessary to stop the incoming data flow.
- **hfc\_start** this function is called when hardware flow control is enabled, flow has been stopped by **hfc\_stop** (see above), and the input buffer reaches the **min\_in** level specified for the Stream by **gi\_strm\_init**. If the driver supports hardware flow control, this function should do whatever is necessary to restart the incoming data flow.

#### **4.3.2.2 Initialization and Configuration Functions**

The initialization and configuration functions for a Stream driver are called indirectly using GIOS functions which access the driver functions through the pointers specified in the Driver Configuration Table. Before using a Stream driver, a **Driver** structure should be created. The **Driver** structure from **gios.h** is listed here for reference.When defining and initializing a **Driver** in application code, the user must be sure to set **next** and **stream** to **NULL** and copy the pointer to the **DriverTable** into **table**.

```
typedef struct{
    void *next; /* pointer to next driver */
    void *stream; /* pointer to connected stream */
    DriverTable *table; /* ptr to Driver Config Table */
    /*
    ** custom parameters should follow in memory here
    */
}
    Driver;
```
The functions listed below call the initialization and configuration function which are contained in the **DriverTable** structure pointed to in the **Driver** structure:

- **gi\_drvr\_init** perform any initialization specific to the driver. Does not need to activate the driver.
- **gi** drvr open activate the input and output channels. This call should allocate all the necessary system resources to allow a Stream to use the driver.
- **gi\_drvr\_close** deactivate the input and output channels. This call should free all the necessary system resources allocated in **gi\_drvr\_open**.
- **gi\_drvr\_ioctl** pass a variable argument list to the driver. This call can be used to do custom configuration or to change default driver parameters.

#### **4.3.3 GROM Stream Drivers**

GROM contains code and configuration tables for three Stream Drivers:

- **•** the SCI
- **•** the SPI
- **•** GNET

The configuration tables for each driver are located in GROM constant data. See **Section 3.8, Constant Data**, for details.

Each GROM driver is described in detail in the following sections, including which call-back functions are supported and any limitations of the driver. Each of the functions described in **Section 4.3.3, GROM Stream Drivers** is supported by all three drivers. The arguments for the **gi\_drvr\_ioct**l functions for each driver are detailed below.

Note that the SCI and GNET drivers both share the MC68HC11 asynchronous serial communications interface, or SCI. To avoid conflicts between these two drivers, two variables are used control access to the SCI. The first, the GCB Register **SCISTART**, controls what communications driver, if any, is assigned to the SCI at start-up. The second, GROM RAM variable **SCIDRIVER**, indicates what GROM code currently has control of the SCI. Application programs should be sure that **SCIDRIVER** is set to **NO\_DRIVER** (0), indicating that the SCI is not being used by GROM, before programming the SCI directly. See **Section 3.11.4** for a more detailed description of these variables.

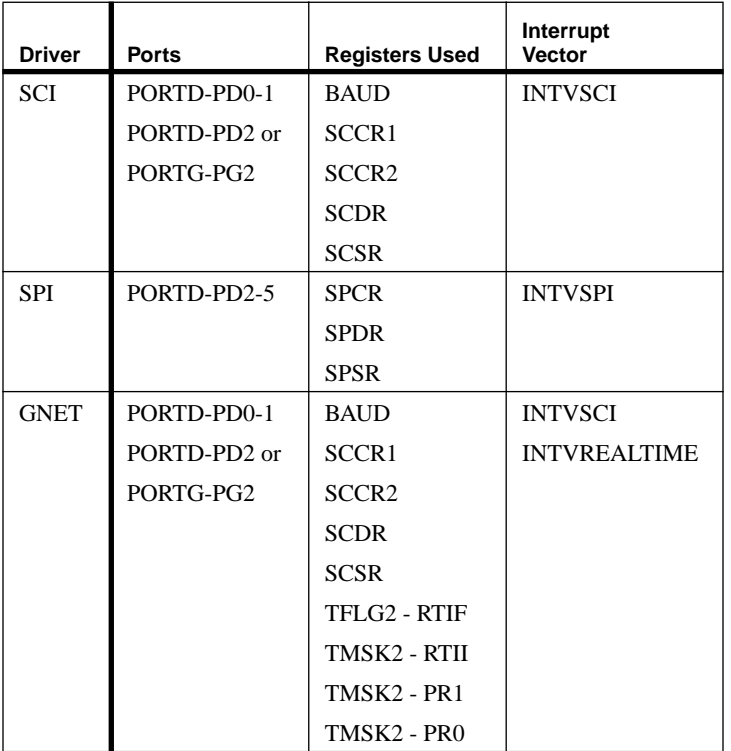

Table 4.1 shows all the MC68HC11 resources used by the GROM drivers.

#### **TABLE 4.1 GROM Stream Driver MC68HC11 Resource Usage**

#### **4.3.3.1 SCI Driver**

The SCI Stream driver is implemented as an SCI interrupt service routine. Hardware flow control is not supported. The only parameter which can be configured by **gi\_drvr\_ioctl** is the SCI baud rate. When **gi\_drvr\_init** is called on the SCI driver, the baud rate is initialized to the GCB Register SCIBAUD. See the Companion disk for the details of the **gi\_drvr\_ioctl** calls.

#### **4.3.3.2 SPI Driver**

The SPI Stream driver uses the MC68HC11 Serial Peripheral Interface, or SPI. See Chapter 8 in the M68HC11 Reference Manual for details on the SPI. The SPI driver allows two GCB11s to be connected together using their SPI ports (note only one slave is allowed). See **Section 6.3** for a description of this interconnection. By routing all character I/O through the SPI and using the **SPI\_MON** example program on the companion disk, the SCI can be freed up for some other purpose.

The SPI driver can be initialized in two modes, master or slave. The default configuration is as a slave. **gi** drv**r\_ioct**l can be used to change the configuration to master, as well as to set the baud rate and to assign a timing source for the master. The master can use the real-time interrupt or any of the output compare interrupts as a clock source. In any case, the driver is implemented as an interrupt service routine. Note that in slave mode, the timer and baud rate configurations are not used.

See the Companion disk for the details of the **gi\_drvr\_ioctl** calls.

Note that the SPI driver will not send a data byte of 0, prohibiting the transmission of binary data.

#### **4.3.3.3 GNET Driver**

The GNET Stream driver allows Stream I/O to be routed through the GNET network software to another node on the network. When the GNET Stream driver is open, GNET multiplexes the Stream I/O with the normal network traffic of the node. The GNET Stream driver sends and receives the Stream data by packing the data bytes in a GNET message. When sending, all bytes in the Stream output buffer are sent in a single message. Any bytes received are placed in the input buffer. Stream data can only be exchanged between Stream partner nodes. Stream partners are described in **Section 6.4**.

In GROM 1.4, The **gi\_drvr\_ioct**l function for the GNET driver provides no functionality. All configuration of the network should be done using GNET function calls.

#### **4.3.3.4 Sharing the SCI with GBUG**

GBUG uses the GROM Stream drivers to communicate with the outside world. This can be a problem when an application wishes to use the SCI for some other purpose (e.g. a different Stream driver than the one GBUG is using). The problem occurs because closing a Stream driver requires knowledge of its address, and GBUG data is hidden from applications. There are two special functions in GROM to help overcome this problem.These functions allow an application to close ANY SCI driver that is being used by GBUG, and also allows the driver to be reinitialized when the application is finished so GBUG will continue to operate.

- **gi\_sci\_free** -frees the SCI driver which is being used by GBUG. This function returns a pointer to the Stream that GBUG was using and the state of the **SCIDRIVER** GROM RAM variable indicating which driver was being used and how it was configured.
- **gi\_sci\_reinit** -returns the SCI to the state it was in before **gi\_sci\_free** was called and reattaches the Stream which GBUG was using. Uses the data returned by **gi\_sci\_free**.

#### **4.3.4 Custom Stream Drivers**

To write a custom Stream driver, the code for each of the nine functions in the **DriverTable** should be compiled and a **DriverTable** initialized to point to each one.

#### **4.4 EEPROM**

GROM contains functions for writing and erasing EEPROM. Each of these functions is taken directly from Section 4.3.5.1 of the M68HC11 Reference Manual. Users should read all of Chapter 4 in the M68HC11 Reference Manual before using EEPROM. The delay used for programming the EEPROM is stored in GROM constant data. See section **Section 3.8.3, Crystal Speed Dependent Constants**, for more details.

- **gi\_eeprom\_erase** erases a single byte of EEPROM.
- **gi\_eeprom\_erase\_bulk** erases all of EEPROM.
- **gi** eeprom erase row erases a single row of EEPROM. A row is sixteen bytes starting on an even sixteen -byte boundary (7E00, 7E10, 7E20, etc...).
- **gi\_eeprom\_write** writes a single byte of EEPROM.

Table 4.1 shows all the MC68HC11 resources used by the EEPROM routines.

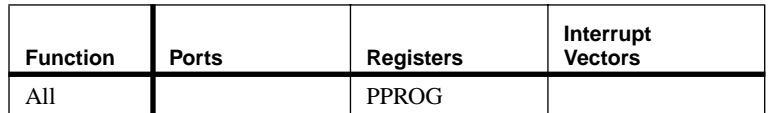

#### **TABLE 4.2 GIOS EEPROM MC68HC11 Resource Usage**

#### **4.5 Interrupt Utilities**

GIOS provides the following routines for using interrupts:

- **gi\_intr\_disable** disables interrupts using the SEI instruction.
- **gi\_intr\_dummy** dummy interrupt service routine which executes a RTI instruction.
- **gi\_intr\_enable** enables interrupts using the CLI instruction.
- **gi\_intr\_rti** issues an RTI instruction. This can be used when writing interrupt service routines in C. Note that this routine works only if the SP register points to the interrupt stack frame (i.e.the SP is the same value as it was when entering the ISR). Without special care, this will not always be true. Some compilers always mess with the stack upon entering a C function (e.g. GCC 2.3.3). Also, declaring automatic variables in the ISR will usually change the SP.
- **gi\_intr\_swi** issues an SWI instruction. This can be used to return to GBUG from a C routine.

#### **4.6 Standard Library**

GIOS includes a subset of the functions in the Standard C Library. Most of the commonly used functions are included. There is no long or floating point support. The Standard C Library include files on the GCB11 companion disk contain ANSI C prototypes for each of the functions. For a complete list of supported functions, see the tables in **Section 3.9, Call Table**. Man pages for these functions are not included in **CHAPTER 9, Programmer's Reference**. For a complete description of these functions, see any reference on the ANSI C Standard, for example *The C Programming Language* by Kernighan and Ritchie or *The Standard C Library* by Plauger.

#### **4.6.1 Stdio Functions**

The following character I/O functions use the GCB Register **STDIO** as a pointer to a GIOS Stream. **STDIO** is set with the **gi\_strm\_stdio()** function call.

- **• getchar**
- **• gets**
- **• printf**
- **• putchar**
- **• puts**
- **• vprintf**

# **CHAPTER 5** GBUG

#### **5.1 Introduction**

This chapter describes the GROM Monitor and Debugger, or GBUG. GBUG provides the user with a simple interface for downloading data, inspecting memory, and running and debugging programs.

Note that because of space limitations in the ROM, some of the functionality described in the section will not always be available in every GROM configuration. This may include the GROM EPROM shipped with the GCB11. See the **README** file on the companion disk for details of what functionality is missing in each configuration.

#### **5.2 Getting Started**

#### **5.2.1 Getting a Connection**

GBUG performs input and output through a dedicated GIOS Stream (see **Section 5.3.1, I/O Streams**, for more details). When shipped from the factory, GBUG's Stream is configured for a direct connection through the SCI to ports JP5 or JP6 (RS485 or RS232 respectively) with the following communications protocol:

- **•** 9600 baud
- **•** 8 data bits
- **•** no parity
- **•** 1 stop bit

If a terminal with the above protocol is connected to either of these ports and the GCB11 is reset, you should see the following:

```
GROM 1.4, Copyright(c) 1993 Coactive Aesthetics, All Rights Reserved
A:00 D:0000 IX:0000 SP:0000 CCR:00 (00000000)
B:00 IY:0000 PC:0000 (SXHINZVC)
0000: FF 00 FF STX 00FF
]
```
This is a display of the GROM version number, the CPU registers, the next line of assembly language to execute, and a GBUG command prompt. If this display does not appear, try inserting a null modem into the serial connection and resetting the GCB11 again. If characters still do not appear, reset the GCB registers as described in **Section 3.11.3** and try this procedure again.

#### **5.2.2 Entering Commands**

After outputting a prompt, GBUG is ready to accept a command. Commands take the form of a one or two character mnemonic followed by any arguments. When entering commands, case is not important and commands and arguments can be separated by any number of spaces or tabs. Here's an example:

] dm 100 10 0100: 00 00 D0 00 F0 FF 00 06 27 20 00 00 00 00 F3 B2 |......... \\ ......| ]

This command, Display Memory or **DM**, tells GBUG to display16 bytes of memory starting at address 100. After outputting the result, GBUG prints another prompt.

#### **5.2.3 Downloading**

While programs and data can be entered one byte at a time with the **MM** command, GBUG also accepts data formatted as Motorola S-records for a faster program development cycle. To download S-records to the GCB11, use the **TD** command. Its simplest form is:

] td

Notice that no prompt is displayed after this command is entered. GBUG is now ready to accept S-record data. Characters received are not echoed while downloading S-records. When the download is complete, the prompt will return and more commands can be entered. See **Section 5.6, GBUG Commands**, for more details on **TD** and related commands.

#### **5.2.4 Running a Program**

Once a program is in memory, it can be run using the **R** command. Assuming that a program to print "hello world" starts in memory at location 1000 hex, we have the following:

```
] R 1000
hello world
]
```
#### **5.2.5 Help**

One of the most useful commands in GBUG is **?**, which is short for *help*. This command will print a screen full of information summarizing all the available commands and what arguments each one accepts.

#### **5.3 Concepts**

#### **5.3.1 I/O Streams**

GBUG receives commands and displays output using a dedicated GIOS Stream. GIOS Streams are discussed in detail in **Section 4.3**. The Stream driver used by GBUG is controlled by the GCB Register **GBUGSTRM**. GCB

Registers are discussed in detail in **Section 3.6**. GBUGSTRM can have one of three values, indicating which of the three built-in Stream drivers GBUG will use for it's I/O:

- **STRM** SCI (0) SCI Stream driver
- STRM\_SPI (1) SPI Stream driver
- **•** STRM\_GNET (2) GNET driver

The SPI and GNET drivers allow GBUG to be run remotely from a second GCB11 or from a PC respectively.

User code run from GBUG can use GBUG's Stream by using (and not changing) the **STDIO** Stream. Note that if this code is run without GBUG (e.g. when making a custom EPROM), it will have to allocate and initialize a Stream and driver itself and assign it to **STDIO**.

All three drivers listed above are initialized by GBUG at reset, and should not be re-initialized by user code if the user program is going to use the Stream configured by GBUG. Again, if this code is run without GBUG, initialization code will be needed.

#### **5.3.2 Commands**

A GBUG command consists of a list of tokens followed by a carriage return. Tokens are strings of visible characters separated by any number of spaces or tabs. The maximum number of characters in a command line is 80.

The general form of a GBUG command is:

#### **command** [**arguments**...]

**Command** is always present and consists of a single token containing one or two characters. **Command** determines the functionality of the GBUG command.

**Arguments** specify data which the command operates on. **Arguments** can be flags, numerical values, mnemonics, or expressions. Each of these types is detailed below.

#### **5.3.3 Arguments**

GBUG arguments can be separated into three types, each of which is detailed in a section below:

- **•** flags
- **•** integers
- **•** assembly code

#### **5.3.3.1 Flags**

Flags are used by commands to choose between modes and to indicate the presence of special arguments on the command line. Flags are always single characters.

#### **5.3.3.2 Integers**

Integers are entered in hexadecimal format.

#### **5.3.3.3 Assembly Code**

Assembly input can only be entered using the Modify Assembly (**MA**) command. The syntax for GBUG assembly code follows that given in the Motorola Freeware PC-Compatible 8-Bit Cross Assemblers User's Manual with the following exceptions:

- **•** directives are not supported
- **•** symbols are not supported
- **•** comments are not supported
- **•** binary data is not supported
- octal data is not supported
- **•** expressions are not supported.
- all numbers are hexadecimal by default and other radices and input types use the prefix notations described in the proceeding sections.
- extended addressing can be forced by preceding the operand with a '>'; direct addressing can be forced by preceding the operand with a '<'.
- the size of immediate addressing mode operands depends on the size of the register involved in the operation.

#### **5.3.4 Display Data**

GBUG can display five types of data:

- **•** integers
- **•** characters
- **•** addresses
- **•** registers
- **•** assembly code

The type of data displayed by each command is fixed and is specified in the **Section 5.6, GBUG Commands**, for each command.

#### **5.3.5 Program Execution**

The primary function of GBUG is to aid in the debugging of programs. Without an In-Circuit Emulator, this can only be accomplished by providing a complete set of display, modify, and program execution commands. This section describes how to use the six instructions that are available to control program execution:

- **BS** Breakpoint Set
- **BC** Breakpoint Clear
- **R** Run
- **RU** Run Until
- **SS** Single Step
- **SO** Step Over

Detailed descriptions and examples of each of these commands are given in **Section 5.6, GBUG Commands**.

In this section, the code being executed is referred to as the *user program* or *user code*, and this program's registers are called *user CPU registers*.

Note that because all breakpoints supported by these commands are software breakpoints, they can only be set in RAM.

#### **5.3.5.1 Starting Execution**

Execution of user code is started from GBUG using one of the run or step commands: **R**, **RU**, **SS**, or **SO**. In all cases, the user CPU registers are loaded on the stack and execution is passed to the user program by executing a Return From Interrupt (RTI) instruction.

#### **Run Commands**

The GBUG run commands, **R** and **RU**, transfer control of the CPU to the user code. Execution returns to GBUG only if one of the following conditions is met:

- a breakpoint is reached
- a break signal is detected
- **•** user code SWI instruction
- the GCB11 is reset
- an interrupt occurs which is not handled by user code

Both commands have a flag to disable sticky breakpoints. Breakpoints are described in detail below.

#### **Step Commands**

The Single Step command, **SS**, executes a single instruction and then returns to GBUG.

The Step Over command, **SO**, continues execution until the next line is reached. This command is included to allow *stepping over* subroutine and branch calls. Execution can return to GBUG prematurely if any of the conditions listed above for **Run Commands** are met.

#### **5.3.5.2 Stopping Execution**

Unless the GCB11 is reset, execution returns to GBUG by means of an interrupt. GBUG takes the user CPU registers off the stack and makes them available for display and modification.

#### **Breakpoints**

Breakpoints are special instructions inserted into executable code in RAM to aid in debugging. When the Program Counter is equal to the address of a breakpoint, execution of the code is interrupted and control is retuned to GBUG.

GBUG allows both sticky and non-sticky breakpoints:

**•** Sticky breakpoints are inserted and deleted using the Breakpoint Set (**BS**) and Breakpoint Clear (**BC**) commands respectively. Both commands accept the address of the breakpoint to set or clear as an argument. GBUG supports ten sticky breakpoints. If a program is run using **R**, **RU**, or **SO** without the no breakpoints (N) flag, all sticky breakpoints are installed. Current sticky breakpoints can also be viewed with the **BS** command.

**•** Non-sticky breakpoints are only installed for the duration of a single GBUG command. There are two non-stick breakpoints available in GBUG and they are set indirectly with the **RU, SO,** and **SS** commands. These commands use non-sticky breakpoints to return control to GBUG after they complete.

Note that breakpoints are represented physically by the Software Interrupt instruction (SWI) inserted into RAM. GBUG saves the data in the bytes which are replaced by SWIs. If the GCB11 is reset while breakpoints are installed, these SWI instructions will remain in memory and the original data will be lost.

Also note that breakpoints should not be placed in interrupt service routines. See **Section 5.3.7, Interrupts** for more details.

#### **Break Signal**

A break signal received by the GBUG Stream while user code is running will cause execution to return to GBUG. Note that if user code disconnects the GBUG Stream from its driver, the break facility will not function (see **Section 5.3.1, I/O Streams**, for more details). Both GPC and the SPI Stream driver translate break commands from the PC or from a second GCB11 running the **SPI\_MON** program respectively.

#### **SWI Instruction**

If user code executes an SWI instruction (or calls the **gi\_intr\_swi** GIOS function), execution will return to GBUG.

#### **Reset**

Resetting the GCB11 causes all state information about the user program being run to be lost, and restarts GBUG. Although GBUG attempts to salvage breakpoint information, the MC68HC11F1 does not guarantee that any internal data is preserved. Since resets can occur asynchronously, data in RAM may also be corrupted.

#### **Interrupts**

At reset, all interrupts not being used by GBUG, GNET, or GROS are vectored to GBUG. An error is printed if one of these interrupts is used.

#### **5.3.5.3 Run on Reset**

The Run on Reset functionality allows GBUG to start executing a program at a memory location specified by the **GBUGRR** GCB register immediately after reset. All GBUG initialization is preformed, but no GBUG sign-on or prompt is issued. Run on Reset is disabled by setting the **GBUGRR** register to 0 (note that this can be accomplished by reseting the GCB registers as described in **Section 3.11.3**).

#### **5.3.6 EEPROM**

While displaying EEPROM memory locations is accomplished as with any other memory location, modifying EEPROM must be done using special commands designed for that purpose. Before using EEPROM, the user should read Section 4.3 of the M68HC11 Reference Manual.

The following commands should be used to modify EEPROM:

- **•** Copy to EEPROM (**CE**) to copy blocks of memory from RAM or EPROM to EEPROM
- **•** EEPROM Erase commands (**EE**, **EB**, and **ER**) to erase bytes, rows, or all of EEPROM
- **•** Modify EEPROM (**ME**) to modify individual bytes of EEPROM

Because EEPROM has a limited number of write-erase cycles before going bad, it is suggested that any bulk data which is to be placed in EEPROM (such as program code or data) be set up and tested in RAM or EPROM and then moved to EEPROM using the **CE** command.

Care should be taken when modifying EEPROM so that the GCB Registers, which are stored at the bottom of EEPROM, are not corrupted. See **Section 3.6** for the locations of the GCB Registers.

#### **5.3.7 Interrupts**

Interrupts are not disabled when GBUG is executing. This means that any interrupt service routines that are installed will continue to service their interrupts, and any side effects of these routines will continue to occur. This also means that breakpoints should never be placed in an interrupt service routine. Unfortunately, without an In-Circuit Emulator, this can make it extremely difficult to debug programs that use interrupts.

NOTE: interrupts must be enabled for GBUG character I/O to function.

#### **5.4 Error Codes**

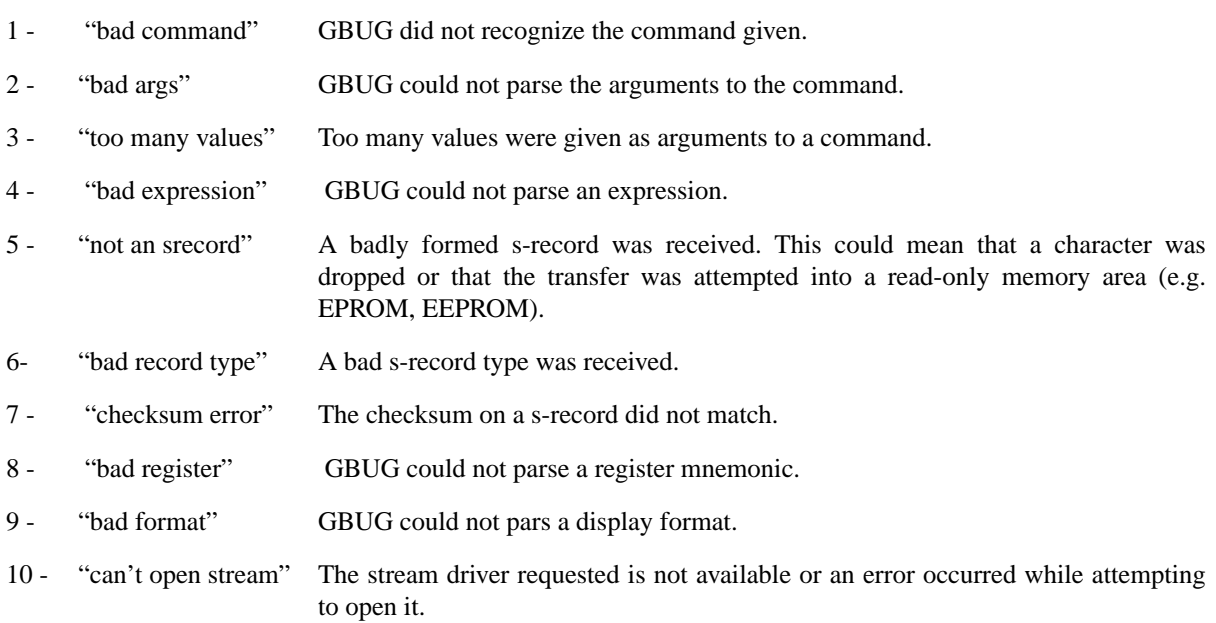

#### **5.5 Command Summary**

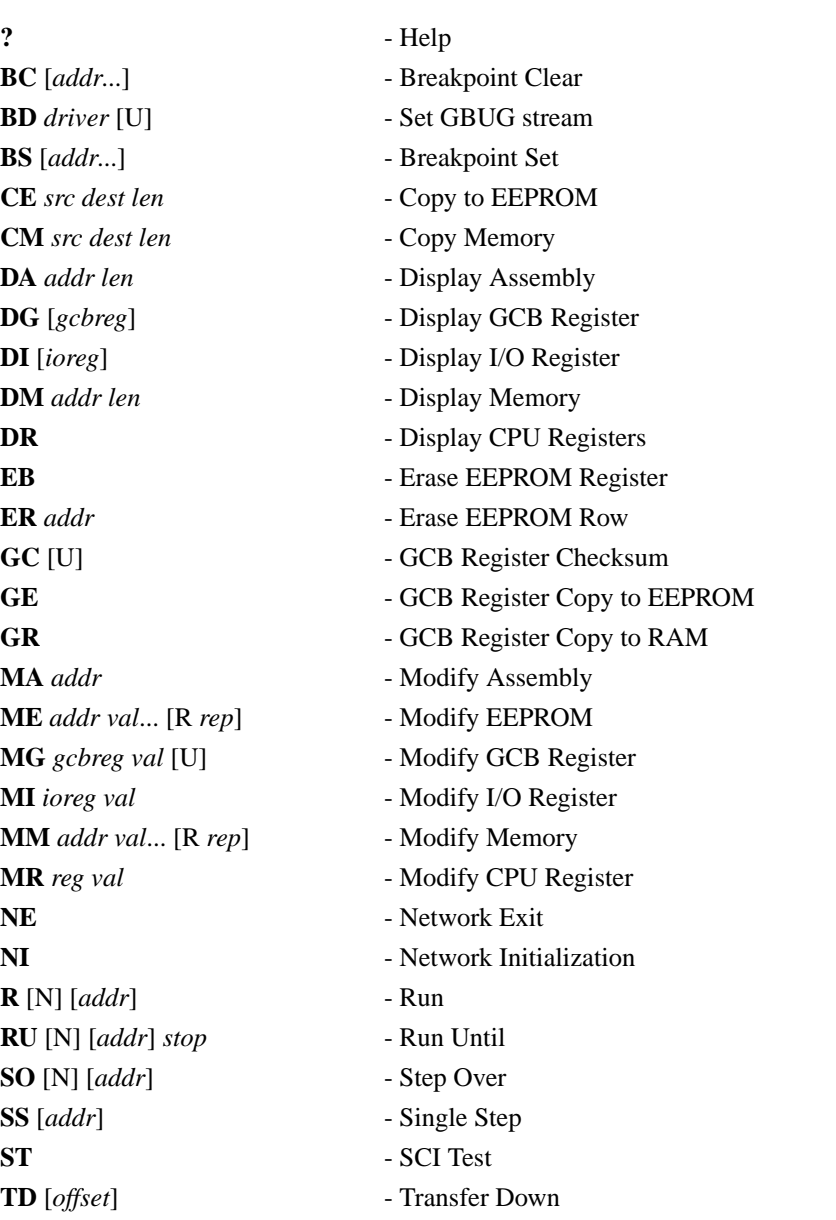

#### **5.6 GBUG Commands**

**? Help ?**

**Synopsis: ? Description:** Print a summary of GBUG commands. **See Also: Examples:**

### **BC** Breakpoint Clear BC

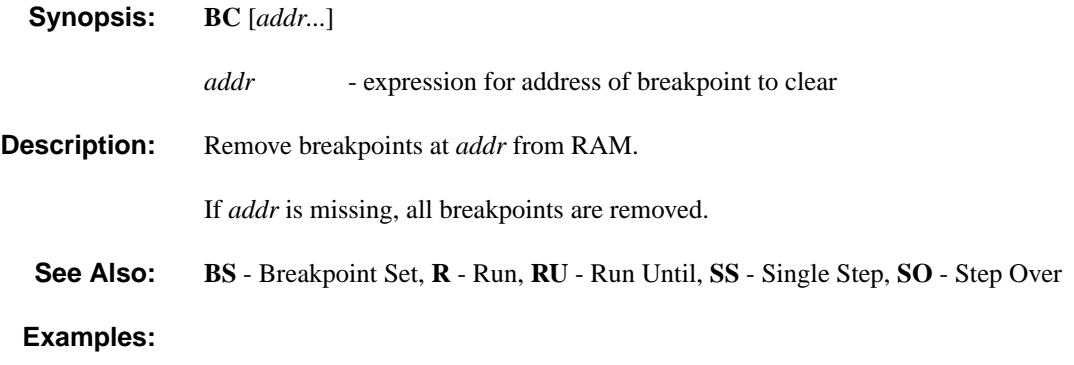

**BD GBUG Driver BD** 

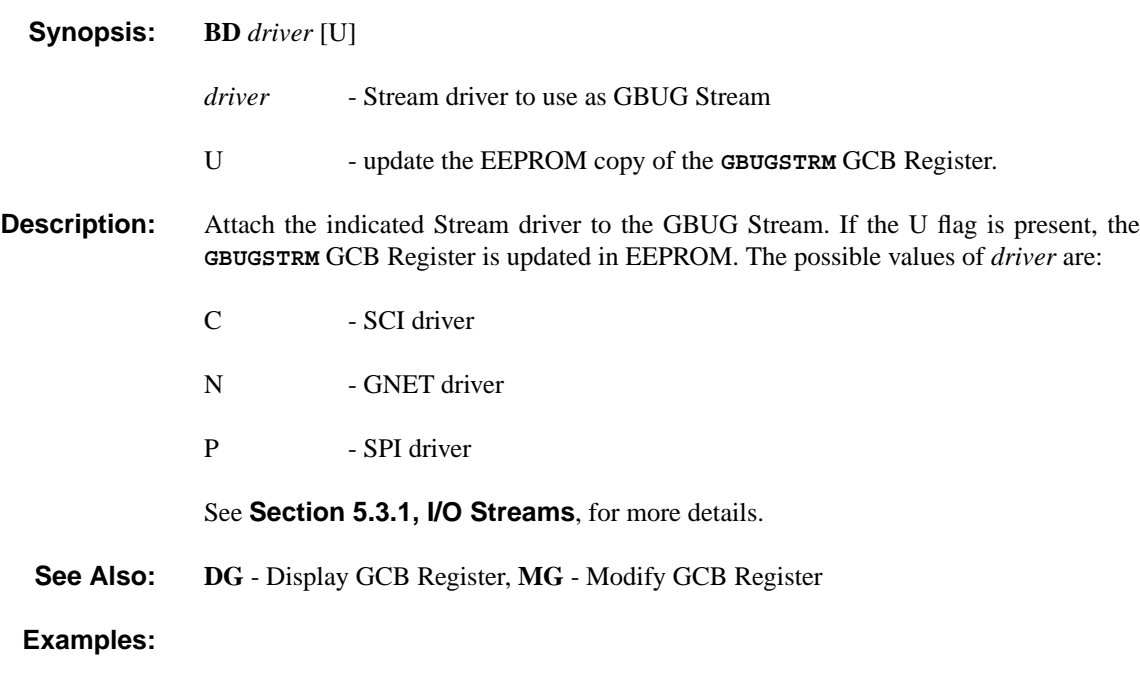

### **BS** Breakpoint Set BS

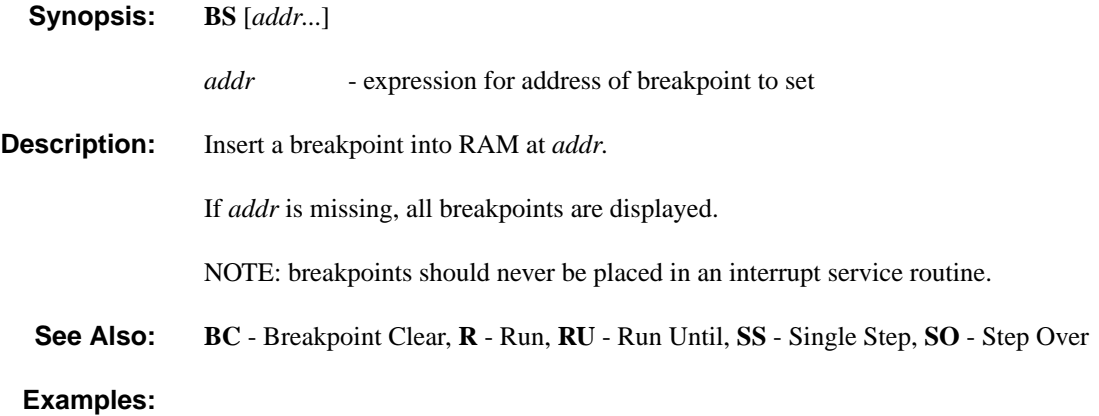

### **CE Copy to EEPROM CE**

### **Synopsis: CE** *src dest len src* - source address for move *dest* - destination address for move *len* - number of words to move **Description:** Moves *len* words of memory from *src* to *dest*. *Src* must be in RAM or EPROM. *Dest* must be in EEPROM. See the M68HC11 Reference Manual for details on EEPROM operation. **See Also: CM** - Copy Memory **Examples:**

### **CM** Copy Memory

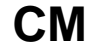

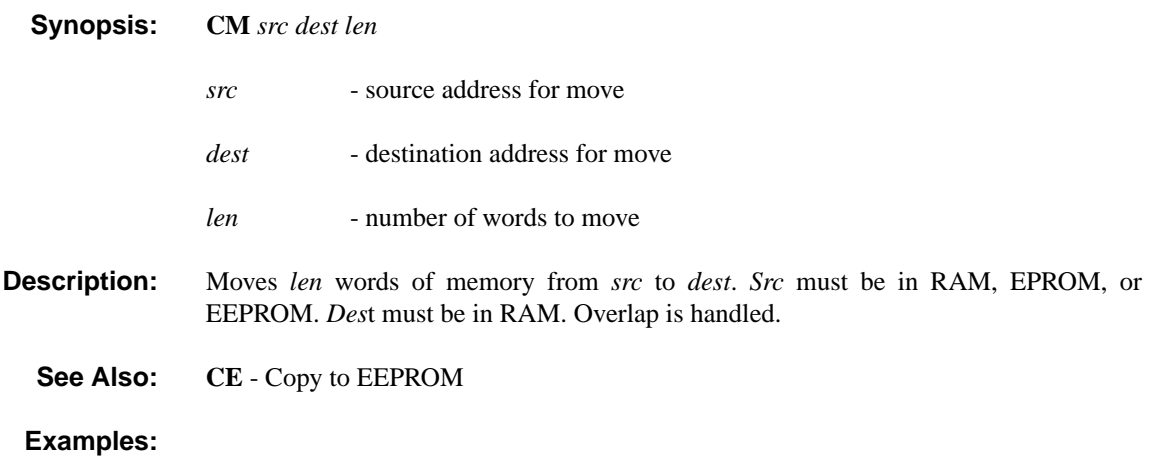

# DA Display Assembly DA

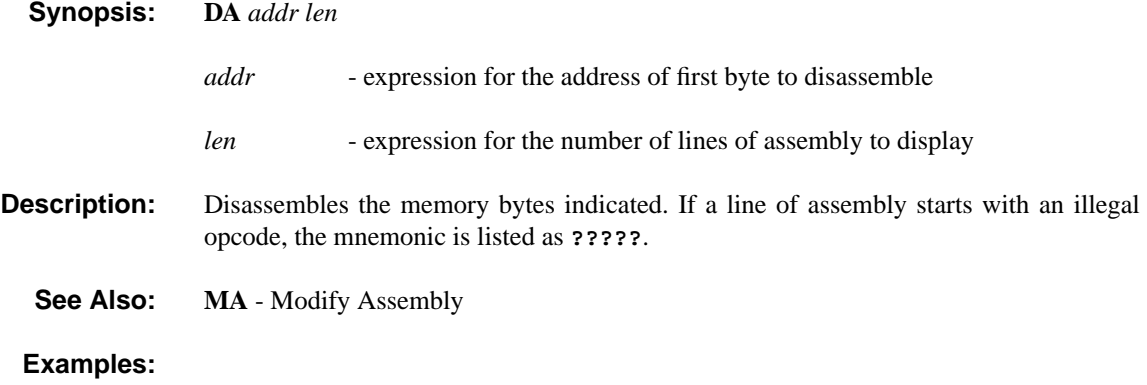

# DG Display GCB Registers DG

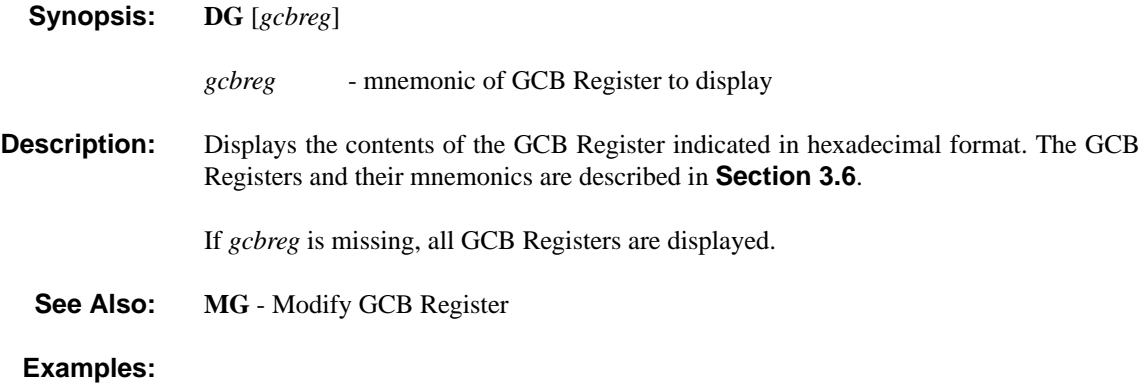

# **DI Display I/O Registers DI**

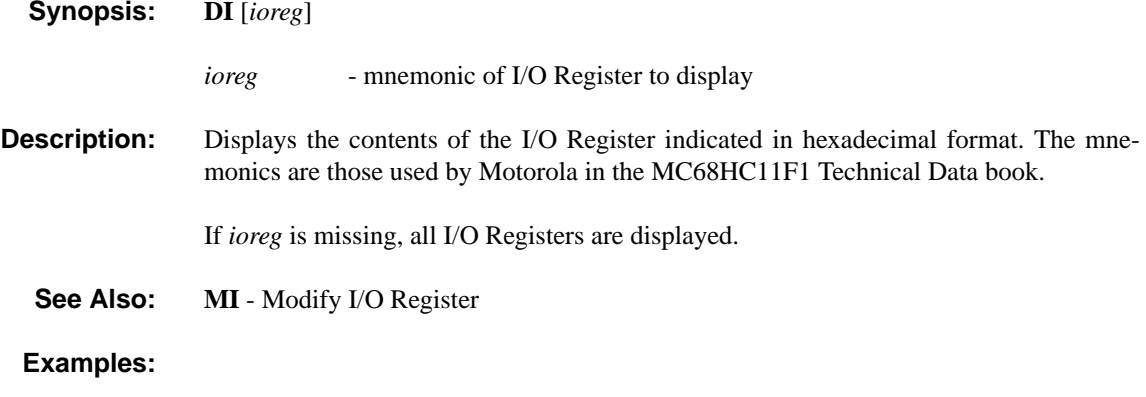

# **DM** Display Memory DM

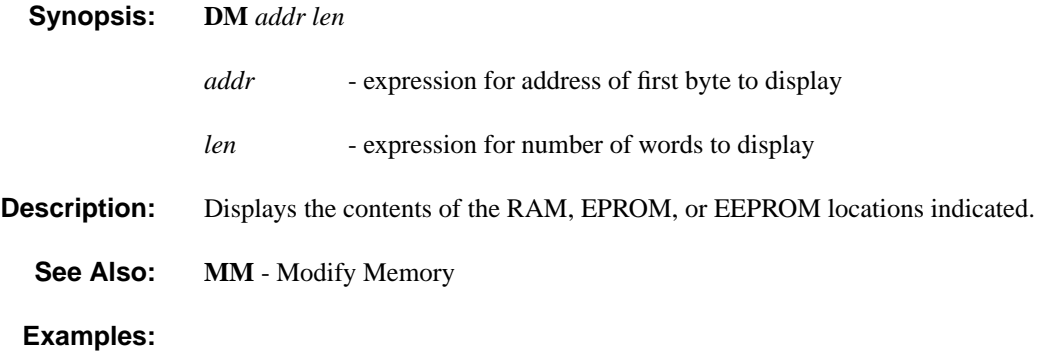

## **DR Display CPU Registers DR**

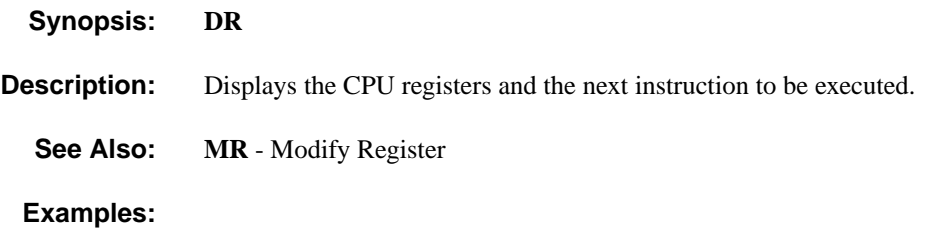

**5-20 GCB11 REFERENCE MANUAL**

## **EB EEPROM Block Erase EB**

**Synopsis: EB**

**Description:** Erase all of EEPROM.

**See Also: ER** - EEPROM Row Erase

**Examples:**

## **ER EEPROM Row Erase ER**

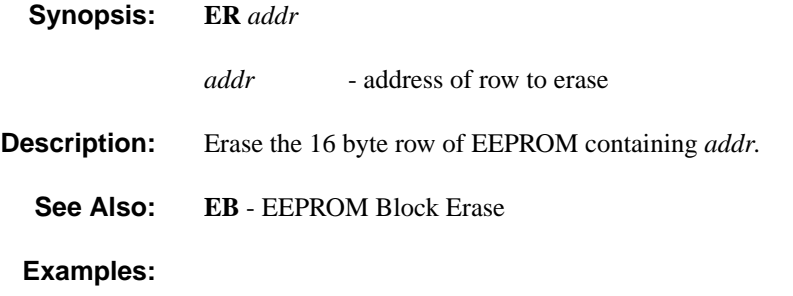

### GC **GCB Register Checksum GC**

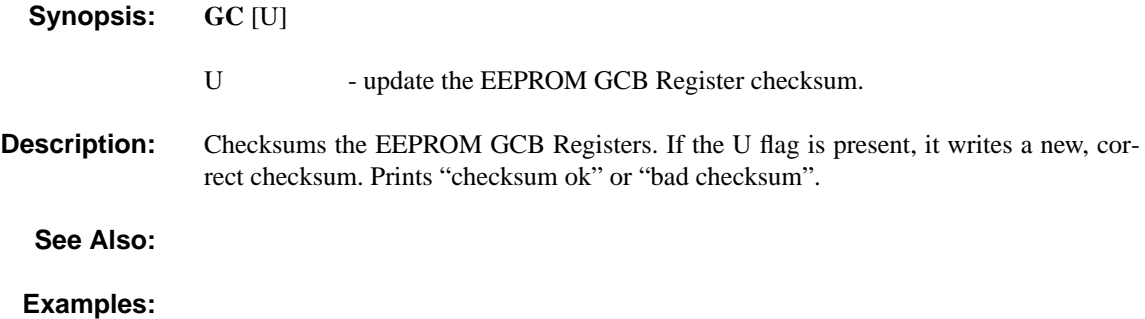

### **GE GCB Register Copy to EEPROM GE**

**Synopsis: GE**

**Description:** Copy GCB Registers from EPROM to EEPROM and updates the checksum.

**See Also: GR** - GCB Register Copy to RAM

**Examples:**
# **GR GCB Register Copy to RAM GR**

**Synopsis: GR**

**Description:** Copy GCB Registers from EEPROM to RAM.

**See Also: GE** - GCB Register Copy to EEPROM

# **MA Modify Assembly MA**

**Synopsis: MA** *addr*

*addr* - expression for starting address of assembly

- **Description:** Assemble code into RAM. See **Section 5.3.3.3** for assembly language syntax. The user is prompted for each line with the address in memory where the assembled code will be placed and the current instruction and operands. After entering the assembly line, pressing <return> causes the line to be assembled and the user is prompted for the next line. Pressing <return> at the prompt retains the previous values and prompts the user with the next line. Typing a period '.' followed by <return> at the address prompt stops the operation.
	- **See Also: DA** Display Assembly

## **ME** Modify EEPROM ME

**Syntax: ME** *addr val*... [R *rep*]

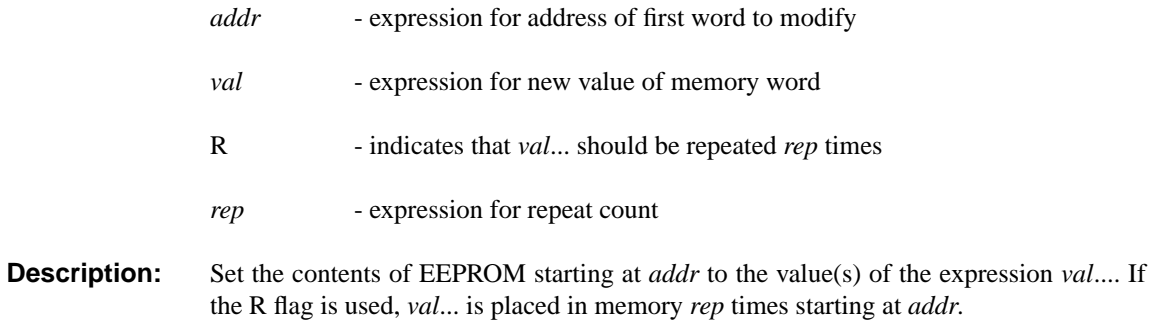

If *val* is missing, an interactive mode is invoked. The user is prompted by the memory address *addr* and current value of the word in that location. Entering a expression and pressing <return> modifies that location and prompts the user with the next word in memory. Pressing <return> at the prompt retains the previous value and prompts the user with the next word. Typing a period '.' followed by <return> stops the operation.

**See Also: CE** - Copy to EEPROM

# **MG** Modify GCB Register MG

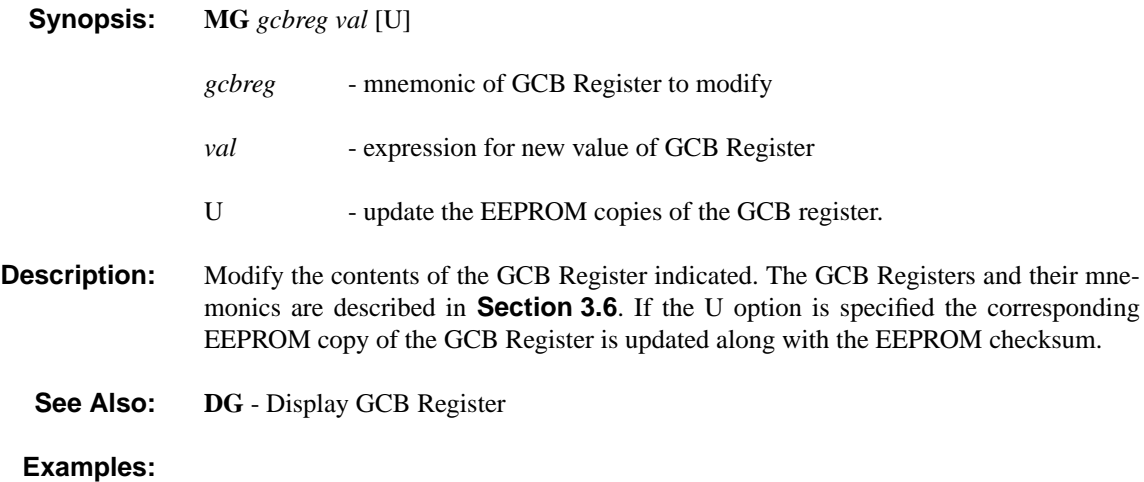

# **MI** Modify I/O Register MI

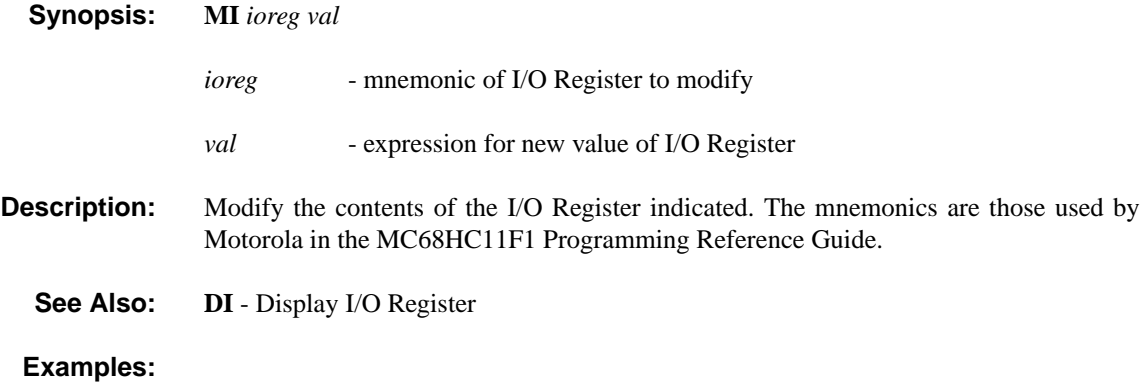

**MM Modify Memory MM** 

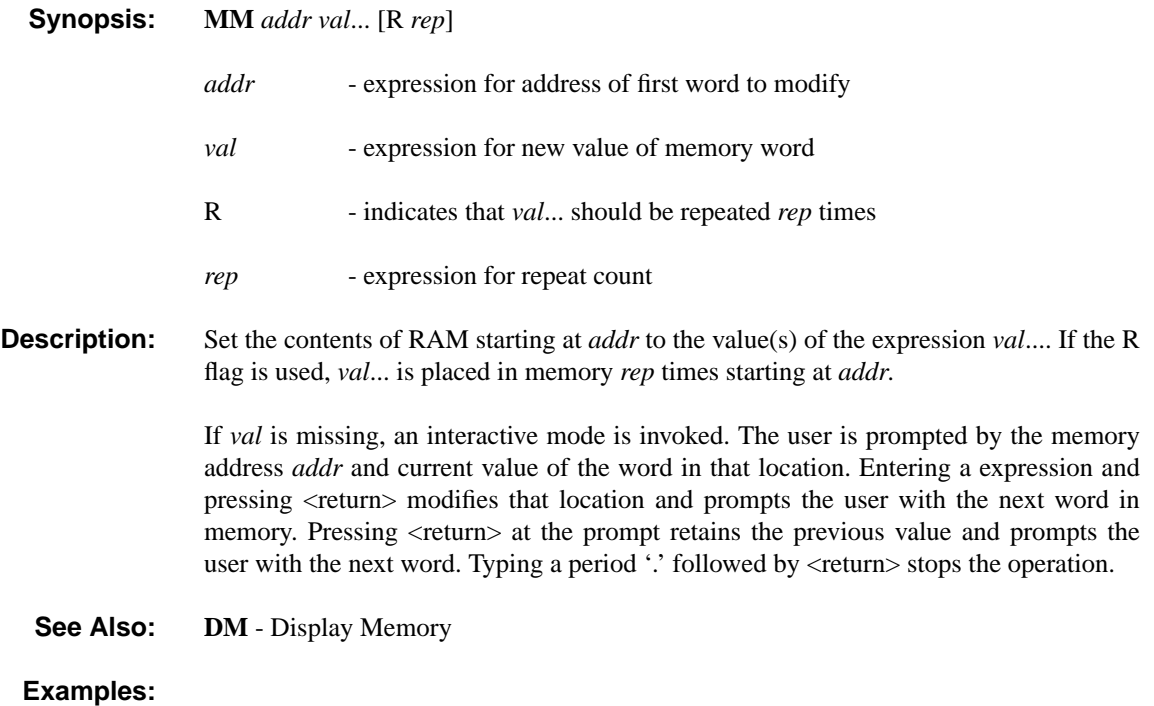

# **MR** Modify CPU Register MR

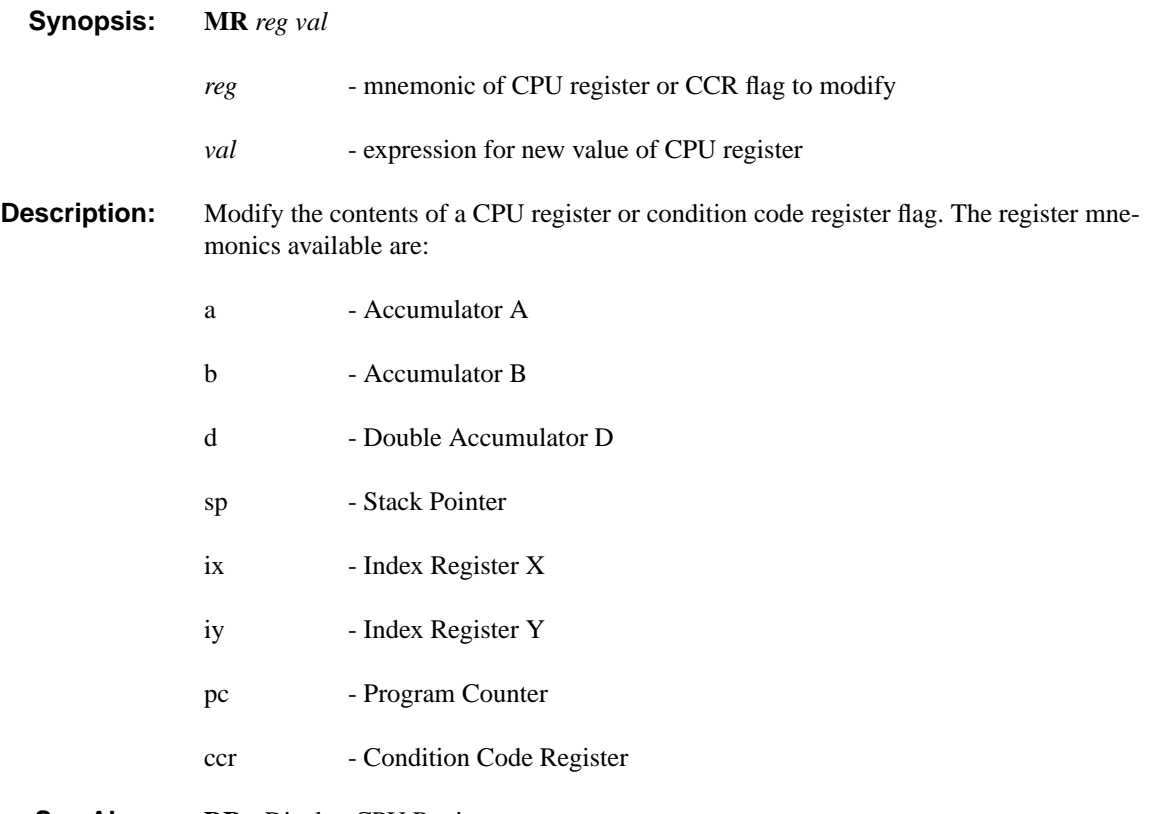

**See Also: DR** - Display CPU Registers

# **NE** GNET Exit NE

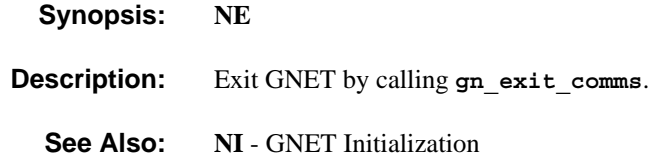

# **NI** GNET Initialization NI

**Synopsis: NI**

**Description:** Initialize GNET by calling **gn\_init\_comms**.

**See Also: NE** - GNET Exit

R Run Run R

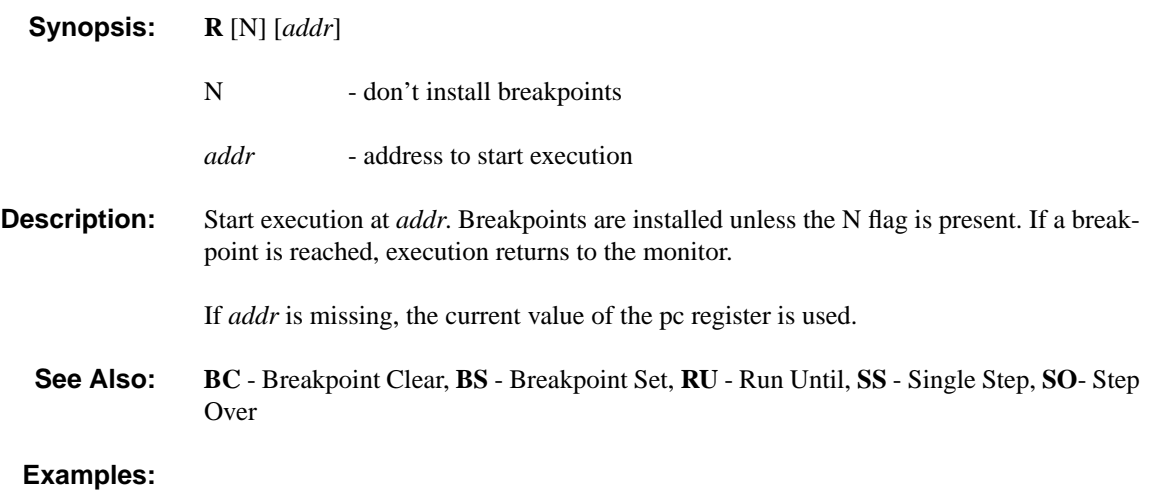

# RU Run Until Run Run RU

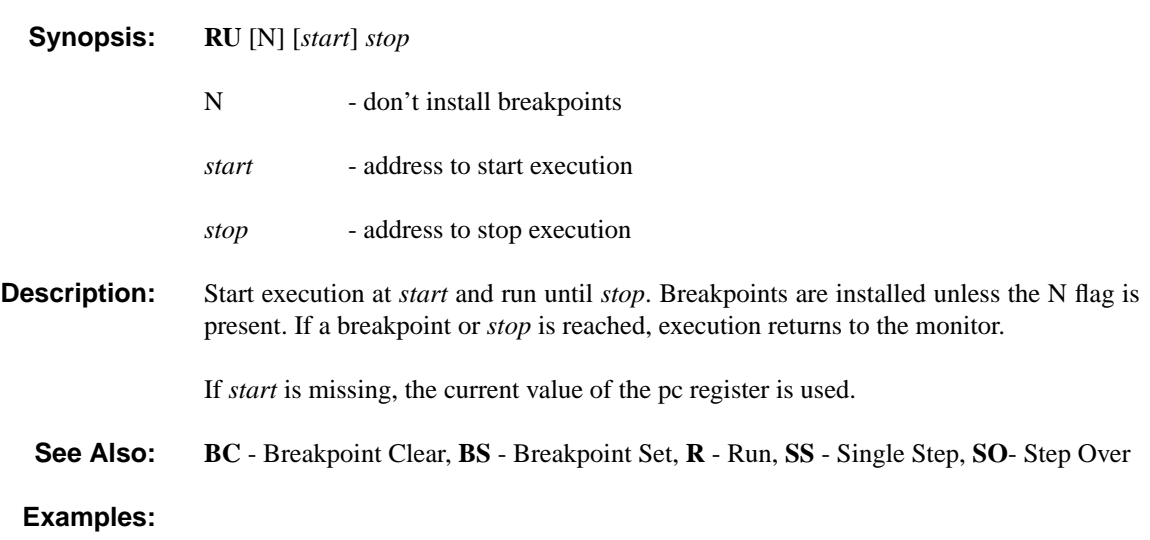

**SO Step Over SO SO** 

## **Synopsis: SO** [N] [*addr*] N - don't install breakpoints *addr* - address of instruction to execute **Description:** Start execution at *addr* and run until the pc register points to the next instruction in memory. Breakpoints are installed unless the N flag is present. This has the effect of stepping over subroutine calls and branch instructions. When the next instruction in memory is reached, execution returns to the monitor. If *addr* is missing, the current value of the pc register is used. **See Also: BC** - Breakpoint Clear, **BS** - Breakpoint Set, **R** - Run, **RU** - Run Until, **SO**- Step Over **Examples:**

# SS Single Step SS

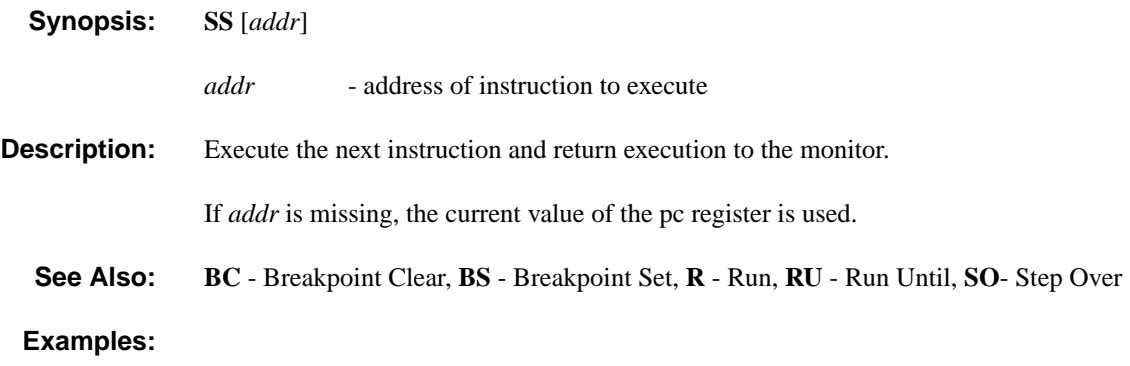

ST SCI Test SCI Test ST

- **Synopsis: ST**
- **Description:** Test network cable connections. See **Section 6.8, Jumper and Cable Configuration Testing**, for more details.

**See Also:**

# **TD Transfer Down S-Records TD**

**Synopsis: TD** [*offset*]

*offset* - expression for the amount to offset the S-record data

**Description:** After this command is issued, all subsequent data is treated as Motorola S-records until the end of an S9 record. The addresses specified in the S-records are modified by *offset*. Execution returns to the monitor when a S9 record is entered or an error occurs.

> S-records are character strings terminated with a newline (carriage return, line feed, or carriage return-line feed pair). Each S-record contains 5 fields: type, length, memory address, data, and checksum. No characters are allowed between fields. Each field is described below:

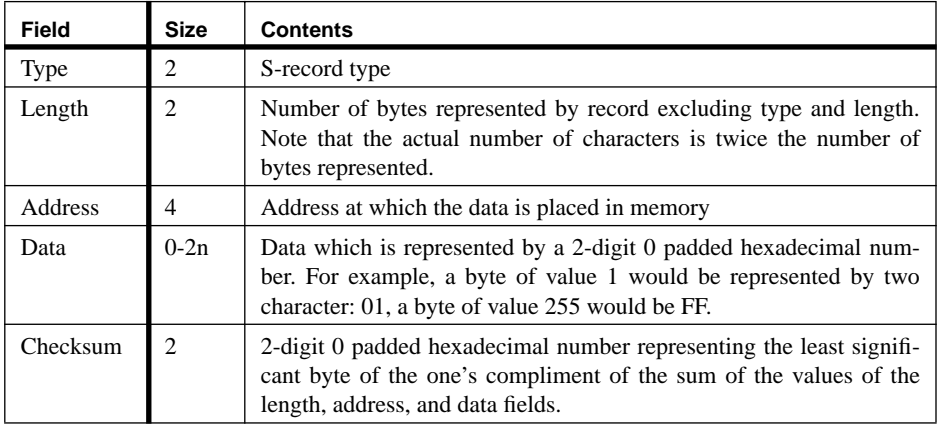

GBUG supports three record types: S0, S1, and S9. Each type is described below:

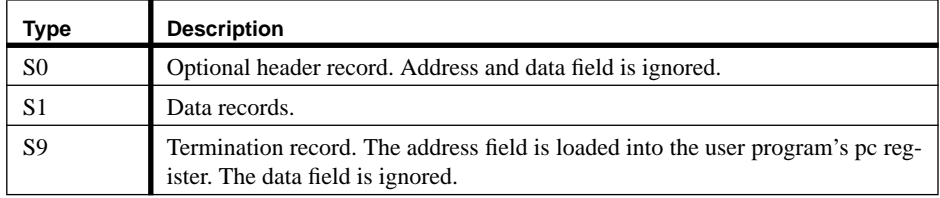

If *offset* is missing, an offset of 0 is used.

**See Also:**

#### **GBUG Commands**

**CHAPTER 6** GNET

## **6.1 Introduction**

There are three different methods which can be used to communicate with the GCB11, as shown in Figure 6.1. Each of these are supported by the hardware and software supplied with the GCB11. Note that the GNET networking software is an option that must be purchased separately.

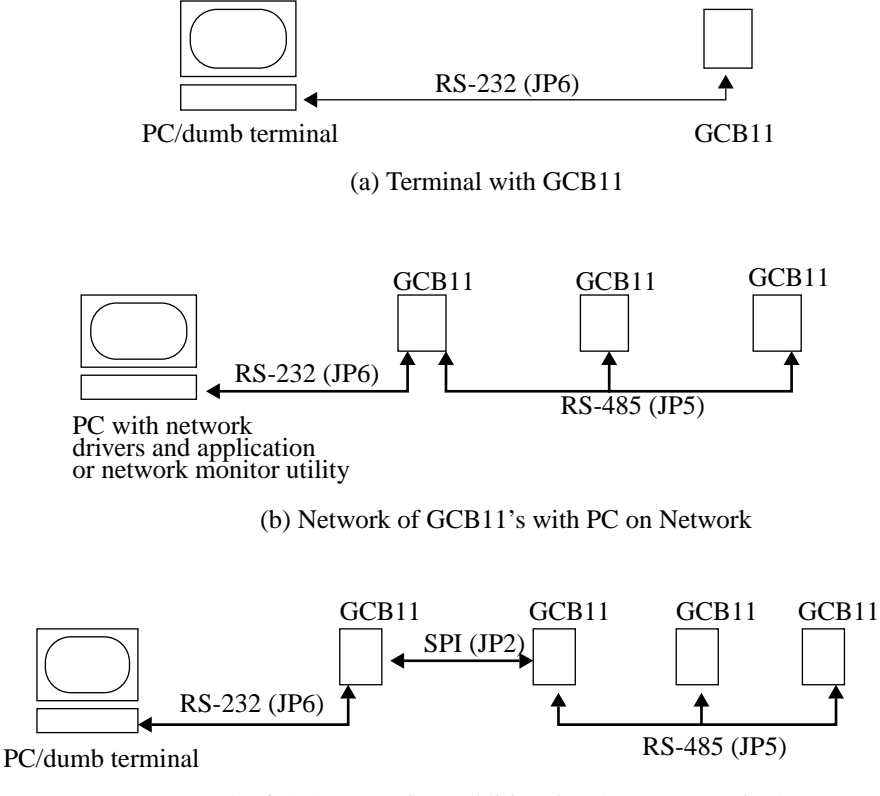

(c) Network of GCB11's using Additional GCB11 as Terminal

### **FIGURE 6.1 Methods of Communication with the GCB11**

#### **Introduction**

In the method shown in Figure 6.1(a) the SCI of the GCB11 is used to communicate with a dumb terminal through an ordinary RS-232 connection. This same configuration can also be used for point to point communication between GCB11s.

The method shown in Figure 6.1(b) depicts the GCB11 being used in a communications network. By using the appropriate communications software on the PC, it is possible to use the PC as a network console. In addition, it is possible to write applications for the PC such that they can communicate to any other node on the network. When used in this manner the PC is just another node on the network.

Finally, as shown in Figure 6.1(c), it is possible to use an additional GCB11 as a terminal for a GCB11 by using the SPI capabilities of the M68HC11. By doing this you can then use any dumb terminal and physically connect directly to a GCB11 when the SCI on that GCB11 is being used for the network connection.

These three communication methods correspond to the concept of Streams discussed in **CHAPTER 4, GIOS**. Briefly, GIOS supports the following three console I/O Streams:

- **•** SCI used for normal asynchronous communications (Figure 6.1(a)).
- **•** SCI used for network communications (Figure 6.1(b)).
- SPI connected to another GCB11 (Figure 6.1(c)).

Once a Stream is initialized and connected to the application, all console I/O such as **printf** and **gets** will go through that Stream in a manner which is transparent to the application. This feature gives the user a tremendous amount of flexibility to do things such as connect a network console to a GCB11 for the application I/O while connecting another terminal to the SPI for GCB11 ROM monitor I/O. It is possible to have a debug monitor separate from the applications console. This also allows the user to develop portable code using the normal console I/O functions and to simply change the Stream at run time.

For Streams (a) and (c) all that is needed is a dumb terminal connected to the appropriate connector, while Stream (b) requires that the console use network protocol to communicate with the nodes.

Table 6.1 shows all the resources used by communications.

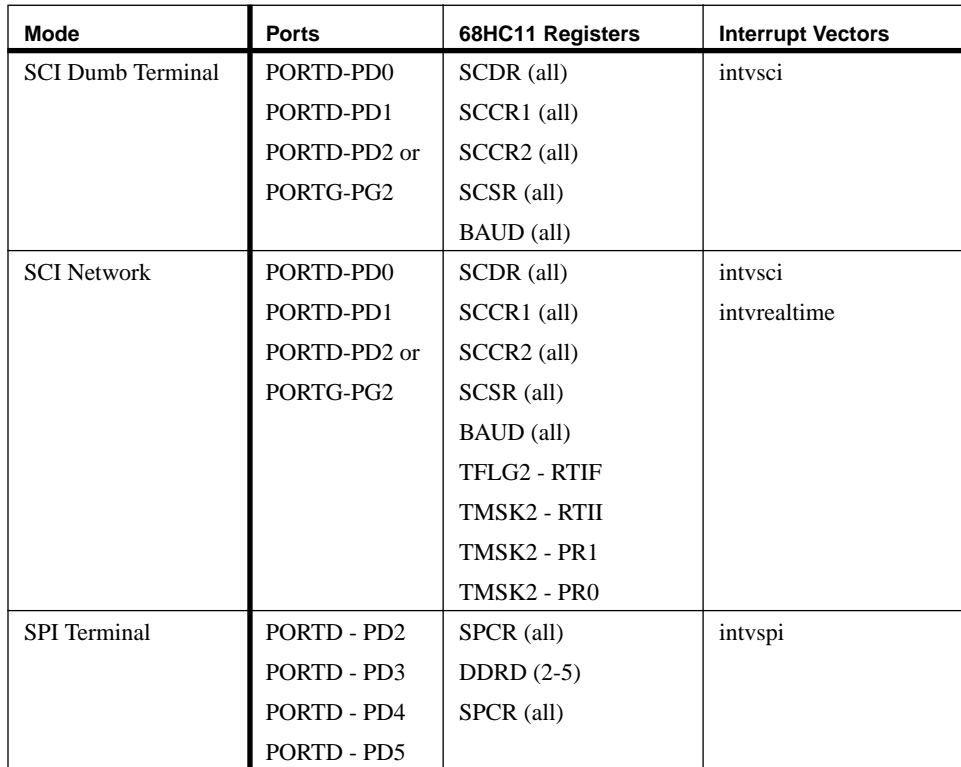

### **TABLE 6.1 M68HC11 Resources Used by Communications**

The remainder of this chapter describes each of these communications channels with special emphasis given to network communications. Please refer to **CHAPTER 4, GIOS** on how to use each of these channels for console I/O through the use of Streams.

## **6.2 Point to Point using the SCI**

The SCI of the M68HC11 is a general purpose asynchronous UART. A wide variety of communications parameters and baud rates are supported. For more specific information on the SCI please consult the M68HC11 Reference Manual.

As shown in Figure 6.1(a), this mode of communication is normally used to connect a dumb terminal to the GCB11. Although the SCI is typically used as a console for screen and keyboard I/O, it is possible to have applications on a PC or another GCB11 communicate through this channel.

Connector JP5 is used for RS-485 communication while JP6 is used for RS-232. Both are driven by the SCI and it is possible to use either one. RS-485 is normally used for network communications while RS-232 is normally used for point to point communications.

As shown in **CHAPTER 2, Hardware** the reason that either connector can be used is that the RS-232 and RS-485 drivers on the GCB11 are tied together so that all receive and transmit signals go through both drivers. Because of this, care needs to be taken to ensure that the RS-485 drivers are enabled. Pin 1 of JP6 is used to control the active high enable line of the RS-485 driver. There is a pull up resistor on the RS-485 enable line so that if desired the pin can be left open, and the RS-485 driver will be enabled and not require any additional control. Another alternative is to connect the DTR or CTS line of the dumb terminal to pin 1 of JP6.

The receive and transmit lines of the SCI are routed through the RS-232 and RS-485 drivers of the GCB11 via jumpers J1 - J8. These jumpers are mainly used for configuring the line polarity of GCB11s on the RS-485 network. Consult **CHAPTER 2, Hardware** for more information on these jumpers.

## **6.3 Point to Point using the SPI**

The SPI of the M68HC11 is a special high speed synchronous serial connection. When used to connect two GCB11s together over a short distance, no additional line driver hardware is necessary. For more specific information on the SPI please consult the M68HC11 Reference Manual.

The SPI is a flexible communications sub-system and can be used for a variety of applications. When configured as shown in Figure 6.1(c), an additional GCB11 and a dumb terminal become the console to another GCB11. By doing this it is possible to communicate to a particular GCB11 through the SPI without impacting or loading down the SCI or the RS-485 network. The companion disk contains an example program which provides this functionality. Although the preferred method for attaching a console to a node in the network is through the network, using an additional GCB11 and the SPI can prove quite useful when network bandwidth is critical or when the network may be compromised or unreliable.

In order to connect two GCB11s together, it is necessary to create a special cable as shown in Figure 6.2. The pins shown are accessible via JP2, a full pin-out of which is given in Figure 2.9.

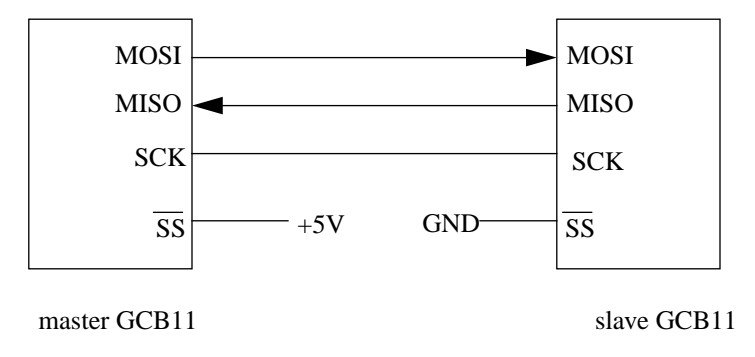

**FIGURE 6.2 SPI Master/Slave Cable**

In this configuration the master GCB11 acts as the I/O console for the slave GCB11 which is running the application. All console output is routed from the slave GCB11 through the SPI to the master GCB11, and then out the SCI of the master GCB11 to the dumb terminal. Likewise, console input goes from the dumb terminal to the master GCB11 through the SCI, and then to the slave GCB11 through the SPI.

## **6.4 GCB11 Network Communications**

The GCB11 is designed to be used in a multi-drop RS-485 network as shown in Figure 6.1(b) and Figure 6.1(c). The network uses a master/slave configuration and the 9-bit communications mode of the SCI to reduce the overhead incurred on each of the slave nodes. Each node on the network is assigned an unique address between 1 and 63. There is one and only one master node in the network, and in accordance with specifications for RS-485 there can be up to 31 slaves (32 total physical devices).

All communications on the network are controlled by the master node. Each slave on the network is polled by the master to determine if they have any messages they want to send to any other node on the network. If so, the messages are routed by the master from the source node to the destination node. There is a polling table in the master which determines the order in which the slave nodes are polled.

As discussed in **CHAPTER 2, Hardware**, the GCB11 uses additional RS-232 to RS-485 conversion hardware which allows any RS-232 device to be connected to the network via JP6 on the GCB11. It must be noted that when the SCI is used for network communications it is no longer possible to connect a dumb terminal to JP6 and communicate with the GCB11. Therefore, supplied with the GCB11 is additional communications software for the PC which allows it to become either a master or slave node on the network via JP6. Any PC which has its own RS-485 serial communications board can be connected directly to the network cable without the need for a GCB11. When using the RS-232 to RS-485 conversion hardware on the GCB11, there can be as many PCs on the network as there are GCB11s.

In addition to communications drivers, there is software which allows any PC on the network to become a console for any other node on the network. This console facilitates screen and keyboard I/O for the GCB11 to which it is logically connected if the Stream for that GCB11 is configured to use the network. The PC network console tool also possesses additional functionality, such as program download and debug via the GCB11 ROM monitor. This tool is discussed in more detail in **Section 6.6, PC Monitor Program**.

Normally, a node on the network has an address in the range of 1 - 63. The exceptions to this are node addresses 65 - 127, which are reserved for network console monitors. Each address in the range of 65 - 127 is paired with a corresponding address in the range of 1 - 63 which has the same lower six bits in the address byte. For example, node 1 is paired with 65 while node 10 is paired with 74 (each pair is 64 apart).

A network console monitor is used to perform all console I/O for the GCB11 that it is paired with. This is used in conjunction with the network Stream drivers, and thus the two paired nodes in the network are called *Stream partners*. Any console I/O directed through the GNET Stream driver will be sent via GNET to the node address which corresponds to its Stream partner. Likewise GNET directs any messages received from its Stream partner to the GNET Stream driver. It is important to note that the ability to direct Stream I/O through the network only exists in the level 1 network drivers, which are discussed in more detail in **Section 6.7, Writing Applications to Use the Network (GNET)**. The level 0 network routines cannot be used in conjunction with network Stream I/O.

Because Stream partners are fixed, any network monitor can connect to any other node in the network by simply changing its own node address to be the corresponding Steam partner address for the node in question. This is a very powerful feature, and is used by the PC tool to allow it to become a console for any GCB11 on the network.

### **6.4.1 Connecting the GCB11 to the Network**

Connection of the GCB11 to the network is done through JP5. This is a standard 4 pin RJ-11 connector and is intended to be used with twisted pair cables as shown in Figure 6.3. Connector JP5 is the same as that found on all standard telephone handsets.

RS-485 uses differential drivers and receivers. Normally, multi-drop networks which use RS-485 use a single pair of wires in a half duplex party line configuration. The GCB11 uses two pairs of wires in a full duplex configuration. This was done to simplify connecting a dumb terminal to the GCB11 when the network is not being

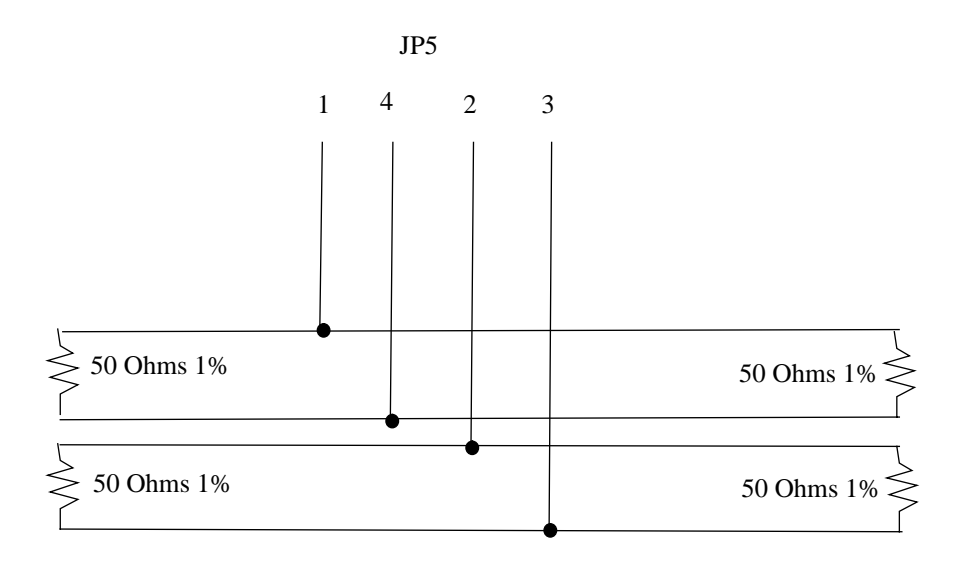

used. Note that it is important that each end of the network bus be terminated by 50 ohm resistors as shown in the diagram.

### **FIGURE 6.3 RS 485 Network Communications Cable**

The following is a set of guidelines to be used when making cables for the GCB11 485 network:

- **•** Use twisted pair whenever possible.
- Make sure that the length of cable from the GCB11 board to the 485 bus is kept to a minimum, i.e. a few inches. Making this cable too long causes reflections in the line.
- Make sure that the terminating resistors are 1%. They must be matched as closely as possible in value.
- Standard telephone connectors vary widely in quality. If using telephone equipment make sure it is high quality.
- The RJ-11 socket on JP5 may be removed and replaced by a standard 4 pin in-line header if this will ease cabling for the GCB11.

When making a network it is a good idea to test the cabling using the procedures described in section **6.8, Jumper and Cable Configuration Testing**.

### **6.4.2 Jumper Configurations for the Network Bus**

Each node on the network transmits on a particular pair of wires, and receives on the other pair. Since the network uses a master/slave configuration, the master must transmit on the pair of wires that the slave nodes receive data on, and likewise receive data on the pair of wires that the slave nodes transmit on.

The jumpers used to configure the network for the GCB11 are J5 - J8. These jumpers control which of the differential send and receive lines are connected to the send and receive lines of the GCB11. There are only two basic settings, one for the master and one for the slave, as shown in Figure 6.4.

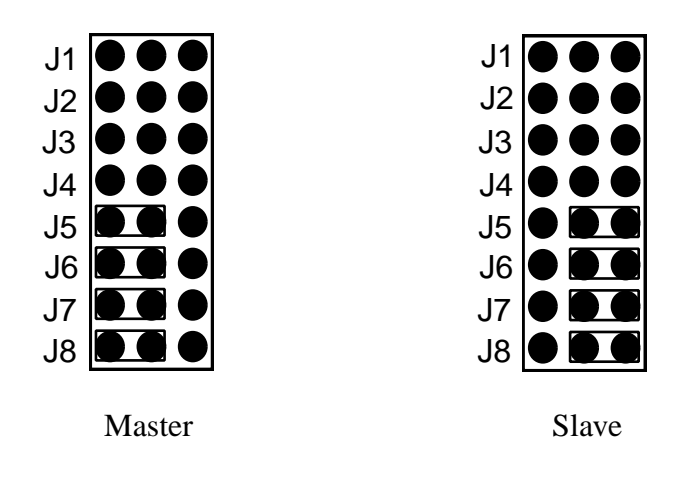

**FIGURE 6.4 Jumper Setting for Master/Slave Configuration of GCB11**

Since the network is multi-drop, the RS-485 drivers must be disabled when they are not actually transmitting anything on the line. Currently the user has the option of using either PG2 or PD2 to perform this function. One of these two are selected via jumper J13 as shown in Figure 6.5. If the jumper is open, the RS-485 driver will be enabled via a pull-up resistor. This is advisable when the network is not in use. If the network is used then the jumper MUST be in place on one of the two. It is important to note that when the network is in use, the user loses the use of the I/O port selected as the control line.

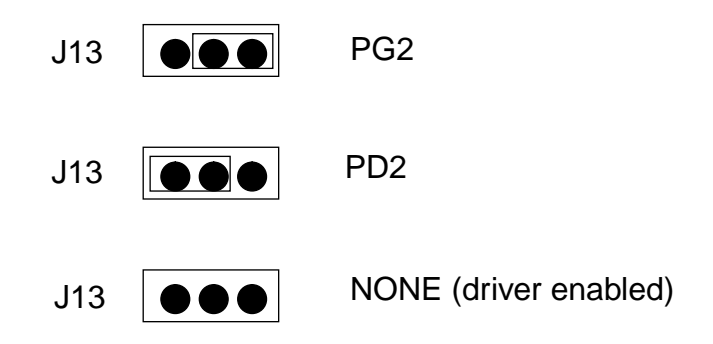

**FIGURE 6.5 Selection of RS485 Enable.**

These jumpers only affect the cabling and enable line for the drivers. In order to configure the network software properly to behave as a master or a slave and use the appropriate control line, it is necessary to set various parameters in the GCB Registers. This is discussed in more detail in the next section.

#### **6.4.3 Communications and Network Configuration**

Various parameters related to the network are stored in the GCB Registers. GCB Registers are described in **Section 3.6**. When the network is initialized, these parameters are used to configure the network.

- **• GNETMODE** Master or slave on the network.
- **• GNETNODE** Node address designation for network operation.
- **• GNETPOLL** Mode of polling for the master node.
- **• GNETTABLE** Polling table.
- **• GNETCOUNT** Number of nodes in the polling table.
- **• SCIBAUD** SCI communications baud rate.
- **• SCIDRIVER** Communications driver for the SCI.
- **• SCIENABLE** Control line used to enable the RS-485 drivers.
- **• SCISTART** Network on or off on start-up.

The first five Registers are described in detail in the following sections. The remaining four are detailed in **Section 3.11.4, Communications**.

#### **6.4.3.1 GNETMODE**

This Register designates whether the node is a master or a slave in the network. Each network contains a single master and one or more slaves. Each GCB11 can act as either a master or a slave depending upon how it is configured. It is important that only one of the nodes in the network (including the PCs) act as the master. Failure to follow this restriction will result in a total network failure. The setting of the node to either a master or a slave must be consistent with the setting of jumpers J5 - J8.

If **GNETMODE** is 0 then the node is a slave; otherwise it is a master.

#### **6.4.3.2 GNETNODE**

This Register designates the node address of the GCB11. No two nodes on the network may have the same address. The address for any particular node may take on any value in the range 1 - 63.

### **6.4.3.3 GNETPOLL**

This Register specifies the automatic polling mode of the master node. If the value is 0, then the master does no automatic polling to determine if there are additional nodes plugged into the network. If this value is non-zero, it specifies the number of times the master goes through the polling table before doing a poll for a node which is not already in the polling table. This allows for the automatic addition of nodes into the network.

#### **6.4.3.4 GNETABLE**

This Register is actually an array of up to 64 bytes which contains the address of each slave node in the master's polling table. Each node in this table is polled in succession by the master node.

#### **6.4.3.5 GNETCOUNT**

This Register gives the number of nodes in the polling table.

#### **6.4.4 Special Bootstrap Mode**

If for whatever reason the EEPROM locations where the communications parameters are stored are destroyed, or the GCB11 is configured in such a way that it is difficult to subsequently change the parameters, the GCB11 can be put into a default configuration by placing a jumper between pins 1 and 2 of JP2 and resetting the board. This will cause the GCB11 to come up with the following communications parameters:

**•** 9600 baud

**•** Network disabled

These parameters will be stored in EEPROM and essentially put the GCB11 in a known default state. See **Section 3.6, GCB Registers** for more details on this special bootstrap mode.

### **6.5 Configuring and Using a PC in the Network**

#### **6.5.1 Connecting a PC to the Network**

Connecting a PC to the network is done using the RS-232 connection on JP6. In this respect, the hardware interface for the network is the same as for normal serial communications, and requires no additional hardware on the PC.

Like the RS-485 driver used by the GCB11, the RS-485 driver which is linked to the RS-232 driver must be configured so that the receive and transmit lines are connected to the appropriate pair of wires. This is depicted in Figure 6.6. As can be seen, the PC can be configured as either a master or a slave on the network.

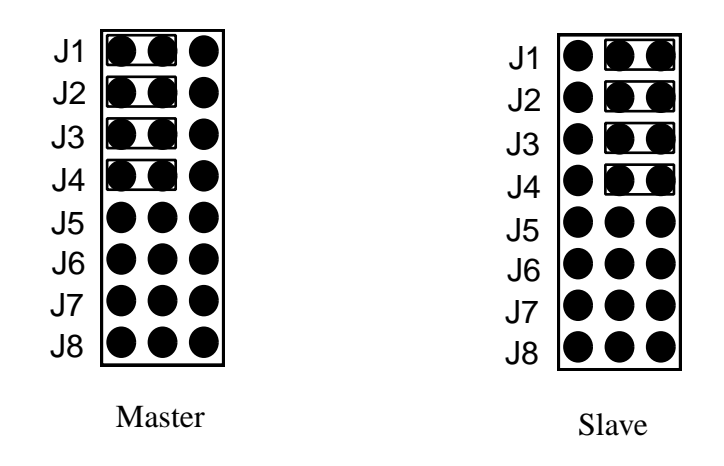

**FIGURE 6.6 Jumper Setting for Master/Slave Configuration of PC.**

The RS-485 driver used by the PC also requires an enable control line. As previously discussed in **Section 2.5, Asynchronous Serial Communications**, this is accomplished using pin 1 of JP6. The network driver software for the PC toggles both RTS and DTR to enable the RS-485 driver, and either one of these can be selected by the user for enable control. On a DB25 connector, RTS is pin 4, while DTR is pin 20.

### **6.5.2 PC Network Communications Drivers**

In order to use a PC in the network, it is necessary to use the network communications library with your application running on the PC. These functions enable the PC to send and receive messages over the network in a variety of ways. The functions in this library are described in **Section 6.7, Writing Applications to Use the Network (GNET)**, and are the same functions provided in the network library on the GCB11. This enables the user to write portable application code which can run on either the PC or the GCB11.

The drivers on the PC support interrupt driven communications through any of the ports COM1 - COM2. Currently only one of the COM ports at a time may be used for network communications.

## **6.6 PC Monitor Program**

Supplied with the GCB11 is an application which allows the PC to be either a dumb terminal or a network console. The primary purpose of this application is to provide console I/O for the GCB11 through any of the Streams previously discussed.

The major features supported by this program include the following:

- **•** Ability to use the program as either a dumb terminal, a network console, or both simultaneously.
- Ability to split screens to allow up to four console windows, which may be connected to different GCB11s.
- Ability to individually label console windows so that they can be tailored to the individual scenario.
- **•** User configured baud rate.
- Ability to use any of COM1 COM2.
- **•** Ability to dynamically change the node to which a network console is connected.
- Ability to upload and download S-record programs to the GCB11.
- Ability to log all screen I/O to a file.
- **•** Ability to load and save parameters.
- **•** Ability to control when new devices are polled for connection when using GNET.

#### **6.6.1 Running the Monitor Program**

The monitor program is called **gpc** and has the following syntax:

#### **gpc**

If the configuration file **gpc.dat** exists when **gpc** is executed, it is used to set up all the parameters used by **gpc**. This allows the user to create a set of default parameters which are used upon start-up. How this file gets created is discussed later in this section.

#### **6.6.2 Monitor Program User Guide**

The monitor program can support two separate views, each of which is connected to a different GCB11. Each view is represented by a window on the screen and both can be displayed simultaneously. Data arriving to the PC is displayed in the appropriate view automatically, but keyboard output only corresponds to the currently selected view. The currently selected view is discernible as the one containing the blinking cursor.

All options within **gpc** are available to the user through either a hot key or a menu selection. Options are divided into two main categories: those that apply to the program as a whole, and those that apply to a particular view. Each of the options available are listed below with a brief description.

Main menu F1 - Hitting F1 brings up the main menu. This menu contains the following options:

- **• Help F1**
- **• Resize view F2**
- **• Open views F3**
- **• Close views F4**
- **• Change view F5**
- **• Save parameters ALT-S**
- **• Node Search ON ALT-O**
- **• Node Search OFF ALT-F**
- **• Display version ALT-V**
- **• Quit SH-F10**
- **• Log screen ON F6**
- **• Log screen OFF SH-F6**
- **• Program download F7**
- **• Node Address F8**
- **• View parameters F9**
- **• View label ALT-L**
- **Resize view F2** This option allows the user to resize and re-position the currently selected window by using the arrow keys.
- **Open views F3** This option doubles the number of views currently displayed on the screen. Up to four can be displayed simultaneously.
- **Close views F4** Reduces the number of views currently displayed on the screen.
- **Change view F5** Allow the user to sequence through and select the currently displayed views.
- **Save parameters ALT-S** Saves the current parameter settings into the file **gpc.dat**. This file is used upon start-up by **gpc**.
- **Node Search ON ALT-O** This option is used when gpc is a network monitor. It enables the automatic searching for new nodes as they are plugged into the network. This option only works if gpc is the master on the network. Searching for new nodes incurs an overhead which slows down the overall throughput of the network. Node searching is on be default.
- **Node Search OFF ALT-F** This option disables the searching of new nodes that may be plugged into the network. This is the companion for the above command. This option should be used after all nodes have been plugged into the network in order to increase network bandwidth.
- **Display version** Displays the current version of the GPC software.
- **Quit SHIFT-F10** Exits the program.
- Log screen data ON F6 This option turns the logging of screen data to a file on. It applies to the currently selected view. When turning on the user is prompted for a file name to which to write the data.
- **Log screen data OFF SH-F6** This option turns the logging of screen data to a file off. It applies to the currently selected view.
- **Program download F7** Allows the downloading of S-records to the GCB11 connected to the currently selected view. User is prompted for the name of the file to download.
- **Node Address** This sets the network node address GBUG will be connected to when it is acting as a network monitor. Note that the address entered here should be the address of the node to be monitored. If there are multiple windows on the screen each one can be set to monitor a different node on the network.
- **View label ALT-L** Each view has a label which signifies the name of the view as well as its configuration. This option allows the user to input a custom name. In this way the user can give more meaningful names to the console windows. For example, the user may display two views at once and want to give a functional name to each of the views depending upon the GCB11 it is connected to, e.g. water pump, proximity sensor.
- **View parameters F9** This option is used to bring up a configuration menu which applies to the currently selected view. The menu allows the configuration of the following parameters:
- Network or dumb terminal console.
- **•** Baud rate.
- **•** COM port to use.

By configuring each view separately, it is possible to have a dumb terminal out each of COM1-COM2 simultaneously. The same COM port cannot be used for different views. Another possibility is to connect a view to one of the COM ports as a dumb terminal and connect a different view to another COM port as a network console.

Note that when using gpc as a network monitor the pc must be the master node on the network.

#### **6.6.3 Common Problems**

When using gpc as a dumb terminal the following set of problems can occur:

• Receive output from the GCB11 but it does not accept input. This is most commonly caused by a cabling or COM port problem. Because of the nature of the GCB11 communications hardware it is important that the port being used on the PC support hardware handshaking. In addition it must be wired properly so that the appropriate handshake lines toggle the enable line of JP6. If necessary the enable line can be tied to ground.

When using **gpc** as a network monitor the following set of problems can occur:

- **•** No output from the GCB11. The following items should be checked:
	- **1.** Make sure cabling is correct.
	- **2.** Make sure the streams on the GCB11 have been re-directed to the network.
	- **3.** Make sure that **gpc** is connected to the GCB11 via the F8 key.
- **•** The displaying of characters by **gpc** suddenly slows down. This occurs when gpc starts polling for a node which is no longer on the network. This can happen if a node was at one time on the network and then gets taken off or if there is excessive noise in the network and gpc inadvertently adds a node to the polling table which never really existed. The remedy is to exit gpc and restart it. The adding of nodes to the polling table can be controlled with the ALT-F and ALT-O keys as previously described.

## **6.7 Writing Applications to Use the Network (GNET)**

The GROM module GNET provides routines for users who wish to use the network in their applications to send and receive messages. As discussed previously, the GNET drivers can also be used for network Stream I/O. As will be discussed, extra care needs to be taken if the application wishes to send and receive messages AND use the network for console Stream I/O.

There are two levels of routines provided for interfacing to the network: level 0 and level 1. Each level interfaces to the network in a different manner and cannot be mixed within an application. In addition to the two levels, there is a large set of common routines which may be used in conjunction with either level. Briefly, each level can be described in the following way:

- **•** Level 0 Direct calls to GNET. These are the most efficient means to use the network. Interfaces to the application via call-backs.
- Level 1 Provide a more transparent and simpler to use interface to the network, but also have more overhead associated with them. Manage receive/send queues and the network Stream I/O.

In order for an application to use the network, the following simple steps must be followed:

- **•** Configure the network parameters if default values in EEPROM are not appropriate.
- **•** Initialize and start the network drivers.
- Connect the application to the network using either a level 0 or level 1 open call.
- Send and receive messages.
- Disconnect the application from the network by using either the level 0 or level 1 close call, depending upon how it was opened.
- Disable the network drivers.

The remainder of this section outlines the functions which are available within each level to perform the steps described above. Please refer to **CHAPTER 9, Programmer's Reference** for more detailed information concerning each function call.

#### **6.7.1 Common Functions**

The following set of routines are common to both level 0 and level 1 and can be used within either context. These routines are used to configure various parameters, initialize the network drivers, and obtain information about them.

- **gn\_config\_node** Configures the various parameters for the network. These parameters remain in effect until the next call to **gn\_init\_comms** or **gn\_config\_node**. Parameters which can be configured include master/slave, baud rate, node address, and enable line for the RS-485 drivers.
- **gn\_get\_config** Fills out the structure **config** with all the current configuration values being used.
- **gn\_save\_config** This routine saves all the network configuration parameters in EEPROM. These parameters include:
- **•** master/slave flag
- **•** baud rate
- **•** enable line used for drivers
- **•** node address
- **•** polling table
- **•** auto configure flag
- **gn\_restore\_config** This routine is used to restore the communications parameters from values stored in the EEPROM. The parameters restored include the same as those given for  $gn$  save config.
- **gn\_init\_comms** Used at start-up to initialize the network drivers. Must be called before any of the level 0 or level 1 routines can be used. This routine sets up the default configuration of the node which was stored in EEPROM unless a call to **gn\_config\_node** has been made.
- **gn\_exit\_comms** Used to disable and clean up the network drivers. Should be called before exiting any application that is using the network.
- **gn\_get\_stats** Returns the network statistics such as number of retries and time-outs currently experienced.
- **gn\_reset\_net** Resets and initializes the node to its start-up state.
- **gn\_suspend\_poll** If the node is a master then polling of the slave nodes is suspended until the network is reset or the start poll function is called.
- **gn\_start\_poll** If the node is a master then the slave polling sequence is started. Each node in the polling table is queried in succession.
- **gn\_set\_poll** If the node is a master then this routine sets up a polling table which is supplied by the application.
- **gn\_get\_poll** If the node is a master then this routine returns a pointer to the polling table used to poll the slaves.
- **gn\_add\_poll** This routine adds a node address to the end of the polling table.
- **gn\_auto\_poll** This function enables automatic searching for nodes which are not explicitly put into the polling table by the application. This allows nodes to be added to the polling table automatically when they are plugged into the network. The major drawback of using this feature is that it will impact network performance, because in cases where the master polls for nodes that do not exist, there will be an inordinate delay while the master times out waiting for a response. There are additional parameters which can be supplied to lessen the impact of this effect.

#### **6.7.2 Level 0 Functions**

Level 0 functions represent the closest connection to the network with the least overhead. They should be used only when level 1 functions are not appropriate. Typical reasons why level 1 functions may not be appropriate include:

- There exist actions which must be performed **IMMEDIATELY** upon receipt of a message.
- Handling of messages received should happen completely in the background as opposed to polling a receive message queue.
- **•** Application needs tighter control over memory management.

Level 0 routines exist for sending messages, but the method for receiving messages involves the application installing a call-back routine when the connection to the level 0 drivers is first established. The call-backs are supplied by the application and will be called by the network drivers due to the following events:

- **•** message received
- **•** message sent
- **•** incoming message

Care must be taken to ensure that these call-back routines are written in a brief and efficient manner, since they will be called in the middle of an interrupt service routine. Assembly language may be necessary for more involved routines.

Level 0 functions cannot be used if the network Stream I/O is already in use. Likewise, if level 0 functions are already in use by the application then network Stream I/O cannot be used.

The following level 0 functions are supported.

- **gn\_open\_port\_l0** This function is used to connect the application to the level 0 network drivers for message handling. It installs a series of call-back routines which are supplied by the application. This routine must be called after gn\_init\_comms, but before any messages are to be processed. The callback routines are executed whenever a message is about to be received, or when a message is finished transmitting or receiving. This provides maximum flexibility in the application memory management.
- **gn\_close\_port\_l0** This function is called to disconnect an application from the network services while leaving the network running.
- **gn\_send\_message\_l0** This routine is used to send a message to another node in the network. The application simply specifies the message to send, the destination node address, and whether to block while waiting for it to be sent.

#### **6.7.3 Level 1 Functions**

Level 1 functions build upon the level 0 functions to provide a more transparent interface to the network. The difference between the level 0 and level 1 interface is the way the port is opened and the way messages are sent and received.

The level 1 functions eliminate the need for the application to supply call-back routines to do the message queue management. Essentially all incoming and outgoing messages are put into message queues, and the memory they require is managed by the level 1 library routines. Messages are received by the application using a pair of routines which can check if any messages are in the message queue, and can get messages from the message queue. This simplifies reception of messages, but also means that the message queue must be polled by the application.

One of the most fundamental differences between level 0 and level 1 functions is the way that the memory used to receive and transmit messages is managed. In level 0 functions the application has complete control over the allocation of memory to be used for messaging. By contrast, level 1 functions malloc memory for messages and copy them around. This puts certain restrictions on the size of messages that can be sent and received, and may fragment the applications heap.

In order to compensate for the loss of control over memory management, the level 1 functions require the application to provide the routines which will be used to both malloc and free message memory. In the most trivial case, the application can simply specify the standard library functions **malloc** and **free**. In applications where memory management is an issue the application can provide its own malloc and free routines in order to maintain tighter control over memory usage.

As mentioned earlier, the network Stream drivers are integrated within the level 1 network drivers. This allows the application to connect to the Stream I/O drivers as well as the network Stream drivers. When level 1 drivers are used and the network Stream I/O is enabled, all messages received from the node's Stream partner are directed to the Stream I/O buffers.

The following level 1 routines are supported.

- **gn\_open\_port\_l1** Used to initialize and open a level 1 port for communications. This should be called before any other level 1 routines, but after any node configuration which may be required. The parameters supplied by the application include a malloc and free routine to be used for memory management, as well as a receive queue size.
- **gn\_close\_port\_l1** Should be called before exiting an application which uses the network. The network drivers and port will be closed and disabled.

**gn\_send\_message\_l1** - Used to send messages to other nodes in the network.

**gn\_get\_message\_l1** - Used to get the next available message from the receive message queue.

**gn\_message\_rdy\_l1** - Used to determine the number of messages in the receive message queue.

### **6.8 Jumper and Cable Configuration Testing**

There is a simple set of tools provided with the GCB11 for the PC which will quickly test the following elements of your network configuration:

- Cabling from the PC to the GCB11 (JP6).
- Cabling between the GCB11s in the network (JP5).
- Master/Slave jumper settings (J1 J8).
- Enable line jumper setting (J13).
- **•** Enable line configuration in **SCIENABLE**.

To run this test, it is necessary to use a GCB11 as an SPI terminal off of each of the GCB11s that you want to test. From a practical standpoint, it is only necessary to make a single SPI terminal and swap it among the GCB11s on the network. In order to set up a network and test the configuration, perform the following steps:

- **•** Through the SCI terminal interface, configure the GCB11s on the network to use the SPI console Stream by running the GBUG **BD** command.
- Assemble the SPI cable and connect to an SPI terminal on the GCB11s that you want to test. If the GBUG prompt appears when the GCB11 is reset then the SPI terminal is properly configured and connected.
- Configure the jumpers on each of the networked GCB11s for master or slave (J1 J8).
- Configure J13 to use the desired enable line.
- Set up the GCB Register **SCIENABLE** to correspond to the setting of J13. This can be done through the GBUG monitor.
- **•** Make all network cables and connect the GCB11s via JP5.
- **•** Make an RS-232 cable and connect the PC (if any exists) via JP6.
- **•** On the GCB11, run the **ST** GBUG command.
- On the PC, run com tst. Be sure to specify the COM port (0-3) which is being used on the PC.
- Simply type characters. Any characters which are typed on any of the slave consoles should appear on the master console. Likewise, all characters typed on the master console should appear on ALL of the slave consoles.

The following is a list of common problems and possible solutions.

- When typing on the PC, nothing appears on any console. Be sure to check the cable between the PC and the GCB11. Pay special attention to the enable signal.
- When typing on a GCB11, nothing appears on any console. Be sure that the jumper setting of J13 matches the value in the GCB register **SCIENABLE**. Also check the cabling coming out of JP5.
- When typing on a slave node, output appears on multiple consoles. More than one of the GCB11s is configured as a master. Also check the cable coming out of JP5. It is possible that there are wires crossed.

**•** When typing on any of the consoles, garbage appears on the other consoles. This is indicative of a cabling problem. Possible problems include reversed wires on the cable, or line termination problems. Consult section **6.4.1, Connecting the GCB11 to the Network** for more information on making cables.

CHAPTER 7 GAPP

## **7.1 Introduction**

This chapter describes the GCB11 Application Routines, or GAPP, which supply miscellaneous support functions for applications. GAPP is supplied in source code form on the Companion Disk and should be compiled and linked with user programs. GAPP includes such items as PWM motor control and event counting. Each application is listed in the sections which follow.

## **7.2 Motor Control**

The motor control library is designed to perform a wide variety of control functions on DC and stepper motors. These functions are written to be completely interrupt driven, and to run as efficiently as possible. This enables the application to run freely in the foreground, while all essential motor control functions are running transparently in the background. All that is needed from the application is the issuing of commands to make the motor perform the desired task.

 The motor control library uses the output and input compare functions of PORT A on the M68HC11. Because of this, it is possible to simultaneously perform pulse width modulation (PWM) on up to four motors. In addition, three of these motors can receive feedback and perform position control via encoders attached to the input capture pins.

### **7.2.1 Motor Control Basics**

This discussion will concentrate on DC motor control since it is the simplest and most widely applicable. Most of this discussion can be applied to stepper motors as well but the application is more involved and dependent upon the type of stepper motor used.

Motor control consists of the following components:

- **•** Motor to be controlled.
- Motor driver to convert from logic level signals to power signals appropriate to drive the motor.
- **•** Control logic to control the motor's speed, direction, and position.
- **•** Feedback used to control some variable of the motor, such as speed or position.

Feedback is not required and when omitted the control is referred to as *open loop*.

The most common method for performing speed control is the use of pulse width modulation (PWM). This is simply a stream of pulses sent to the motor at a fixed frequency, as shown in Figure 8.1. The amount of voltage or power available to the motor as a result of these pulses is the average area under the pulse over an entire pulse period. Therefore, the wider the pulse width, the greater the voltage delivered to the motor, which results in higher speeds and torque. There are a number of engineering reasons for using PWM, but perhaps the most compelling is the relative ease with which highly accurate pulse widths can be generated and controlled.

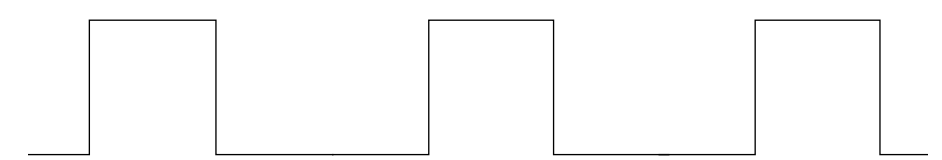

### **FIGURE 8.1 Pulse Width Modulation**

The output of the motor driver is usually connected to the DC motor (permanent magnet) using two wires. These wires connect to the motor's rotor windings and thus form a closed circuit. The direction of current through the wires determines the motor's direction.

The input to the motor driver can take many forms. In addition to the PWM signals, there are usually additional control signals for things such as direction, enabling the motor, dynamic braking, etc. The motor control library supports up to four PWM lines and any number of control signals, assuming that all control lines for a single motor are on a single port.

### **7.2.2 PWM Port Assignments**

In order to perform PWM, the motor control library relies on the timer functions which are tied to port A. Therefore, the programmer must avoid using the associated timer functions when also using the motor control library. Up to four PWM signals can be supported simultaneously, and each of these are hard wired to a particular logical motor number. Each of the particular timer functions and port pins used for each logical motor are shown in Table 8.1. Note that a logical motor only refers to a single set of PWM/control lines. It is possible to have two PWM signals tied to a single physical motor. This is often necessary when the two halves of a single H-bridge driver are isolated and require separate control lines. It is often easiest to simply connect a separate PWM signal to each side of the H-bridge, and control each side of the H-bridge separately through software.
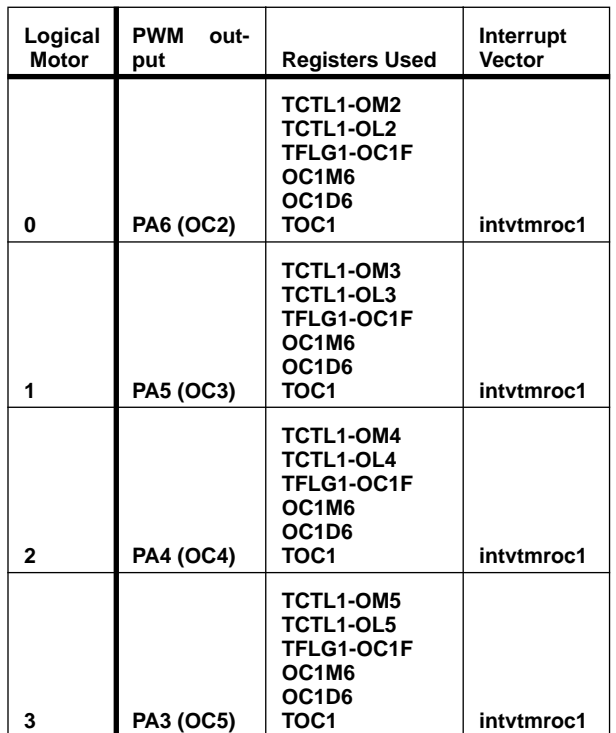

### **TABLE 8.1 Timer and Port Assignments for PWM Output**

The PWM is driven off of the OC1 interrupt. On each OC1 interrupt the corresponding pins for each PWM signal are either set, reset, or toggled, depending upon the state of the PWM for that motor. For the most part, this is handled automatically by the timer control register TCTL1. Motors 0 - 3 use outputs OC2 - OC5 (PA6 - PA3) of port A. Therefore, when using a particular motor it is important for the application to avoid using the corresponding control and flag bits for that output in all relevant registers. These registers include TCTL1, TCTL2, TFLG1, and TMSK1.

### **7.2.3 Motor Control Functions**

The motor control library is built around the concept of a *logical* motor. To this logical motor is assigned a single PWM signal and numerous user defined control signals. As discussed in the previous section, the PWM signal and the logical motors are hard wired together; everything else is completely flexible. The following library routines are supported:

- **ga\_setup\_motors** Used to initialize and set up the motor drivers with the base frequency.
- **ga\_init\_motor** Used to initialize a particular logical motor. Parameters such as PWM polarity and additional direction control lines are supplied.
- **ga\_motor\_speed** Used to set the motor speed to a specific value.
- **gs** motor dir Used to set the motor direction via the additional direction control lines specified by the user.
- **gs\_motor\_reverse** Reverses the direction of the motor.

**gs\_motor\_faster** - Increases the speed of the motor by a specified amount.

**gs\_motor\_slower** - Decreases the speed of the motor by a specified amount.

**ga\_motor\_state** - Return the current state of a motor.

### **7.3 Digital Input**

Digital input is defined as input to a single digital I/O pin on the GCB11. There are up to 20 digital I/O lines available for this purpose. The following functions can be performed using the digital input routines provided with the applications library:

- **•** Count events such as pulses
- **•** Read and debounce digital inputs

Each of these are described in more detail in the sections that follow.

### **7.3.1 Event Counting**

There are four logical counters available for event counting, and each of these are hard wired to specific ports on the GCB11. The routines are flexible enough to be used to perform counting functions ranging from a simple event counter to an up-down counter with reset for quadrature encoders. The ports and registers used to perform event counting are shown in Table 8.2.

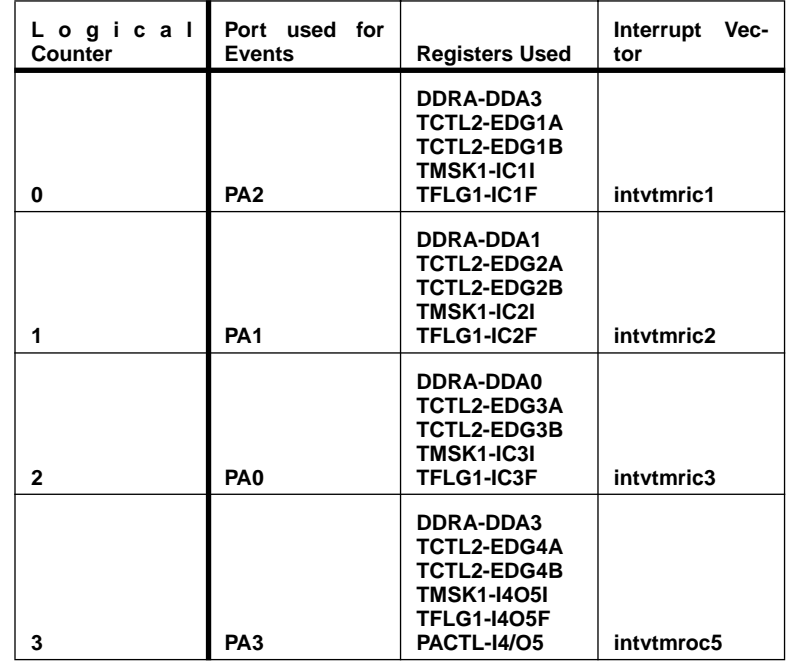

### **TABLE 8.2**

The following routines are available for counting events:

**ga\_start\_counter** - Used to initialize and start the event counter.

**ga\_stop\_counter** - Used to stop and disable the event counter.

**ga\_set\_counter** - Used to set the counter values.

**ga\_get\_counter** - Used to retrieve the current counter values.

A logical counter is initialized with the following parameters:

- Positive or negative edge trigger of the events to be counted.
- Optional auxiliary I/O port which determines whether the counter will go up or down when an event is detected.
- **•** Positive or negative reset pulse for zeroing out the count.

All counting and event monitoring occurs in an interrupt driven fashion without need for any intervention from the application. If an auxiliary port is specified it will be used to determine whether the counter will count up or down when an event is detected. When the event is detected the counter driver will read the auxiliary port. If it is high the driver will increment the count. If it is low the count is decremented. This is typically used for quadrature encoders which have two channels of pulse trains that are out of phase in a manner dependent upon the direction of revolution of the encoder. When used in this manner, one of the channels is connected to the event monitor and the other becomes an input to an auxiliary port which is defined by the user.

The reset pulse is useful when there is a reference pulse which can be used to set the counter to zero. Encoders often have an index pulse which can be used for this purpose.

**Digital Input**

# **CHAPTER 8** Building Applications

## **8.1 Introduction**

This chapter serves as a general reference for users developing and running applications using GROM. In order to develop code for the GCB11 it is necessary to take into consideration the following issues, each of which is discussed in a section below:

- **•** Examples
- **•** Header Files
- **•** Memory Map
- **•** M68HC11 Resources
- **•** Initialization
- **•** Using GROM Routines
- **•** Using Third-Party Libraries
- **•** Running applications from GBUG
- **•** Building Custom EPROMs

While this chapter does not refer to or depend upon any specific compiler or assembler being used for development, examples on the companion disk are provided for several free and commercial C compilers/development environments.

### **8.2 Examples**

The primary guide for developing applications for the GCB11 is the **examples** directory on the companion disk. These examples contain source code, makefiles, and linkfiles for building complete applications to run both from GBUG and in custom stand-alone EPROMs. If you are using one of the compilers for which examples are given, the easiest path to completing an application may well be to modify one of the example programs. Even if there are no specific examples for the compiler you are using, it will probably be easier to port the example files than to start from scratch.

The simplest example program, and a good place to start, is **hello**. **hello** prints the text "hello world" to the STDIO stream. Each of the other examples demonstrates or tests one or more of the functionalities of GROM. Usually an application is initially developed in RAM and run from GBUG, even if it will eventually be put into EPROM and run stand-alone. The **hello** example makes two versions of the program, one that can be run from GBUG and another that can be used to make a stand-alone EPROM. One other technique that can be used is to store the code in EEPROM or EPROM and use the GBUGRR GCB Register to transfer execution to it on reset. See the **spi** mon example for more details on this.

## **8.3 Header Files**

The GCB11 comes with a set of C and assembly header files on the companion disk which should be used when writing applications. Each library function in GROM is declared in one of these headers. Each header declares a set of related functions, plus any necessary types and macros needed to facilitate their use. All C header files have the **.h** extension, while the corresponding assembly header files have the **.inc** extension. See the **README** file in the root directory for the locations of these files on the disk.

### **8.3.1 System Headers**

These header files are used to define all the system constants and definitions, such as the location of M68HC11 registers. They must be included by all C and assembly routines.

- **• coactive.h, coactive.inc**
- **• gcb11.h, gcb11.inc**

### **8.3.2 GROM Headers**

There is a header file for each major subsystem within GROM. Refer to the appropriate chapter for a discussion of a specific GROM module. The corresponding header file should be included by any source file which uses functionality from that subsystem.

- **• gapp.h, gapp.inc** Application library definitions.
- **• gios.h, gios.inc** GCB11 specific definitions used by the GIOS subsystem.
- **• gnet.h, gnet.inc** Definitions used by the network drivers.

### **8.3.3 Standard C Library Headers**

As discussed in **CHAPTER 4, GIOS**, the GIOS module contains a subset of the ANSI Standard C Library functions. ANSI C compatible header files for these routines are located on the companion disk. The following Standard C Library header files are shipped with the GCB11:

- **• ctype.h**
- **• limits.h**
- **• stddef.h**
- **• stdio.h**
- **• stdlib.h**
- **• string.h**

For a complete description of these files, see any reference on the ANSI C Standard (e.g. *The C Programming Language* by Kernighan and Ritchie and *The Standard C Library* by Plauger)

Note that some files are missing from the full Standard C implementation, and some of the files included are not complete implementations. A common practice is to use the standard library supplied with the C compiler which is being used for development for any additional library functions which are needed. Since the names of these files may follow the same ANSI Standard, the headers from the two source, GROM and the C compiler, will need to be merged. Examples of this merging are supplied on the companion disk for several compilers.

### **8.4 Memory Map**

GROM reserves blocks of RAM, EEPROM, and EPROM for its own use. Refer to the memory map in **Section 3.2** to ensure that your application does not clash with memory used by GROM.

When using RAM, applications must be careful of memory reserved by GROM data and any locations which are being used by the M68HC11F1. These include the I/O registers at the bottom of page zero, the blocks of code used by the I/O chip selects if these are being use, and the EEPROM located at 7E00 hex. Also note that the GCC 3.2.2 compiler uses locations 74 hex through 8C hex for pseudo registers.

EEPROM is free except for the block at the bottom reserved for the GCB Registers.

When making an EPROM version of an application that uses GROM, the application code must be placed in memory along with the GROM code. The companion disk contains S-record files for GROM in several configurations (see **Section 8.10** for more details). GROM code always starts at the bottom of EPROM (8000 hex) and uses a single block of memory. The size of each GROM code S-record file is listed in the **readme** file on the companion disk. In addition to code, GROM uses the top of EPROM for the call table, interrupt vectors, and any constant data it requires. These two blocks of reserved EPROM leave a block of free EPROM between the end of GROM code and the beginning of GROM Constant Data. This free space is where EPROM applications must reside.

C compilers often allow the use of multiple segments within the application. These segments are usually divided into code and data segments. The linker is then responsible for the placement of these segments within the memory map. The management of segments is left entirely up to the user, and is restricted only by the compiler and the GROM memory map. Examples exist on the companion disk for several compiles and linkers. Porting these to a new development environment should be straight forward in most cases.

The examples programs which run from GBUG (with the exception of **spi\_mon**, which is placed in EEPROM) all start at 100 hex and grow upward. The code is located at the bottom and followed by immediately by data and stack space. EPROM example code starts immediately after the last byte of GROM code, and EPROM example data starts at 100 hex.

## **8.5 MC68HC11 Resources**

The GROM routines use many of the registers, interrupt vectors, and ports available on the GCB11. It is important that the application not interfere with these resources if they intend to also use the corresponding GROM routines. For example, if the application reprograms the SCI interrupt, this would interfere with the normal Stream interrupt and cause console I/O to fail. The application is obviously free to modify any register on the GCB11 as long as it is ready to accept the consequences of losing the corresponding GROM functionality. The M68HC11F1 resources used by each GROM code module are listed in a table in chapter covering that module. The I/O registers listed in **Section 3.3** cannot be modified, or GROM will not function.

### **8.6 Initialization**

Several hardware and software systems on the GCB11 need to be initialized before user applications using GROM can run. Initialization can be divided into five steps:

- **•** Set up MC68HC11F1 I/O registers
- Set up MC68HC11F1 stack pointer CPU register
- Check MC68HC11F1 CONFIG register for corruption
- **•** GROM initialization
- **•** Compiler/assembler start-up

Each of these steps is detailed in a section below. Note that if the application is being run from GBUG, only the second and last steps need to be performed (the rest are handled by GBUG at reset).

The companion disk contains two example assembly language files for application initialization: **startrom** and **startram**. **startrom** contains all five steps and also includes the interrupt vectors (see **Section 8.10, Building a Customized EPROM**) and should be used when making stand-alone EPROMs. **startram** contains steps two and five only and should be used when making applications which run from GBUG.

### **8.6.1 I/O Registers**

GROM requires certain MC68HC11F1 I/O registers to be configured before they can function. See **Section 3.3, M68HC11 I/O Registers** for details on which registers these are and what values they need to be set to. Note that some of these registers must be changed in the first 64 E cycles after the processor is reset. See the M68HC11 Reference Manual for more details.

### **8.6.2 Stack Pointer**

Before an application can make function calls or use stack operations, the MC68HC11F1 Stack Pointer (SP) CPU register must be initialized. A block of memory for the stack should be reserved and the SP register should be set to point to the end of this block (the stack grows down in memory). The GROM stack requirements and initialization are discussed in **Section 3.10** and **Section 3.11** respectively.

### **8.6.3 CONFIG Register**

The MC68HC11F1 CONFIG I/O register is a special case because it cannot be changed without special EEPROM programming and resetting of the CPU. The example start-up code on the companion disk demonstrates one method of dealing with this problem.

### **8.6.4 GROM Initialization**

GROM initialization consists of the following steps:

- **•** Initialize Interrupt Vector Table
- Check for corrupted GCB Registers, copying the Registers from EPROM to EEPROM if they are corrupted
- **•** Copy GCB Registers from EEPROM into RAM
- **•** Initialize Stream driver

**•** Initialize Stream and assign it to **STDIO**

All of these operations are described in **CHAPTER 3, GROM** and **CHAPTER 4, GIOS**.

### **8.6.5 Compiler/Assembler Start-up**

Most GCB11 applications will need additional initialization which is required by the compiler or assembler that is being used for development. This is often done in a start-up routine supplied with the compiler or assembler. The following functions are normally performed within a C language start-up routine:

- **•** Set up heap for the application.
- **•** Copy static variables into RAM.

GROM places no restrictions upon what is performed within this module.

Note that GCC 3.2.2 does not initialize global data when the code is in EPROM.

## **8.7 Calling GROM Routines**

The resources provided in GROM exist in EPROM and therefore do not need to be linked directly with the application. This enables the application to be written in either C or assembly language, although the routines are designed to allow easy interfacing to C. Refer to **Section 3.9, Call Table**, for the calling conventions and memory locations of all the GROM routines. **Section 3.9** also describes the use of wrapper functions in assembly, which convert the arguments from a C compiler to the GROM argument format.

Note that a more efficient method of calling GROM functions than using wrappers when no argument translation is needed is to use C macros or assembly **EQU** statements to directly call the GROM call table. This technique eliminates a redundant **JMP** instruction.

The companion disk contains libraries of wrapper functions for several compilers. These libraries are divided by code module and can be linked into the application as needed.

### **8.8 Third Party Libraries**

Most applications will use library functions from third party libraries, such as the libraries shipped with a compiler, in addition to the functions in GROM. This presents no problems unless there is a name conflict with the GROM function. This can occur in two situations:

- Both functions provide the same functionality. In this case, listing the libraries of GROM wrapper functions before third party libraries will insure that the GROM functions will be used in place of the third party library functions when naming conflicts occur. Reversing the order of the libraries on the link line will reverse this situation: the third party library functions will be used in place of the GROM functions. To selectively use functions from third party libraries in place of GROM functions, the wrapper functions for the specific GROM functions not needed can be removed from the appropriate library of GROM wrapper functions.
- The functions provide different functionality and just happen to be named the same. In this case, the easiest solution is to rename the GROM function in the library of GROM wrapper functions and use this new name to reference the GROM function in the application.

## **8.9 Running from GBUG**

When the distribution GROM EPROM is socketed and the GCB11 is reset, control is passed directly to GBUG. Normally, the GBUG sign-on and prompt will appear unless the GBUGRR GCB Register has been used to automatically run a program at a specified memory address. If the application resides in RAM, it must be downloaded before it can be executed. This is accomplished by using the GBUG **TD** command. GBUG accepts S-records for download purposes. An S-record file can be the result of either an assembly or a link. Once the code is downloaded, control is passed to it by simply issuing the GBUG **R** command. See **CHAPTER 5, GBUG** for more details.

Each example program has a **readme** file associated with it. The **readme** explains what the example does and how to compile, assemble, download, and run the code. This process can be generalized as follows:

- Clean the old objects and S-record files from the directory. This is handled by the "clean" target of the makefile.
- Make the application. This is handled by the default target of the makefile.
- Download the program to the GCB11 using GPC. From the GCB11, type "TD" and press return. Transfer the program from the PC using a terminal emulation program (from GPC, press <F7>, enter the file name, and press return).
- Run the program. All examples on the companion disk start at 100 hex. From GBUG, type "R 100" and press return.

## **8.10 Building a Customized EPROM**

There are two types of EPROM applications: those that run from GBUG and those that run stand-alone. A standalone program will begin executing each time the GCB11 is reset.

### **8.10.1 ROMable Code**

For an application to run in EPROM, it must be *ROMable*, which means it must:

- **•** Never write into code space
- **•** Access constant data in EPROM and volatile data in RAM
- **•** Copy initialized data from EPROM into RAM upon start-up

Most compilers have a flag which will generate code that is ROMable. It is up to the user to ensure that any assembly language code is ROMable.

### **8.10.2 Using GROM Resources**

From the point of view of the GCB11 and the GROM, developing code to run in an EPROM is no different than developing code to run in RAM. The only difference is the location of the application in the memory map. GROM routines are still called in exactly the same manner.

### **8.10.3 Interrupt Vectors**

If GBUG is not included in the EPROM, an interrupt vector table will need to be placed at the top of EPROM. For GROM to operate, all interrupt vectors except reset should point to the GROM Interrupt Jump Table. The reset vector should point to the code in EPROM which is the entry point for the application. The file **startrom** on the GCB11 companion disk contains a sample vector table.

### **8.10.4 GROM S-Records**

The companion disk provides S-record files of GROM to allow custom EPROMs to be built. When building a custom EPROM, two GROM S-record files will need to be downloaded to the programmer in addition to the application S-record file(s):

- GROM code S-record file. In order to give the user maximum flexibility in garnering EPROM space to hold the application, there are a number of GROM versions in S-record files delivered with the GCB11. These files allow the user to use only the GROM code modules needed for an application, in order to leave the maximum amount of free space in the EPROM. Each S-record file is named according to which GROM code modules it includes.
- **•** Constant data S-record file. In order to make GROM code S-record files crystal speed independent, GROM Constant Data is supplied in separate S-record files, one for each common crystal speed. If an application needs to run on a GCB11 with a crystal speed for which there is no supplied S-record file, one can easily be built by using the **const** example as a guide. See **Section 3.8** for more details on GROM Constant Data.

The GROM S-record files are located in **gen/gen/bin** on the companion disk. See the **readme** file for details on what each file contains.

Note that an offset of 8000 hex should be used when downloading the S-records to an EPROM programmer, since the EPROM is located at 8000 hex in the memory map.

# **CHAPTER 9**Programmer's Reference

## **9.1 Introduction**

This chapter gives a detailed description of every function available in the GROM except the GIOS Standard C Library Functions. The Standard C Library include files on the GCB11 companion disk contain ANSI C prototypes for each of the functions. For a complete description of these functions, see any reference on the ANSI C Standard, including *The C Programming Language* by Kernighan and Ritchie and *The Standard C Library* by Plauger.

All function descriptions are given in C syntax. See **Section 3.9** for a description of GROM function calling conventions from assembly language.

Functions in each section are listed alphabetically. Note that some descriptions contain more than one function.

### **9.2 Reference**

Each GROM function which is not part of the standard C library is preceded by a two-letter prefix which identifies which GROM module the routine belongs to. The following prefixes are used:

- **•** ga -GAPP module.
- **•** gi GIOS module.
- **•** gn GNET module.

## **ga\_get\_counter ga\_get\_counter**

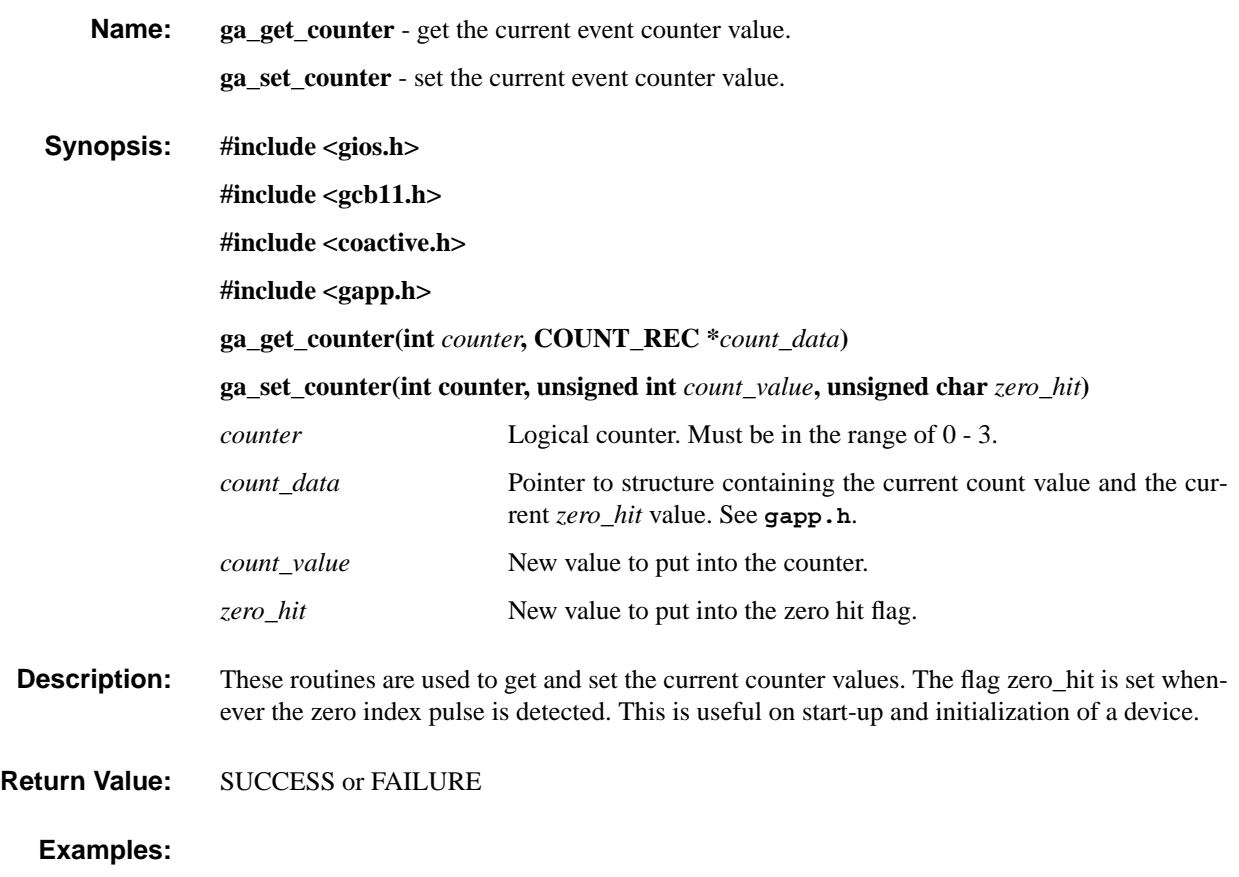

## **ga\_init\_motor ga\_init\_motor**

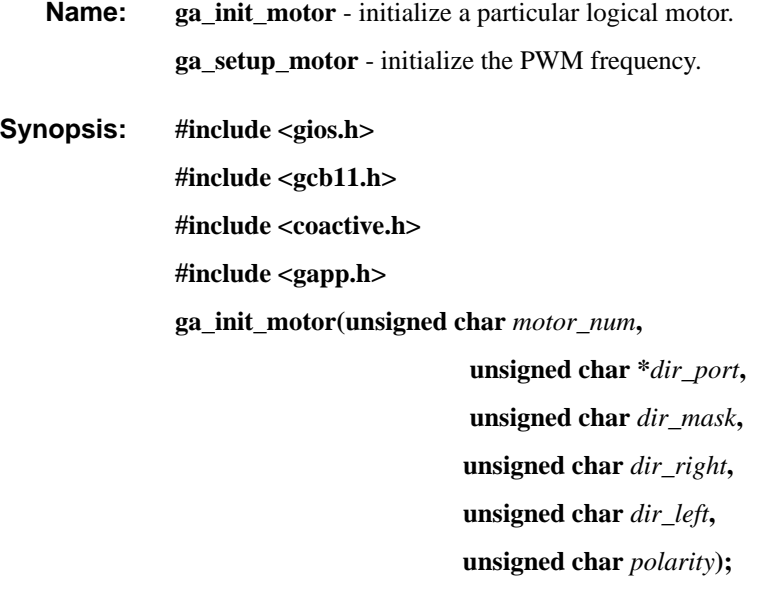

**ga\_setup\_motors(unsigned int** *max\_speed***)**

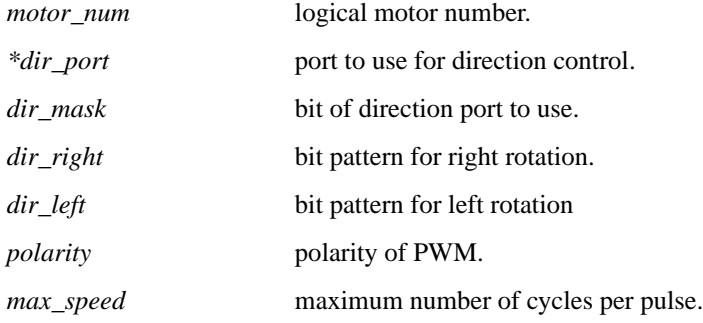

**Description:** These functions are used to setup and initialize the PWM signals that are used to perform motor control. Function **ga\_setup\_motors** must be the first motor control routine called. The parameter *max\_speed* is used to generate the PWM frequency. It represents the number of timer ticks (E cycles) per PWM cycle. Once set the same PWM frequency is applied to all logical motors.

> The function **ga\_init\_motor** is used to configure a single logical motor (PWM signal). As well as specifying which motor to initialize an optional direction port can also be specified. This is used when there are additional direction control signals associated with the PWM signal. Any number of bits from a single port can be used for direction control. The mask *dir\_mask* specifies which bits are to be used while *dir\_right* and *dir\_left* specify what the particular bit pat

terns should be for the desired directions. If no direction lines are required then *dir\_port* should be set to zero.

The polarity of the PWM signals can be set using *polarity.* If *polarity* is zero then the PWM signal is active low meaning that a speed specification of *max\_speed* will be a constant output of zero on the PWM output line. Likewise if *polarity* is non-zero then a speed specification of *max\_speed* will be a constant output of high on the PWM output line.

**Return Value:** SUCCESS or FAILURE.

**See Also: ga\_motor\_dir(), ga\_motor\_speed(), ga\_motor\_state().**

## **ga\_motor\_dir ga\_motor\_dir**

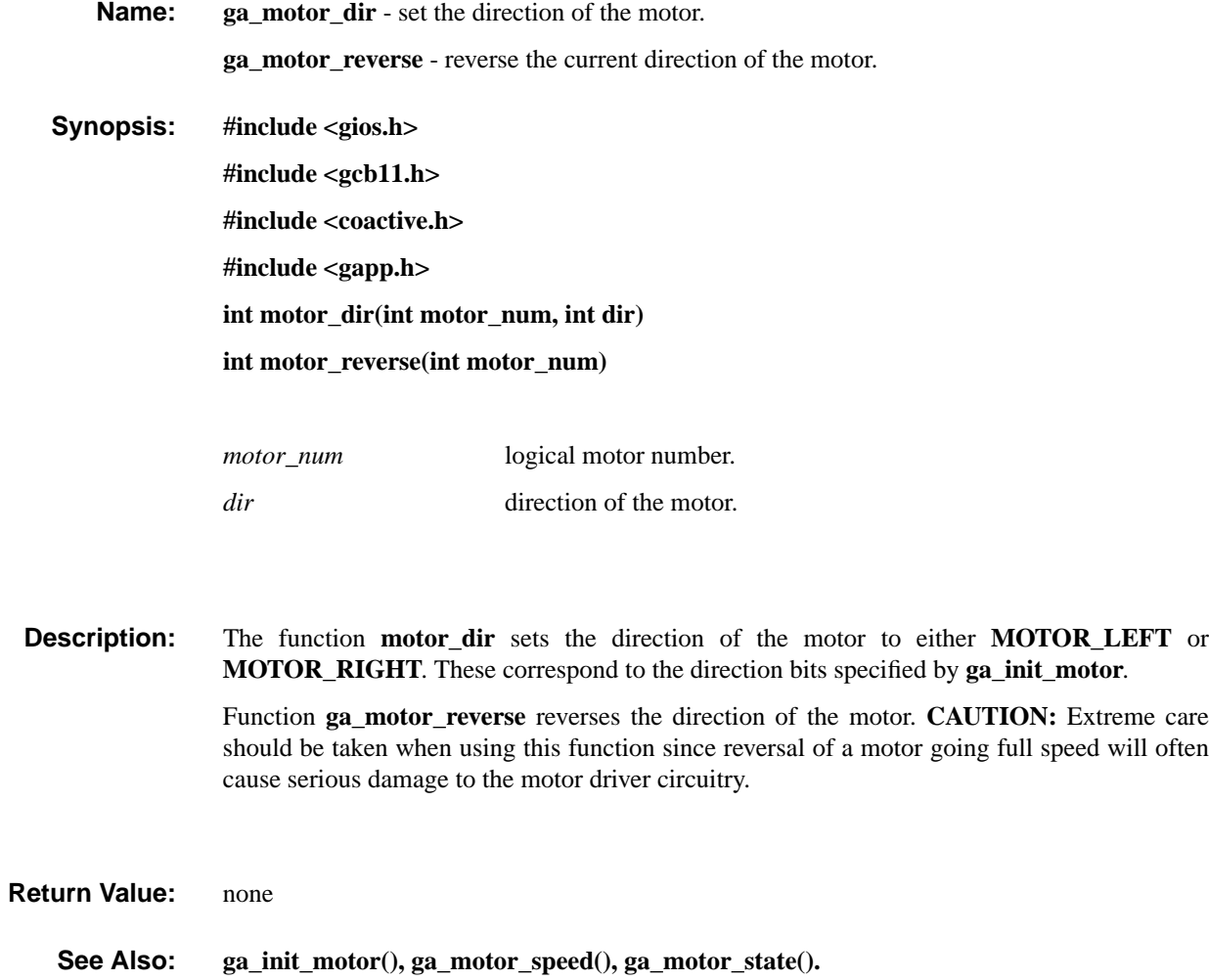

## **ga\_motor\_speed ga\_motor\_speed**

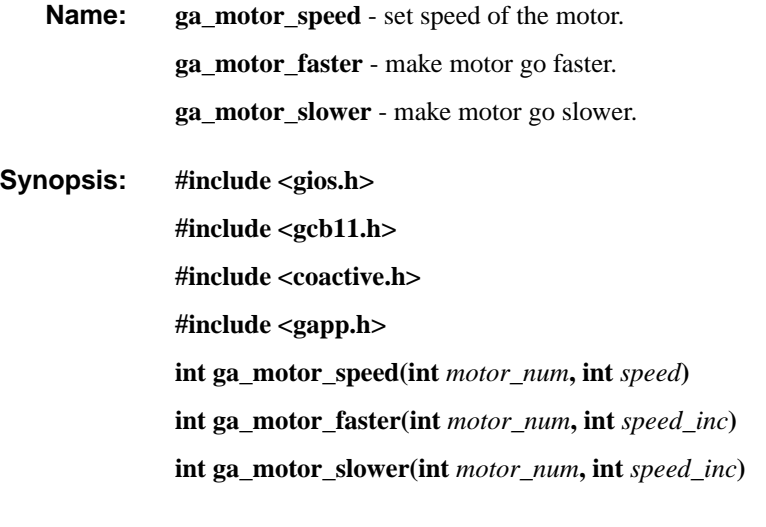

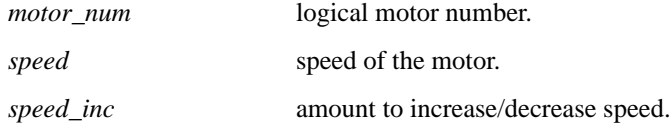

**Description:** These functions change the speed of the motors. The function **gn\_motor\_speed** sets the absolute speed of the motor. The value of *speed* must be between 0 and the value *max\_speed* that was specified when the function **ga\_setup\_motor** was called. The resulting pulse width after **gn\_motor\_speed** is called is equal to *speed / max\_speed.*

> The functions **ga\_motor\_faster** and **ga\_motor\_slower** increase and decrease the speed of the motors respectively. The speed of the motor is changed by the amount specified in *speed\_inc.*

**Return Value:** SUCCESS or FAILURE.

**See Also: ga\_init\_motor(), ga\_motor\_dir(), ga\_motor\_state().**

## **ga\_motor\_state ga\_motor\_state**

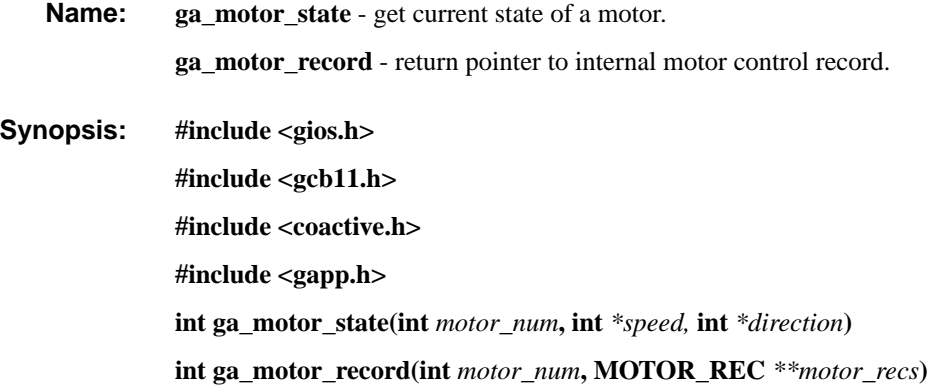

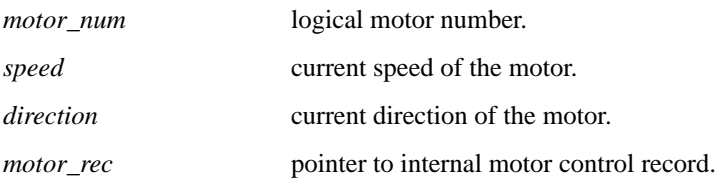

**Description: ga\_motor\_state** returns the current *speed* and *direction* of the motor specified. The units are the same as those used when the motor speed is set using **ga\_motor\_speed**.

> **ga\_motor\_record** returns a pointer to the internal motor control record. This can be used if there are type of control or information necessary that is not provided by the other motor control interface routines. Great care should be taken in modifying this record.

- **Return Value:** SUCCESS or FAILURE.
	- **See Also: ga\_init\_motor(), ga\_motor\_dir(), ga\_motor\_speed().**

## **ga\_start\_counter ga\_start\_counter**

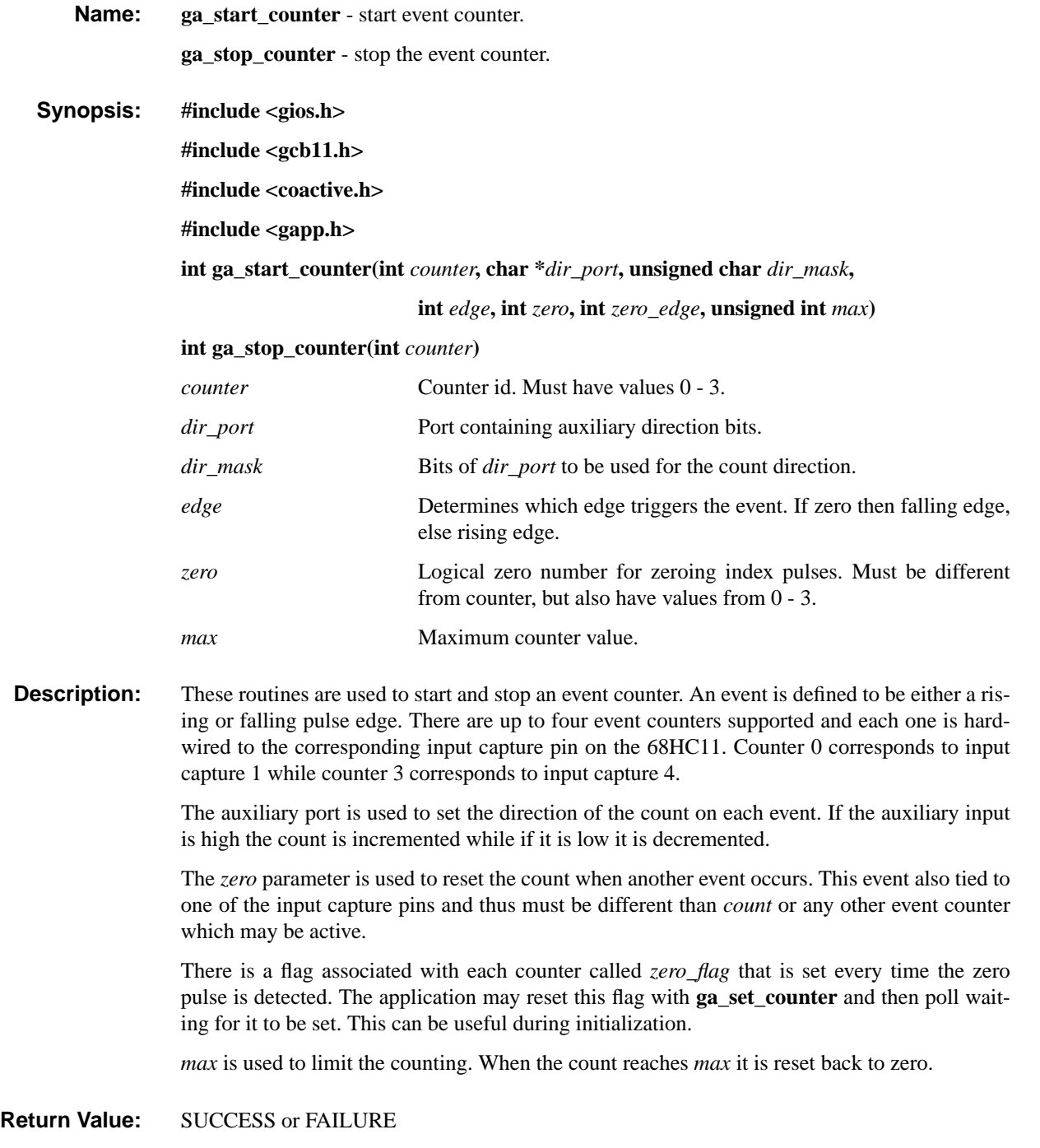

## **gi\_drvr\_close gi\_drvr\_close**

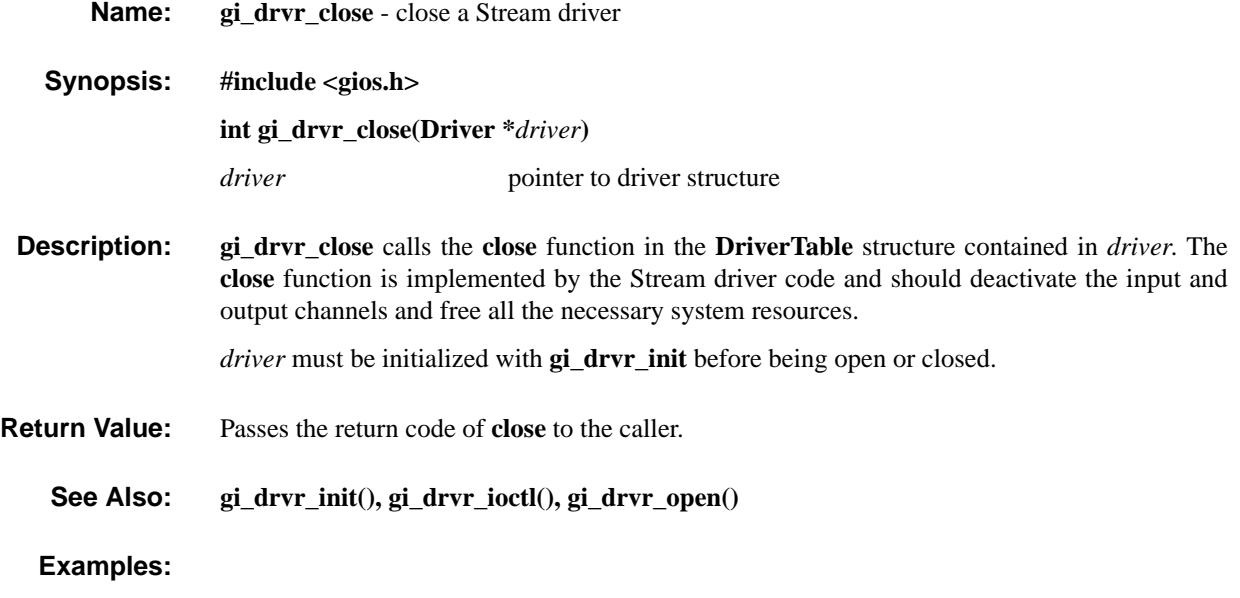

## **gi\_drvr\_init gi\_drvr\_init**

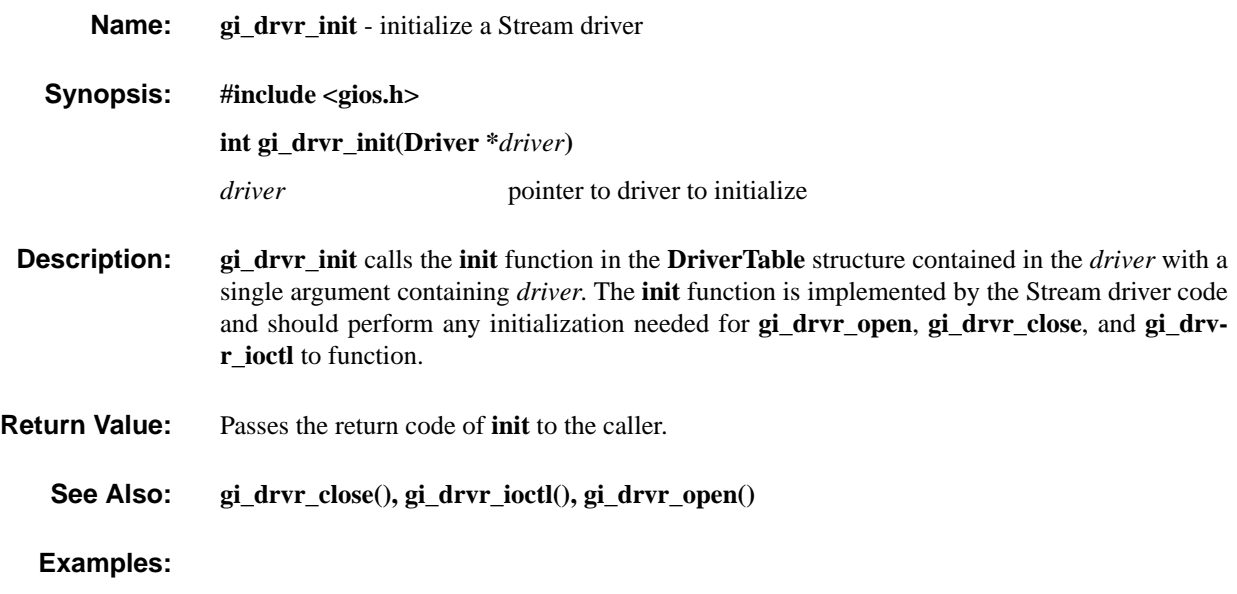

## **gi\_drvr\_ioctl gi\_drvr\_ioctl**

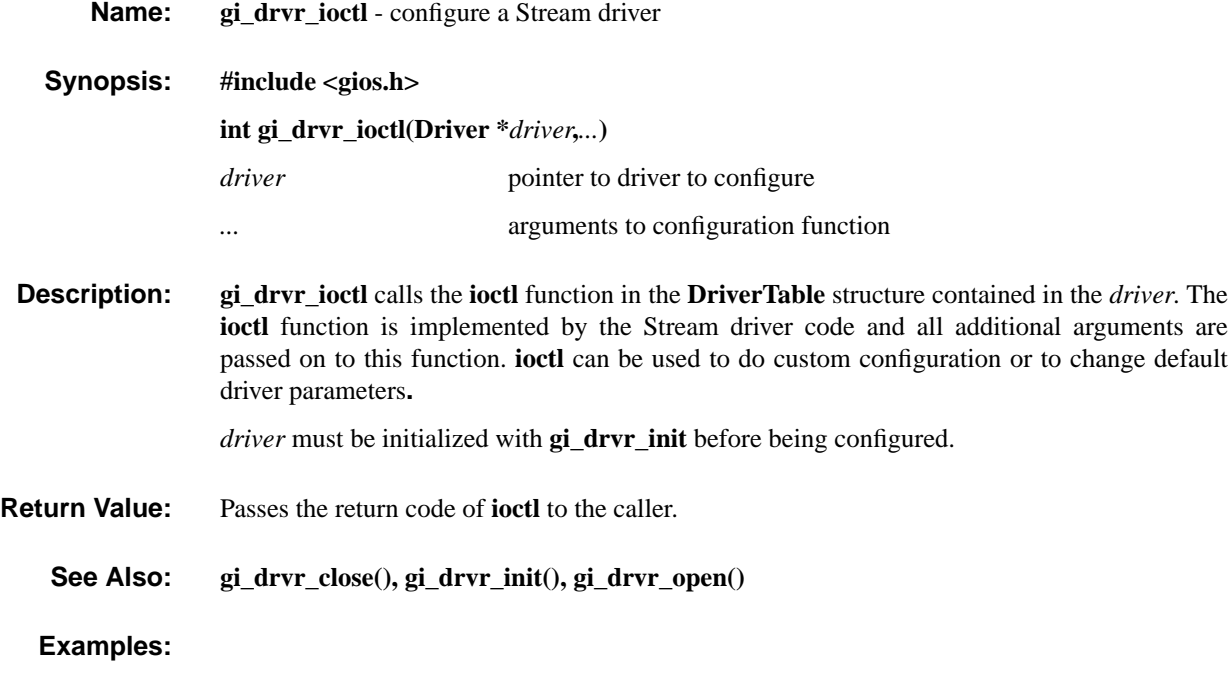

## **gi\_drvr\_open gi\_drvr\_open**

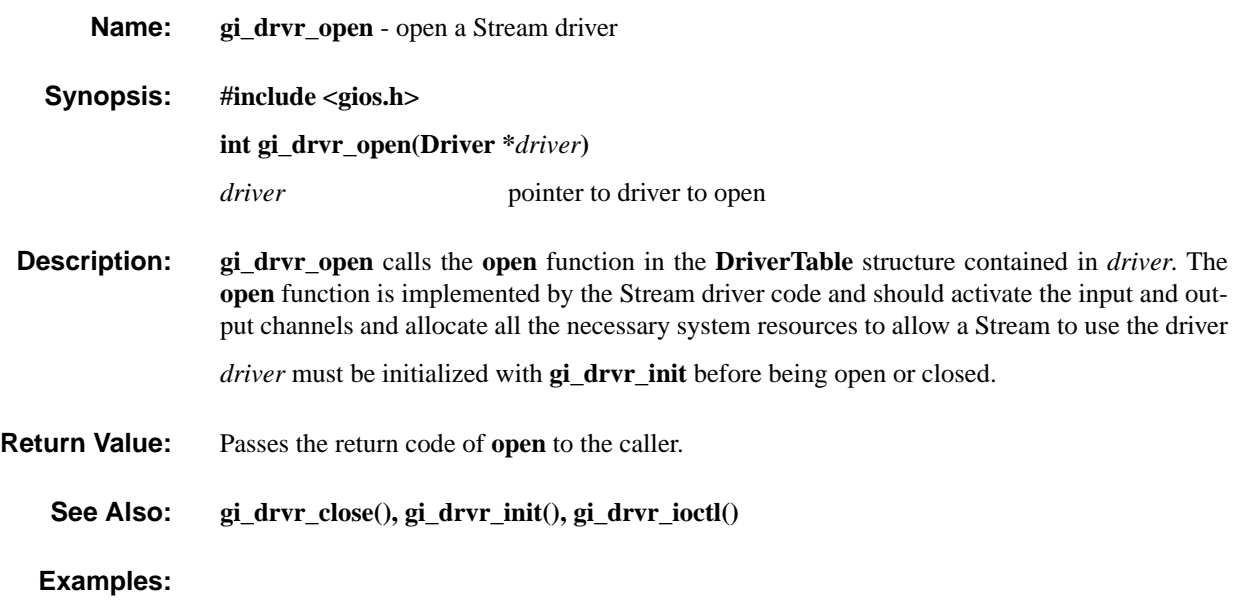

## **gi\_gcb\_checksum gi\_gcb\_checksum**

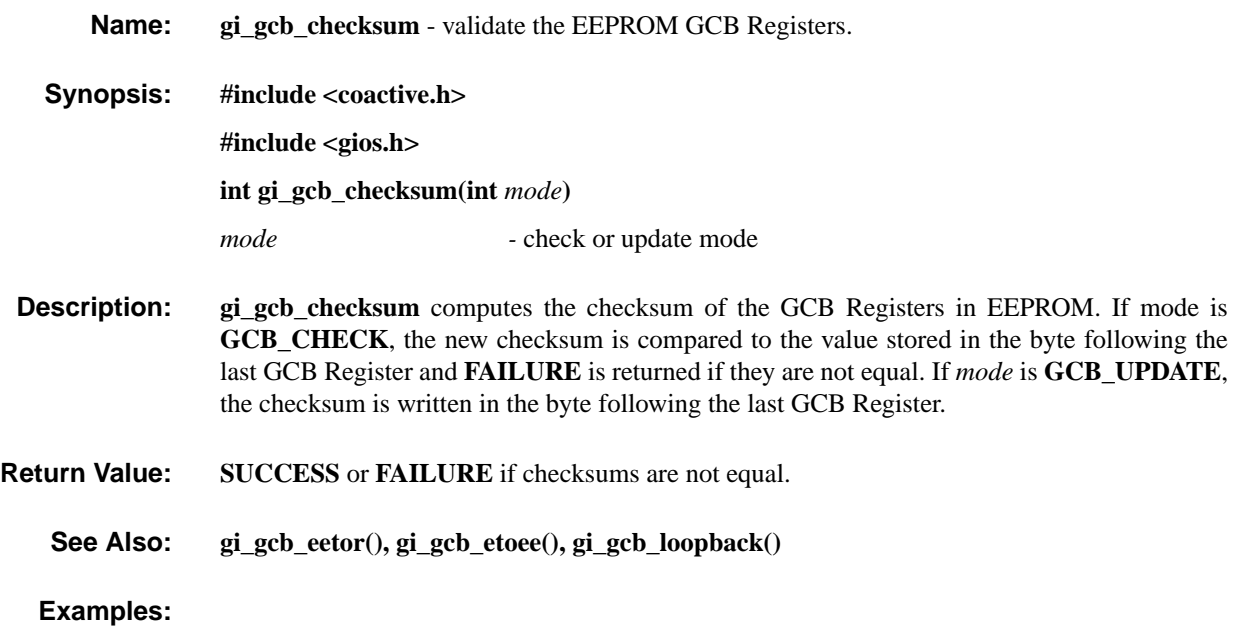

## **gi\_gcb\_eetor gi\_gcb\_eetor**

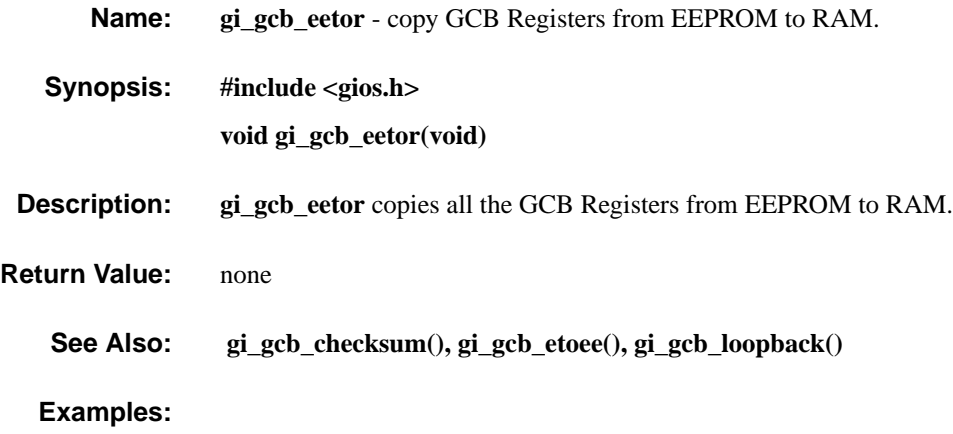

## **gi\_gcb\_etoee gi\_gcb\_etoee**

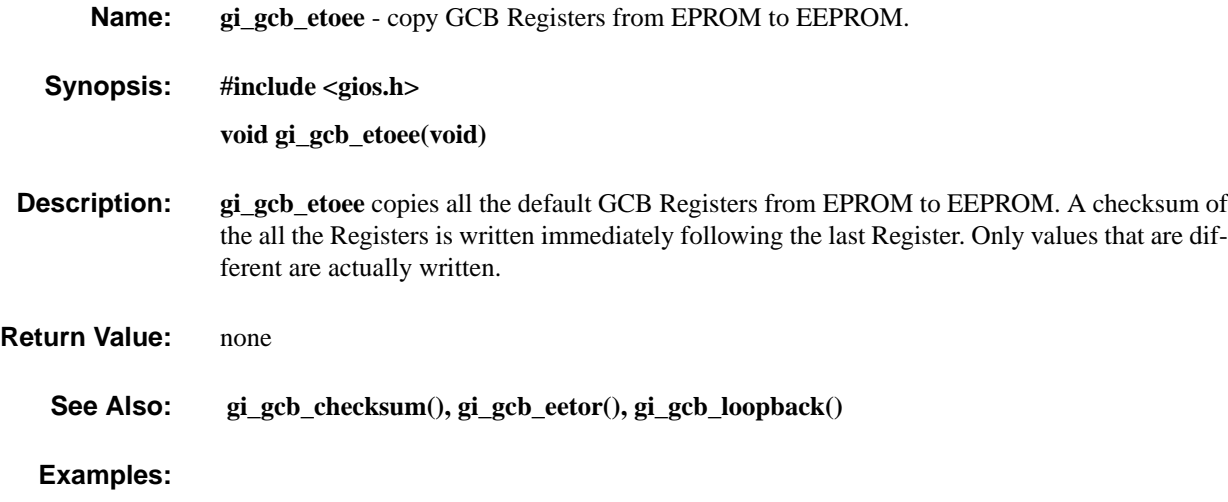

## **gi\_gcb\_loopback gi\_gcb\_loopback**

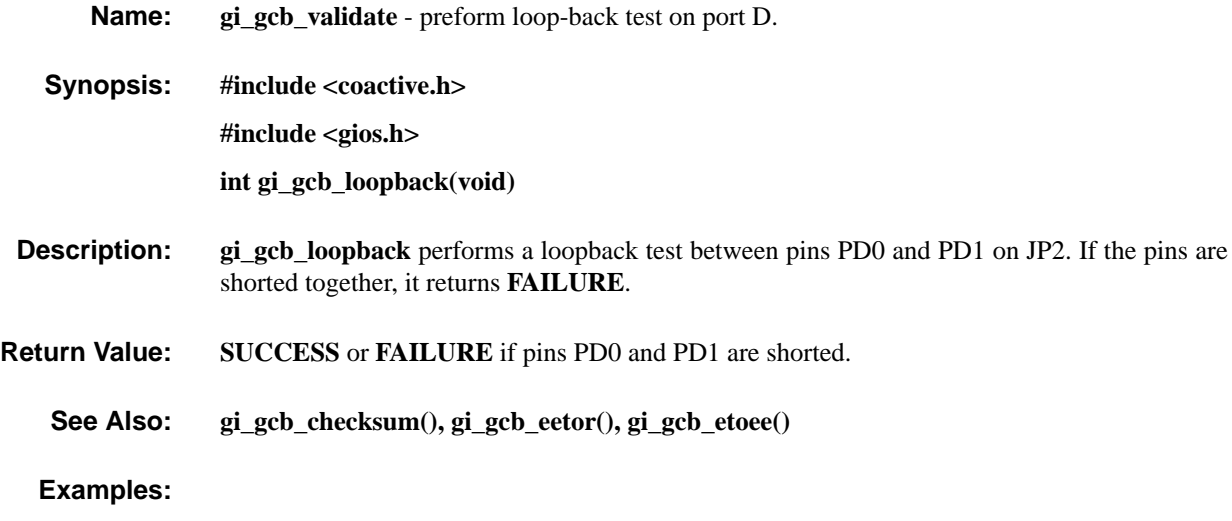

## **gi\_eeprom\_erase gi\_eeprom\_erase**

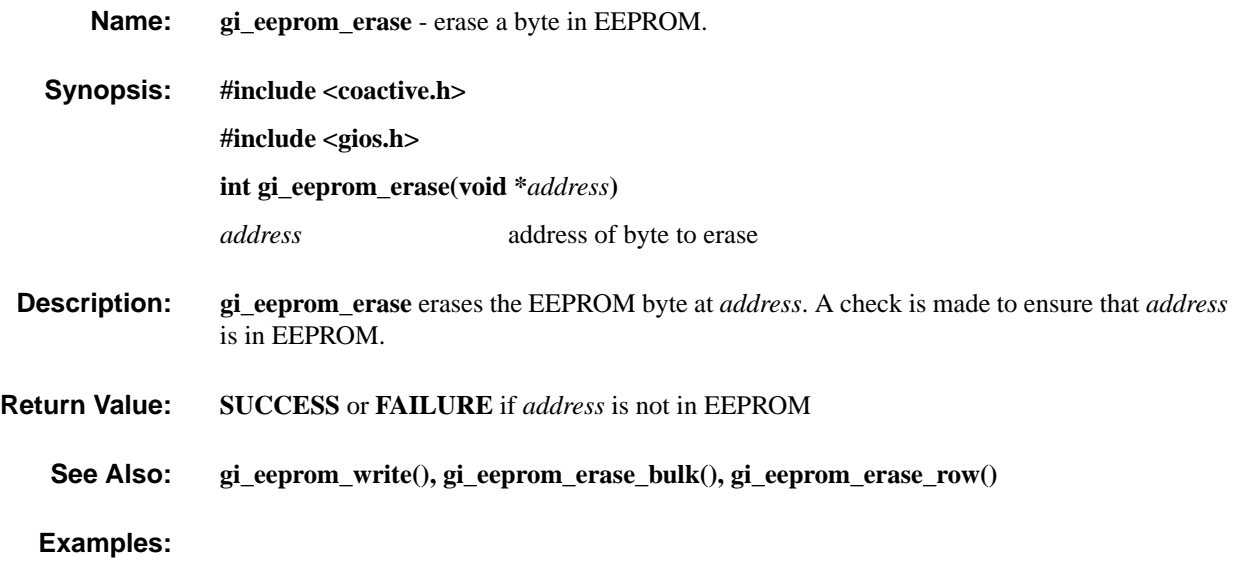

## **gi\_eeprom\_erase\_bulk gi\_eeprom\_erase\_bulk**

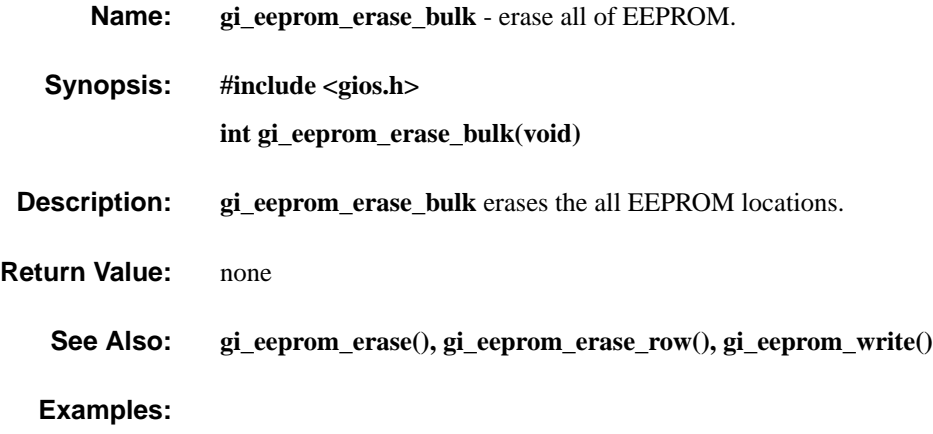

## **gi\_eeprom\_erase\_row gi\_eeprom\_erase\_row**

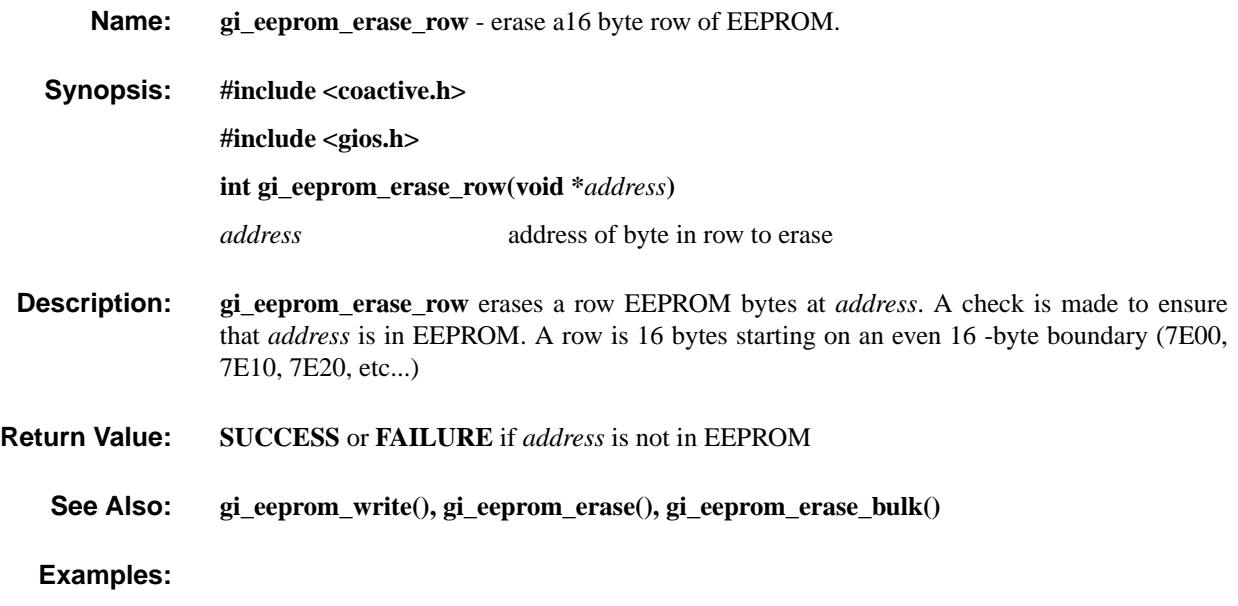

## **gi\_eeprom\_write gi\_eeprom\_write**

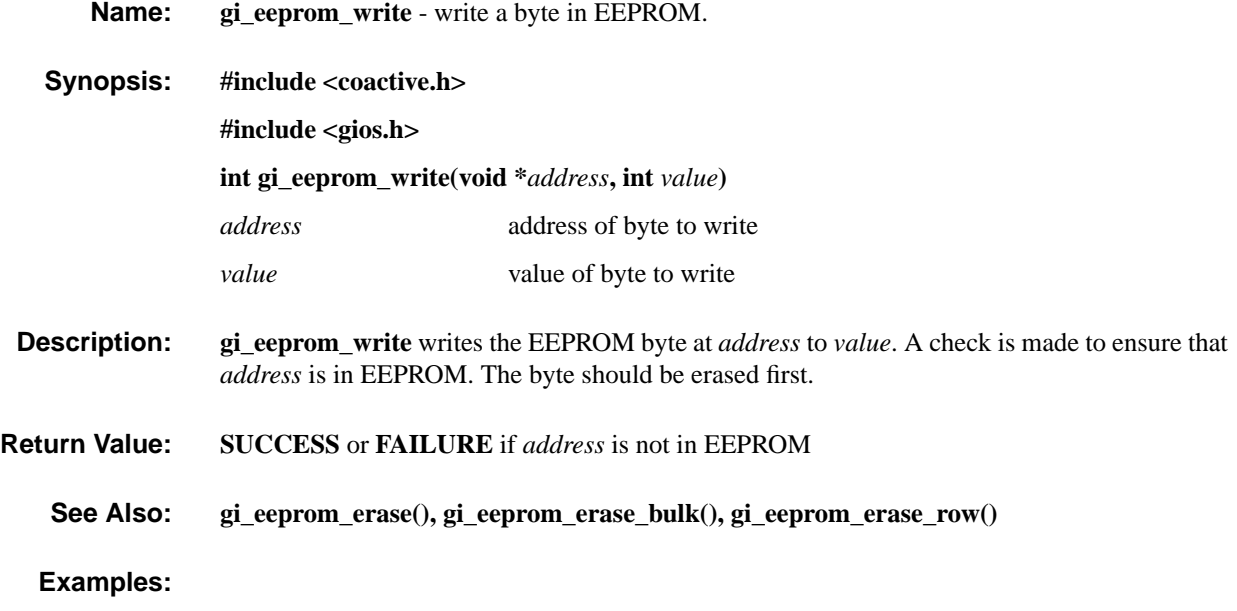

## **gi\_intr\_disable gi\_intr\_disable**

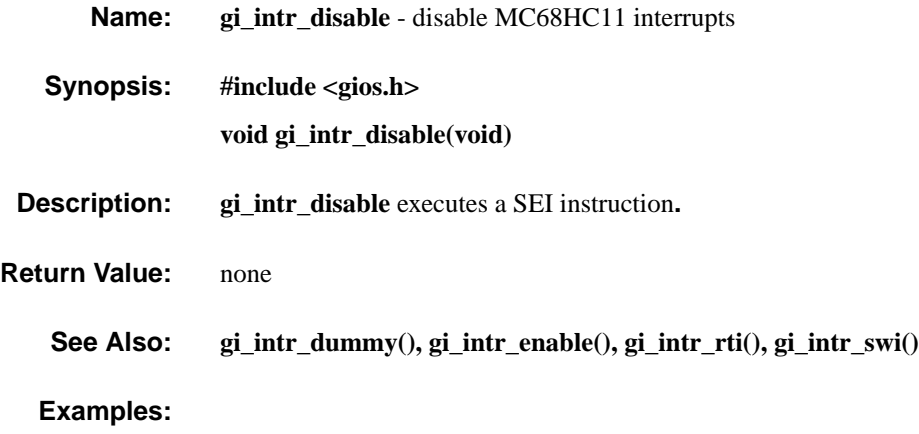

## **gi\_intr\_dummy gi\_intr\_dummy**

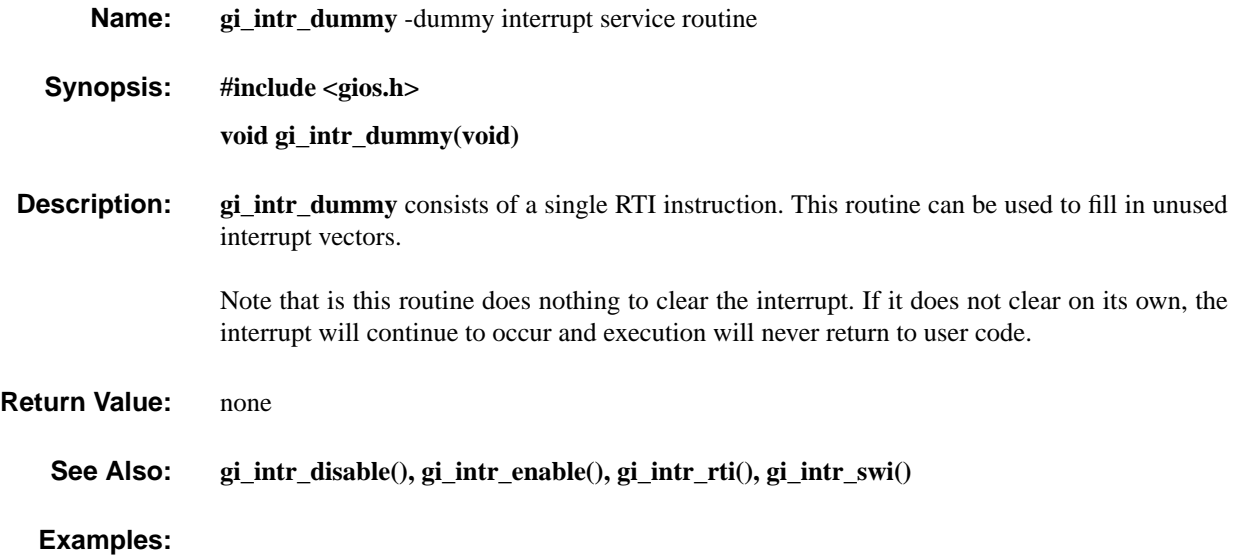

## **gi\_intr\_enable gi\_intr\_enable**

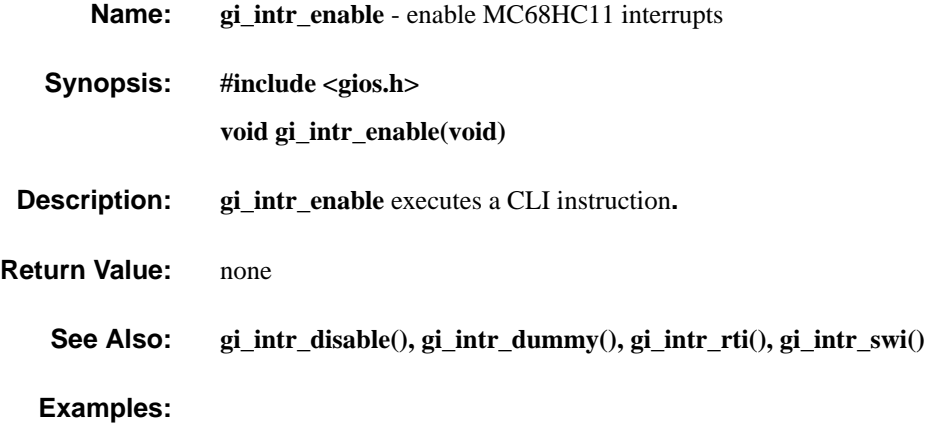

## **gi\_intr\_rti gi\_intr\_rti**

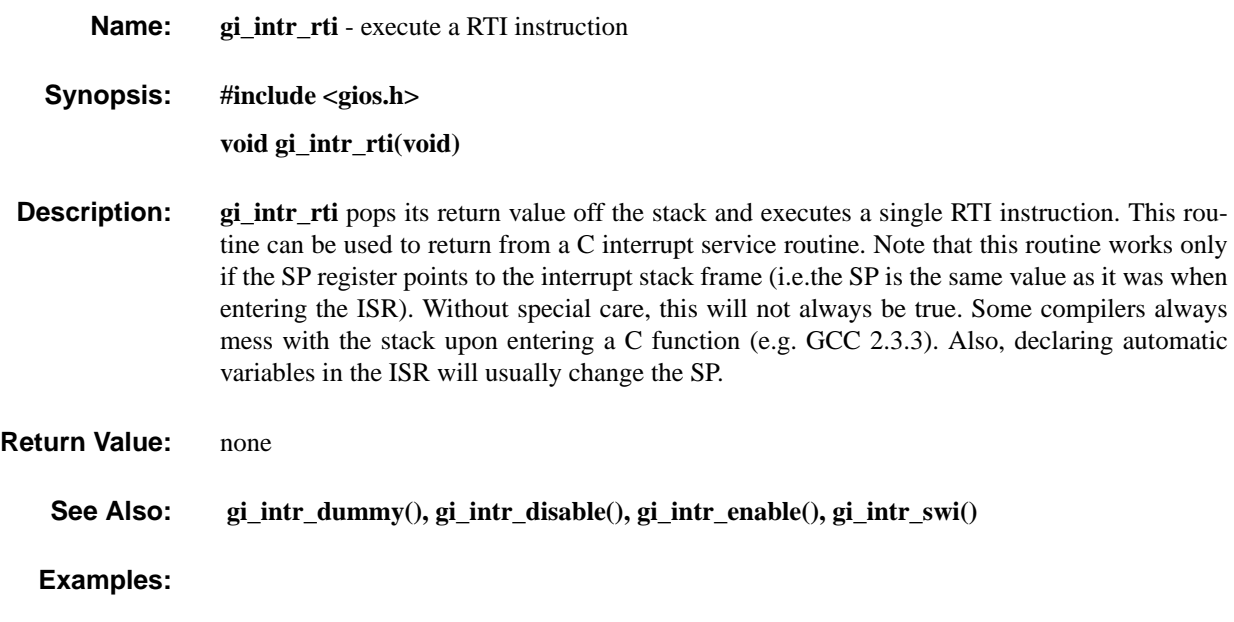
### **gi\_intr\_swi gi\_intr\_swi**

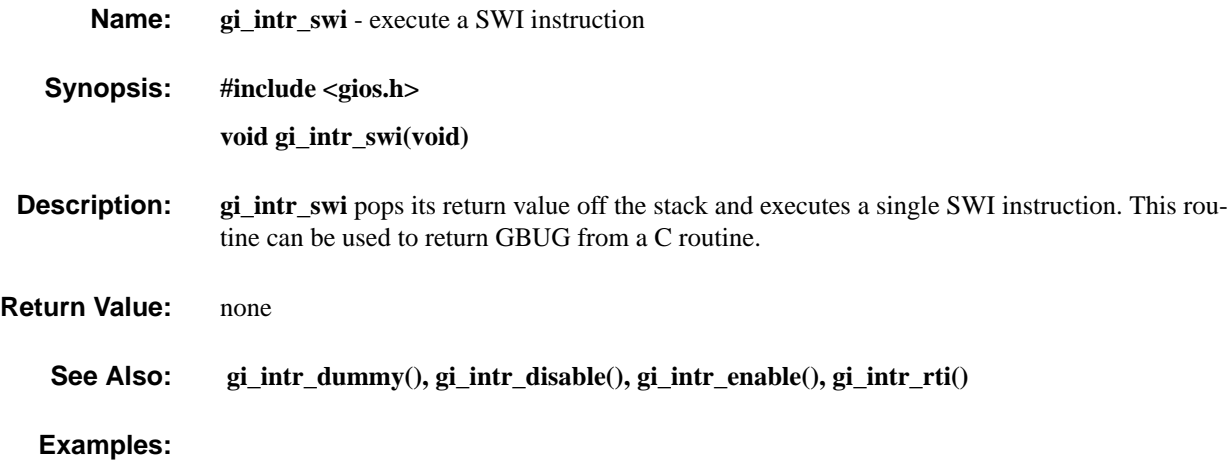

### **gi\_sci\_free gi\_sci\_free**

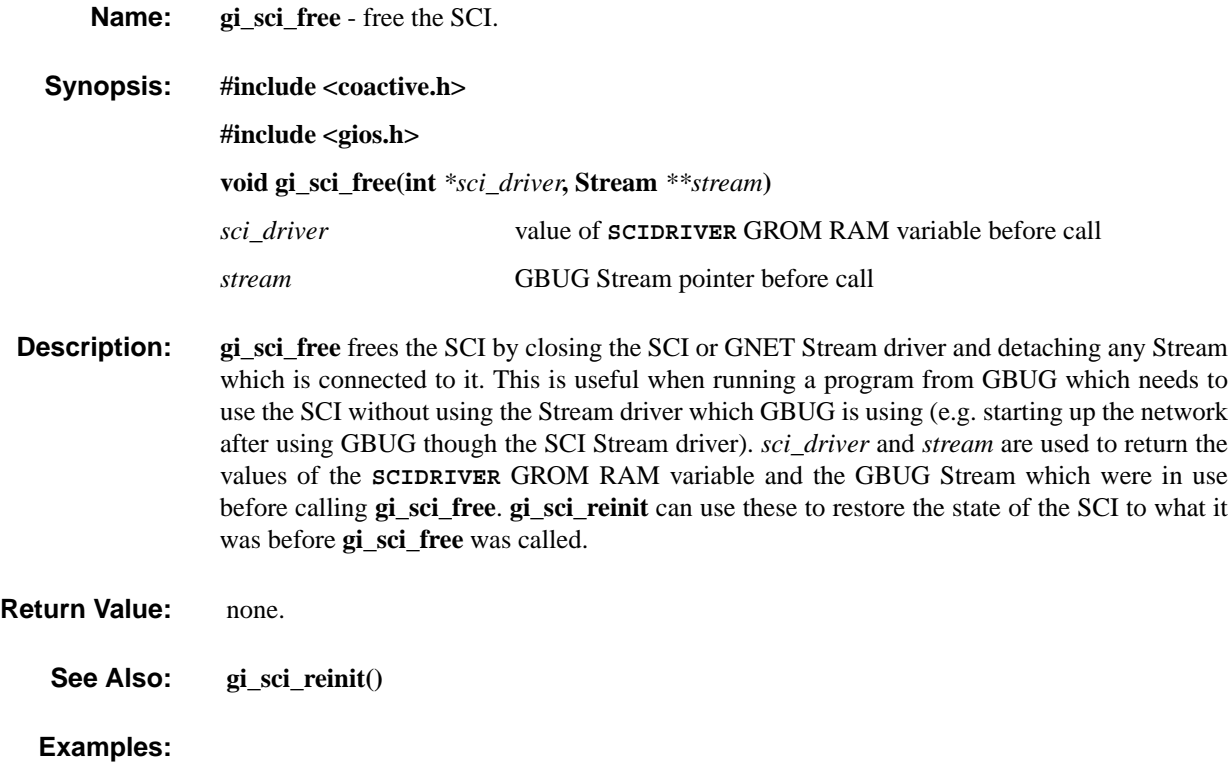

## **gi\_sci\_reinit gi\_sci\_reinit**

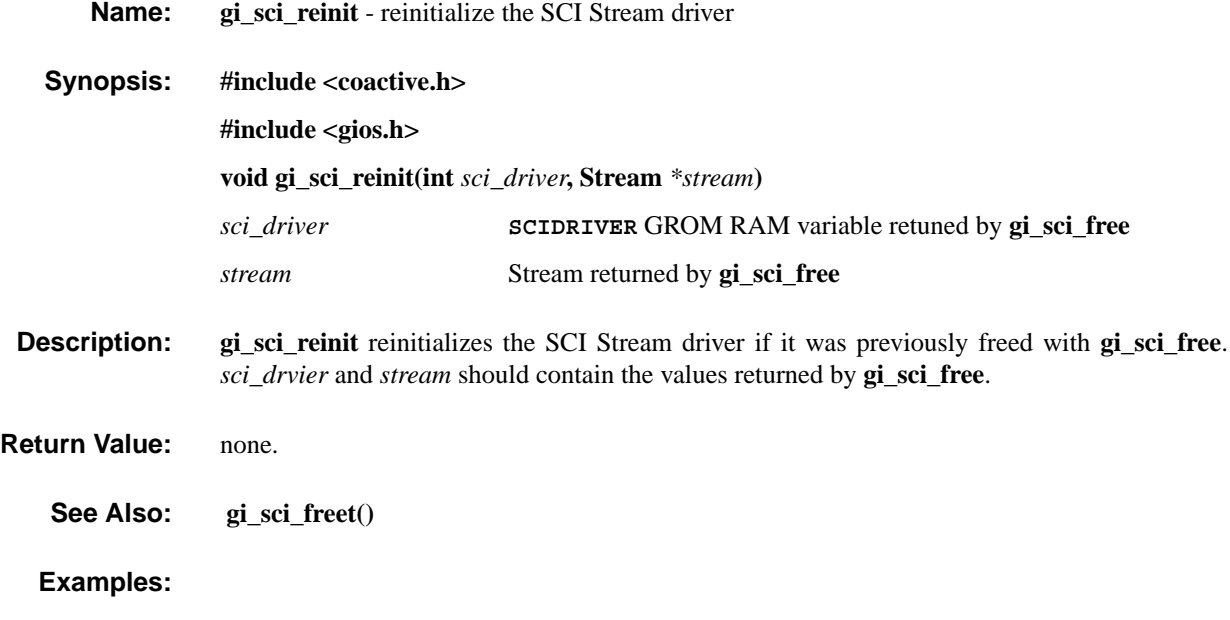

## **gi\_strm\_attach gi\_strm\_attach**

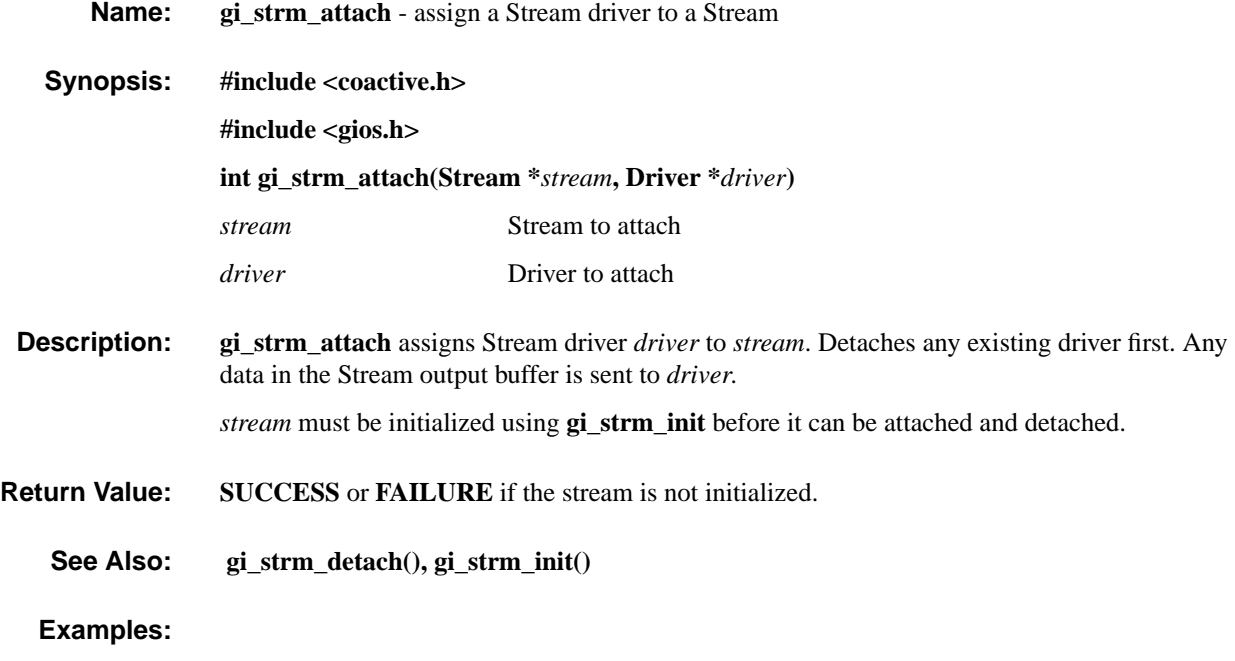

### **gi\_strm\_detach gi\_strm\_detach**

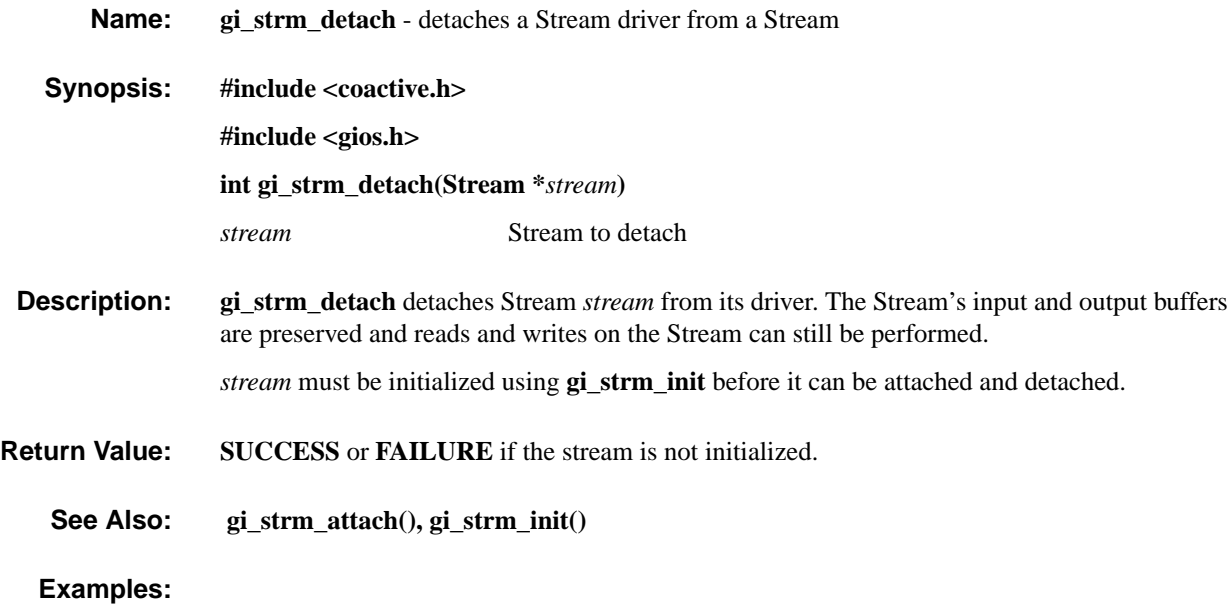

## **gi\_strm\_flush gi\_strm\_flush**

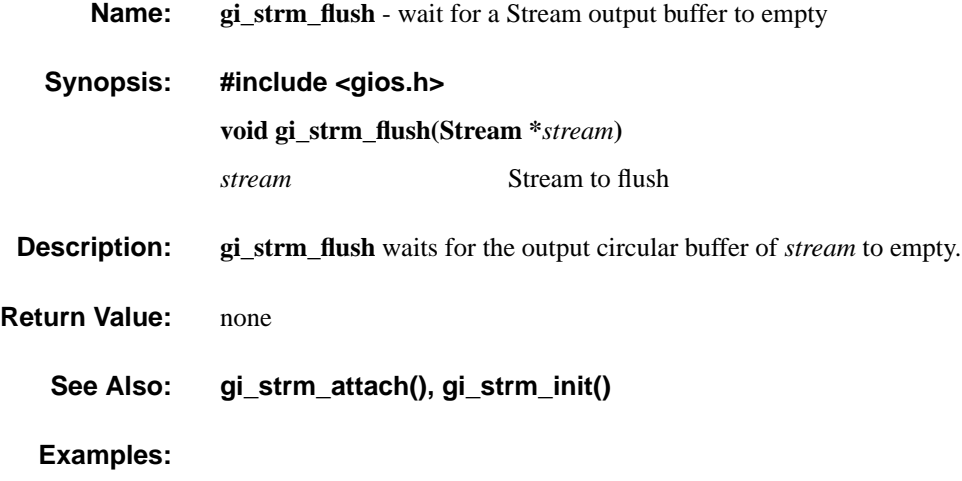

### **gi\_strm\_init gi\_strm\_init**

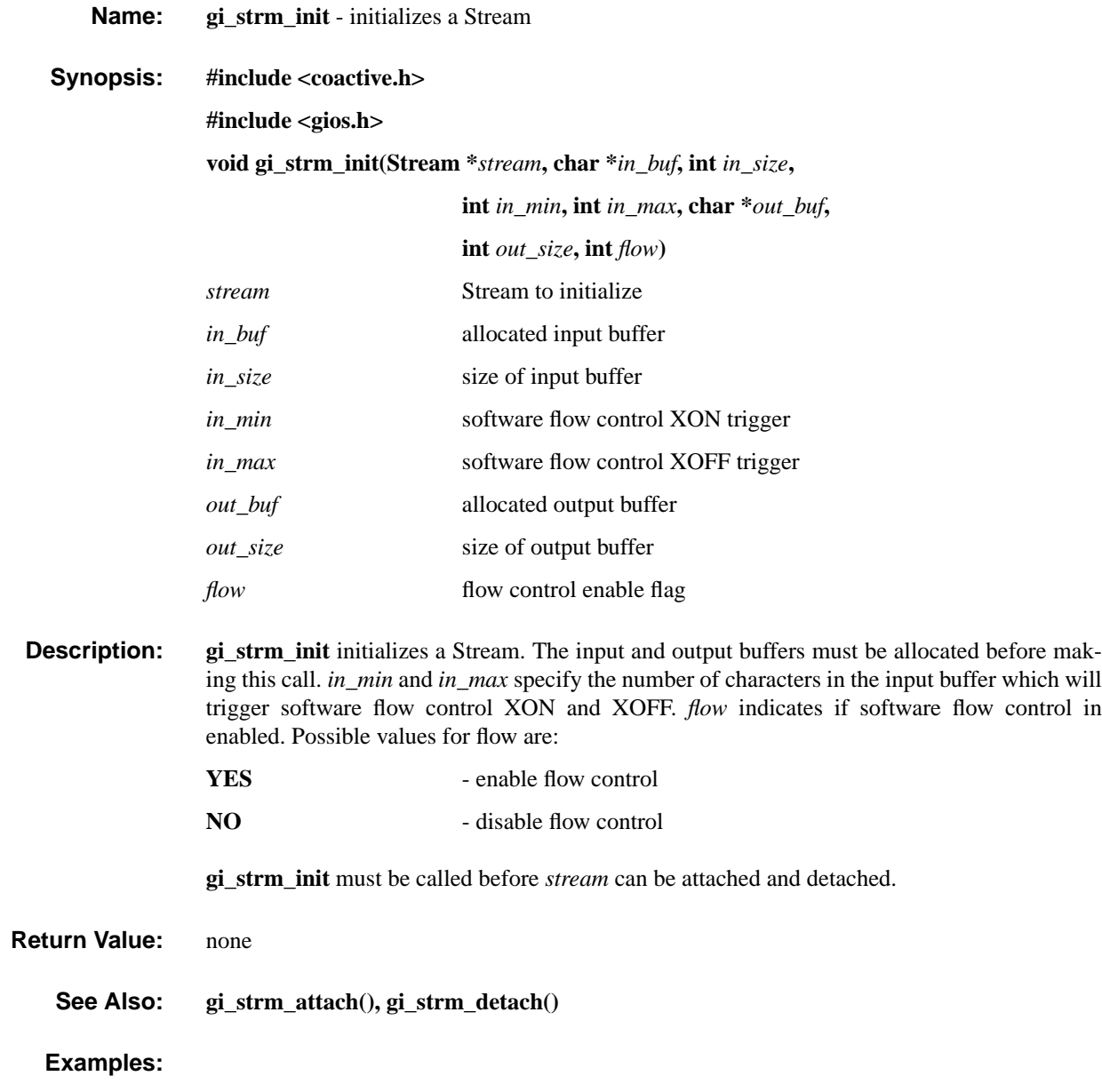

### **gi\_strm\_input gi\_strm\_input**

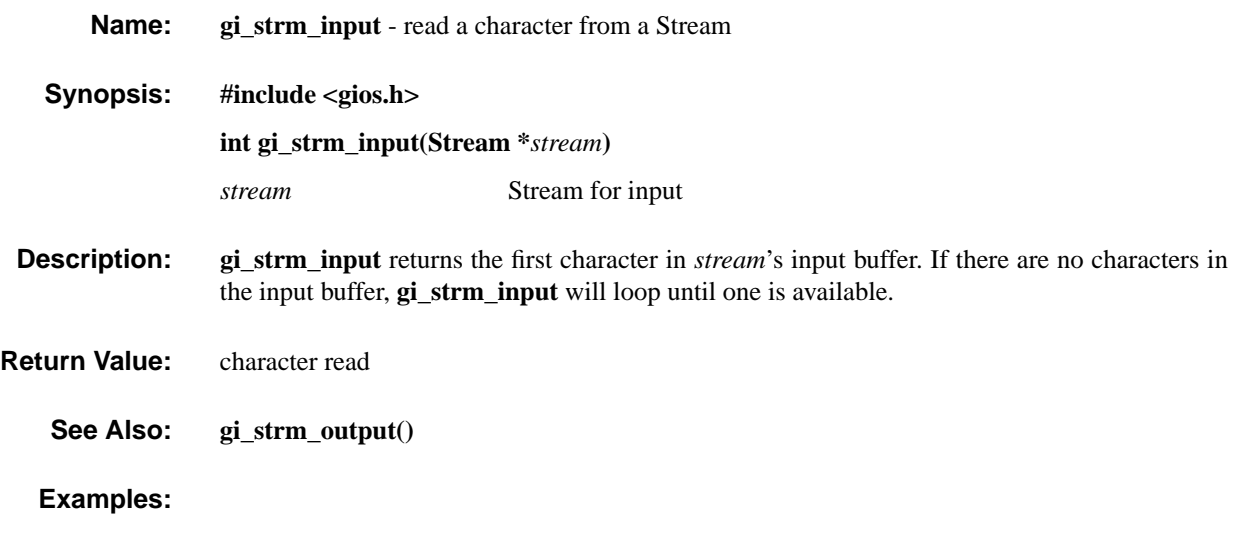

### **gi\_strm\_output gi\_strm\_output**

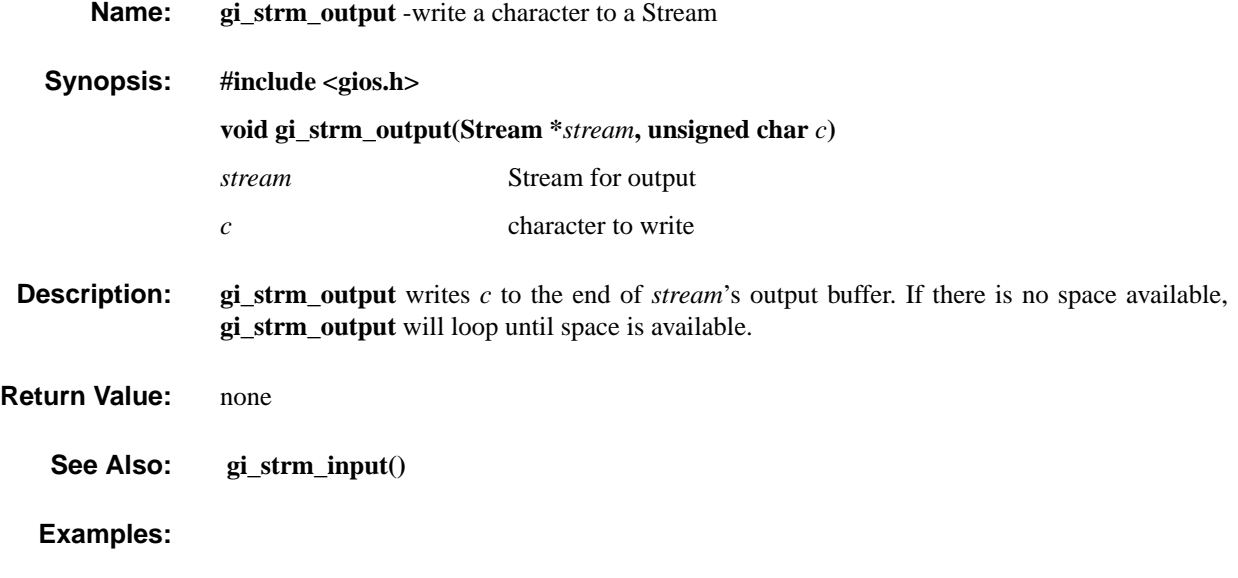

### **gi\_strm\_pull gi\_strm\_pull**

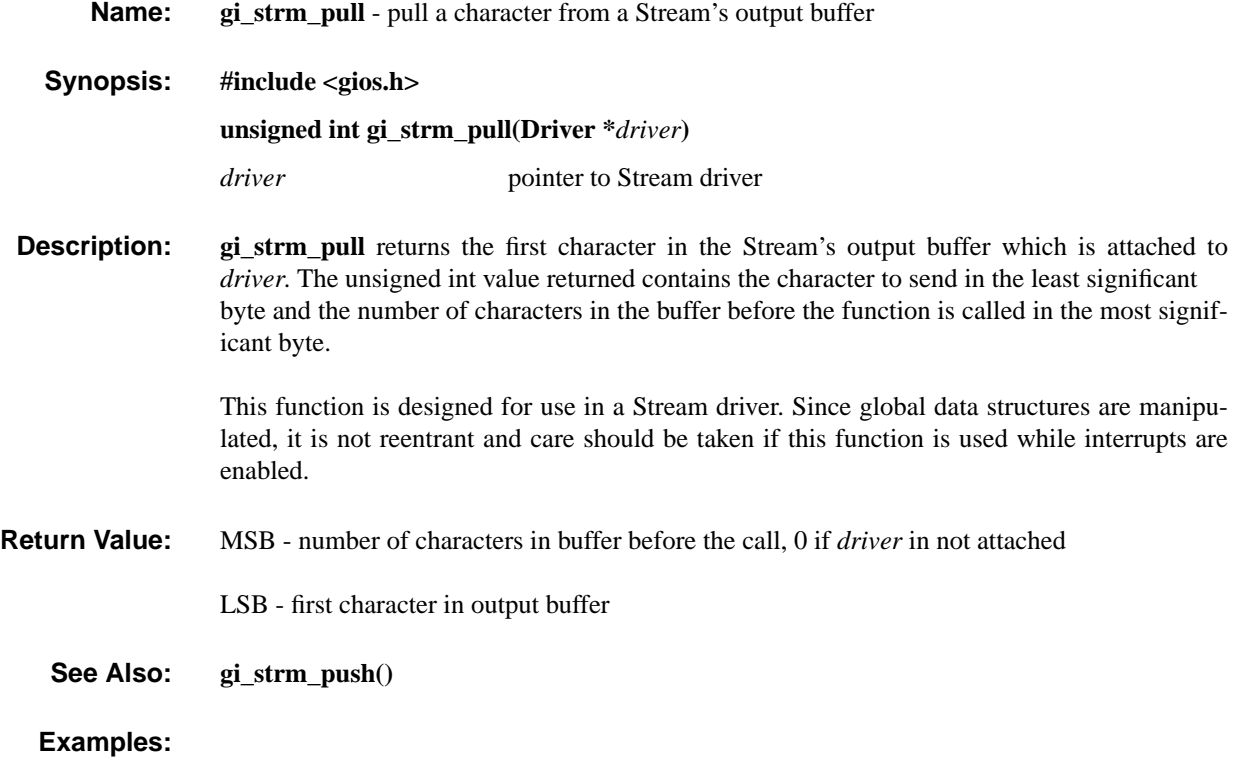

### **gi\_strm\_push gi\_strm\_push**

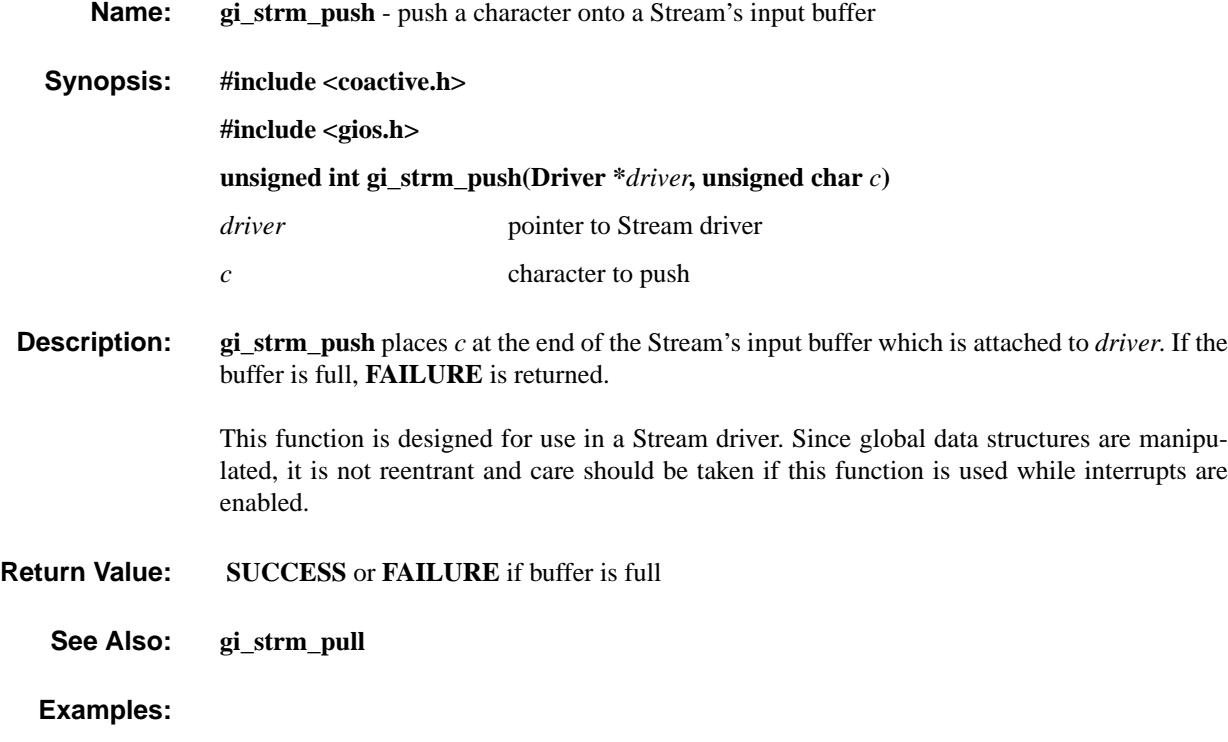

## **gi\_strm\_size gi\_strm\_size**

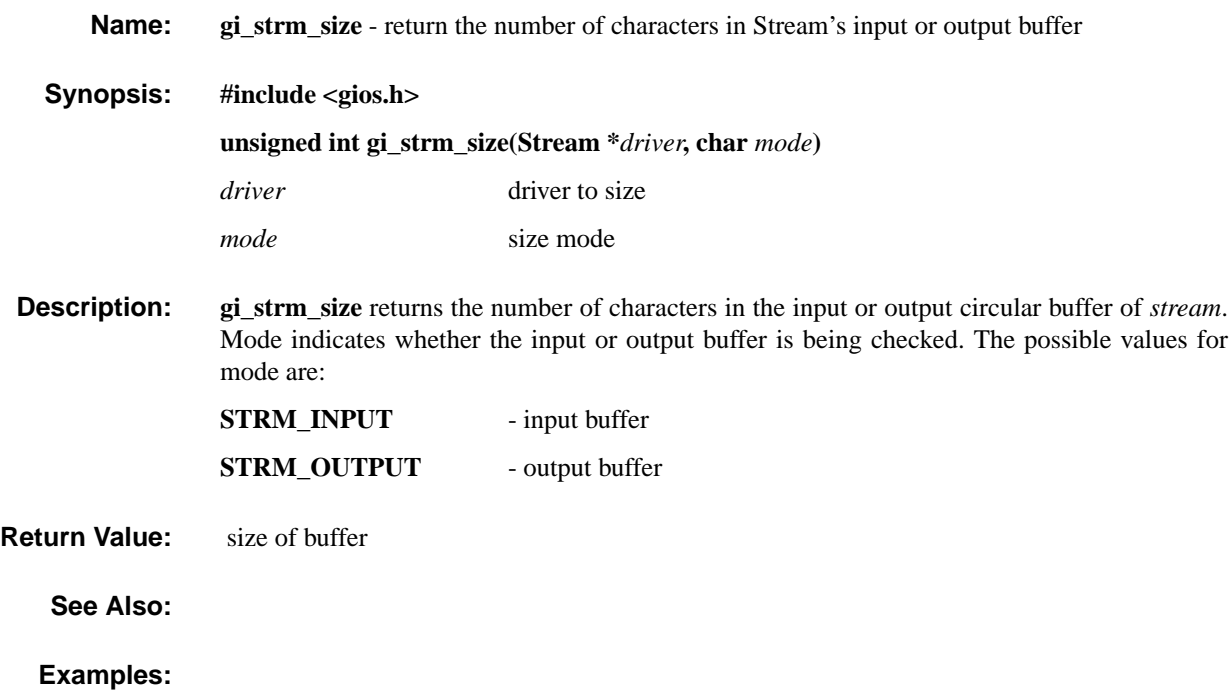

### **gi\_strm\_stdio gi\_strm\_stdio**

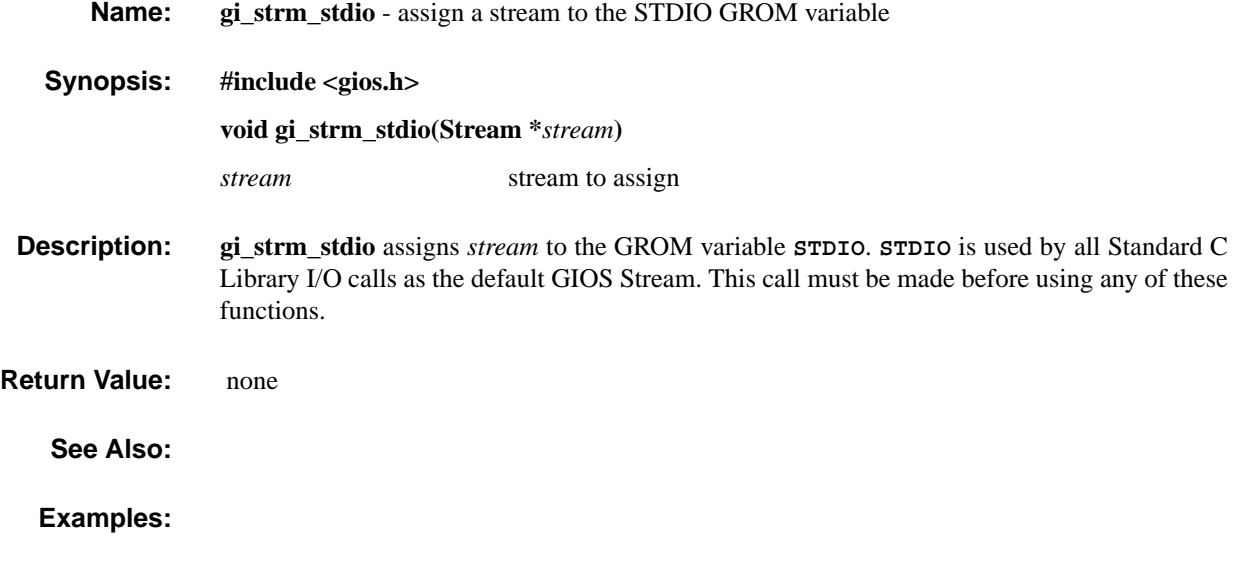

### **gn\_close\_port\_l0 gn\_close\_port\_l0**

**Name: gn\_close\_port\_l0** - close level 0 network connection to application.

**Synopsis: #include <gios.h>**

**#include <gcb11.h> #include <coactive.h>**

**#include <gnet.h> void gn\_close\_port\_l0()**

**Description:** This function disconnects an application from the network services and releases it for other applications to connect to. This program must be called before **gn\_exit\_comms**. After this routine is called the network continues running in the background but will not send or receive messages. This is necessary since if the node is the master on the network it must continue to service messages between the slaves on the network.

**Return Value:** SUCCESS

### **gn\_close\_port\_l1 gn\_close\_port\_l1**

**Name: gn\_close\_port\_l1** - close level 1 network connection to an application.

**Synopsis: #include <gios.h>**

**#include <gcb11.h> #include <coactive.h> #include <gnet.h> int gn\_close\_port\_l1()**

**Description:** Should be called before exiting an application which uses level 1 network resources. As with **gn\_close\_port\_l0** the connection to the application will be closed, but the network will continue to run in the background.

**Return Value:** SUCCESS.

### **gn\_config\_node gn\_config\_node**

**Name: gn\_config\_node** - configure network node.

**gn\_get\_config** - get the current node configuration.

**Synopsis: #include <gios.h>**

**#include <gcb11.h> #include <coactive.h> #include <gnet.h> int gn\_config\_node (int** *master***, int** *address***, int** *baud***, int** *enable***) int gn\_get\_config (CONFIG\_REC \****config***)**

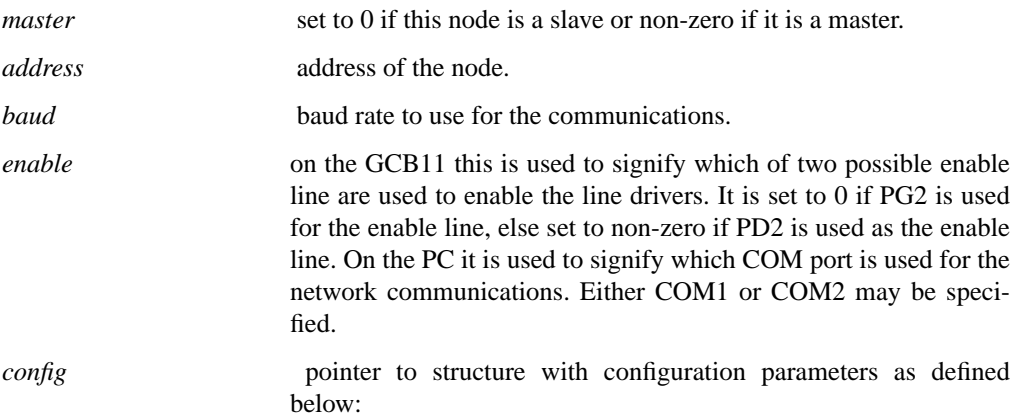

typedef struct config\_rec

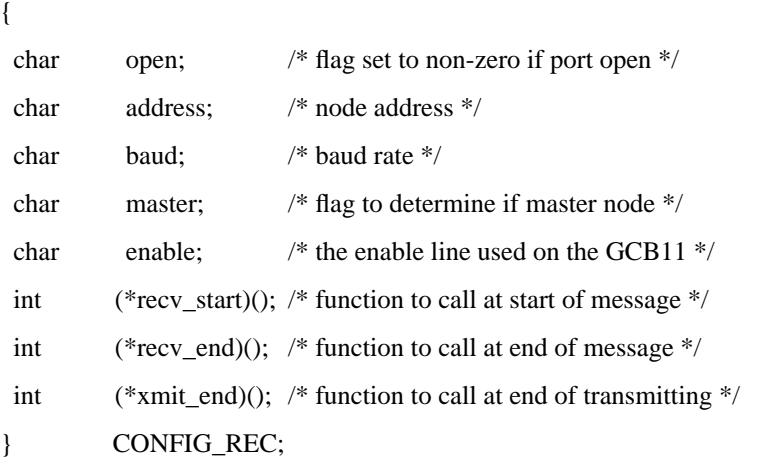

**Description:** Configures and get the various parameters for the network. When setting the parameters they remain in effect until the next call to **gn\_config\_node** or the GCB11 is reset. the function **gn\_config node** should be called before **gn\_init\_comms** if the default values stored in the EEPROM are not to be used. The call to gn\_config\_node changes only those values stored in the GCB corresponding GCB registers. It does not immediately take effect if the network is already running.

> **gn\_get\_config** returns the current parameters being used by the network. Note that this may be different from the values stored in the GCB registers from a previous call to **gn\_config\_node**. This is because a call to **gn\_config\_node** does not take effect until the network is reset.

These functions can be called when using either level 1 or level 0 network communications.

**Return Value:** SUCCESS

### **gn\_get\_message\_l1 gn\_get\_message\_l1**

**Name:** gn\_get\_message\_11 - Return a level 1 message from the message queue. **Synopsis: #include <gios.h> #include <gcb11.h> #include <coactive.h> #include <gnet.h> int get\_message\_l1(MESS\_REC \****mess***)** *mess* pointer to structure containing all the information concerning a message. See gnet.h for a definition of this structure. **Description:** This function returns the next message from the level 1 message queue. This function should only be called if level 1 network functionality has been enabled. **Return Value:** SUCCESS if message returned, else FAILURE of no messages available. **Examples:**

## **gn\_get\_stats gn\_get\_stats**

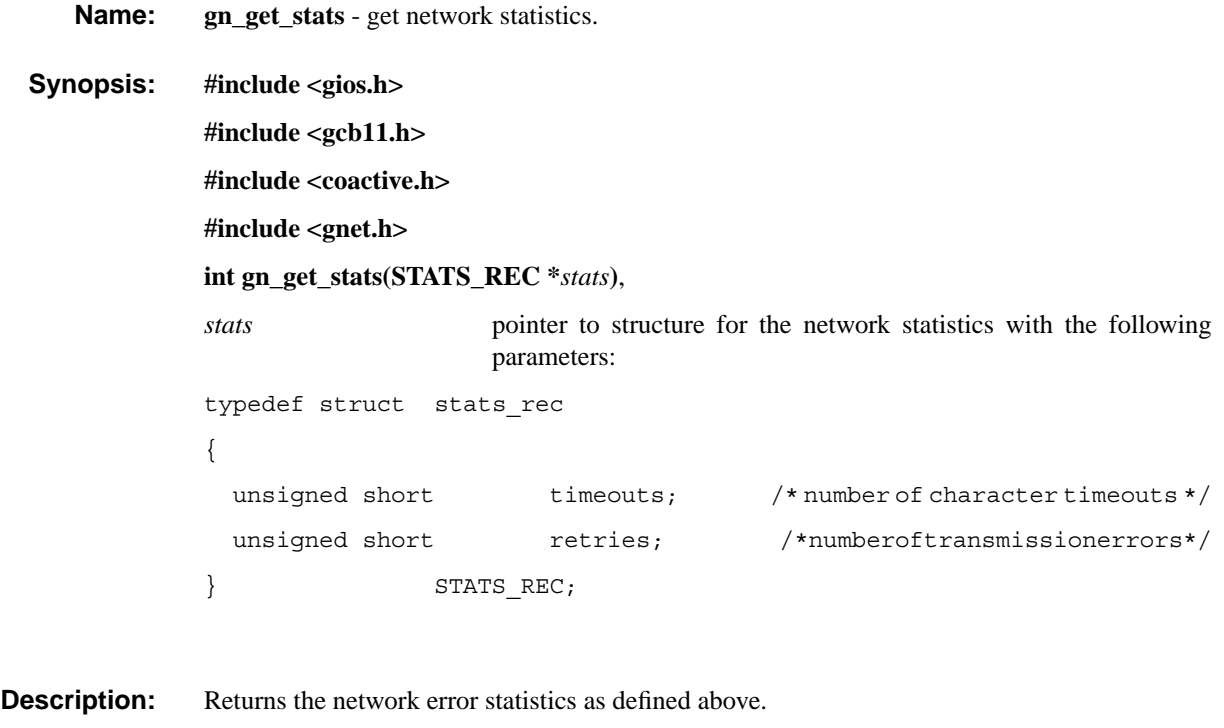

**Return Value:** SUCCESS

### **gn\_init\_comms gn\_init\_comms**

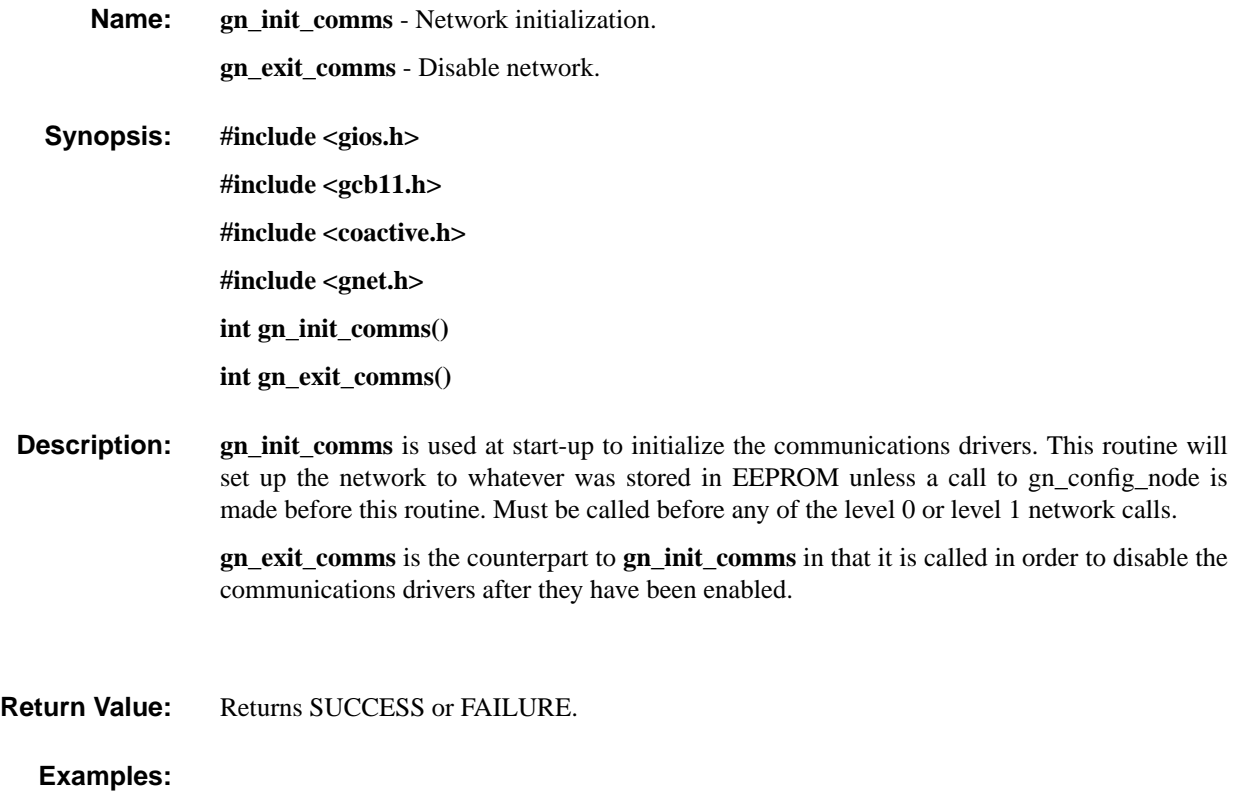

### **gn\_message\_rdy\_l1 gn\_message\_rdy\_l1**

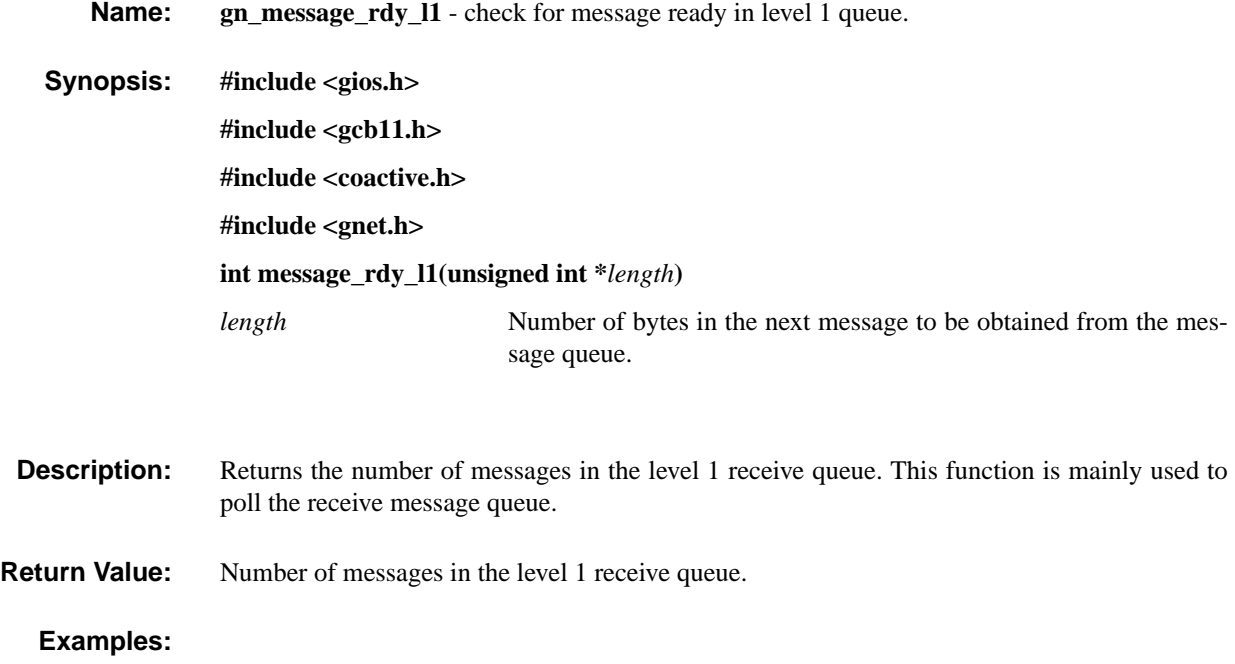

## **gn\_open\_port\_l0 gn\_open\_port\_l0**

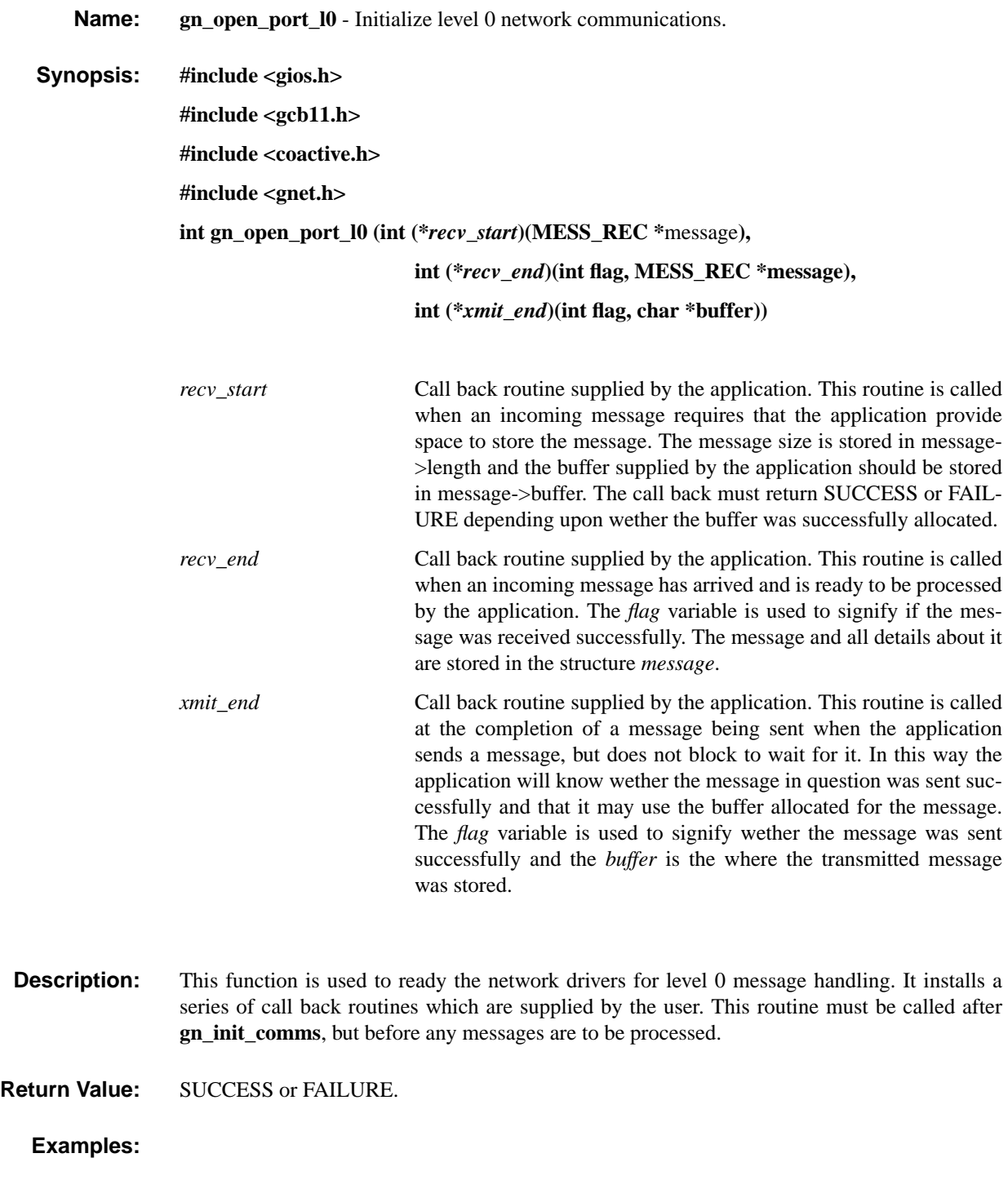

### **gn\_open\_port\_l1 gn\_open\_port\_l1**

**Name: gn\_open\_port\_l1** - open connection to level 1 network services. **Synopsis: #include <gios.h> #include <gcb11.h> #include <coactive.h> #include <gnet.h> int gn\_open\_port\_l1(void \*(\****user\_malloc***)(size\_t** *size***), void \*(***user\_free***)(), int** *queue\_size***)** *user\_malloc* application supplied memory allocation routine used by the level 1 drivers when necessary to malloc memory for received messages. In the most trivial case the user can simply supply the standard C malloc routine, but if desired the user can write his own in order to have more control over the memory management. *user\_free* application supplied routine to free memory allocated by *user\_malloc. queue\_size* size of the receive queue. An array of queue\_size by MES-SAGE\_REC is **malloc**ed for use as the receive queue. This parameter specifies how many messages may be queued up at any one point.

- **Description:** This function establishes a level 1 network connection to the application. This routine can not be called in conjunction with any level 0 network routines, but must be called before any other level 1 access routines.
- **Return Value:** SUCCESS or FAILURE.

### **gn\_reset\_net gn\_reset\_net**

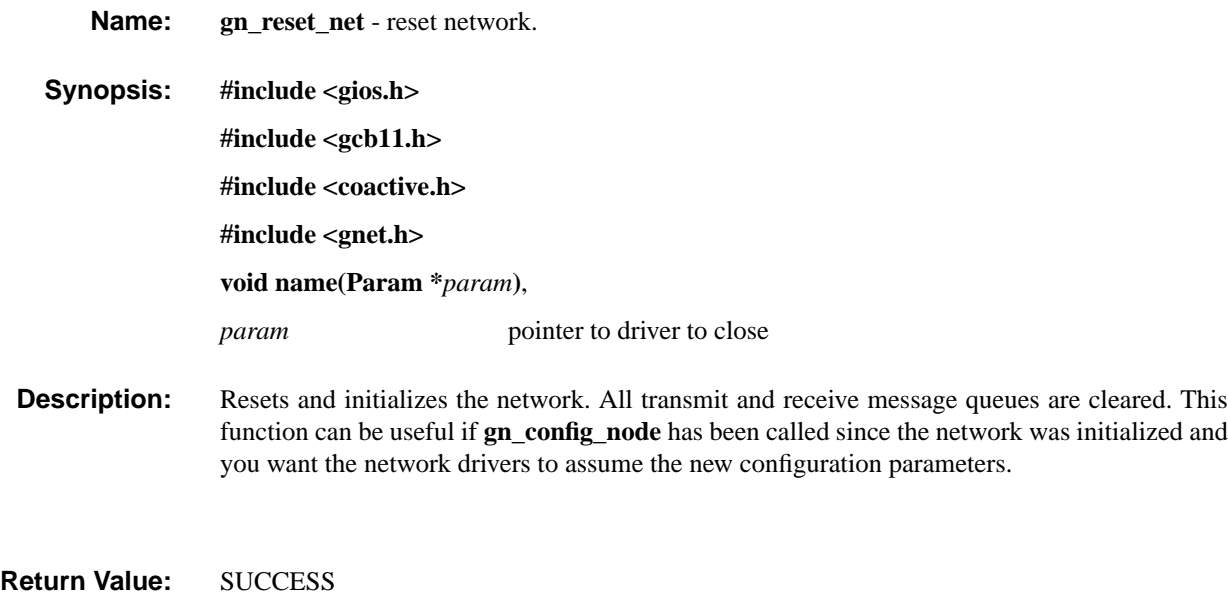

### **gn\_restore\_config gn\_restore\_config**

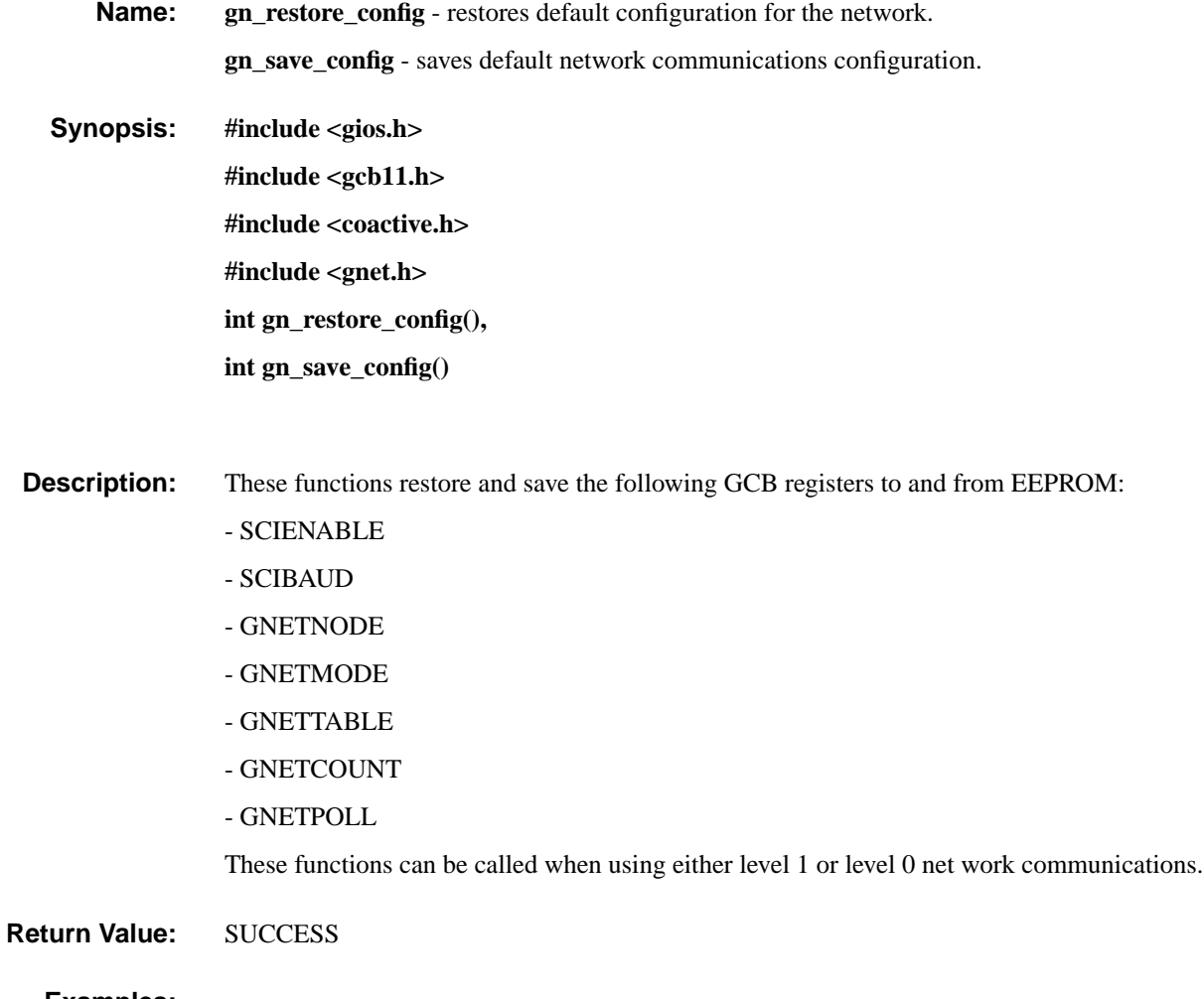

### **gn\_send\_message\_l0 gn\_send\_message\_l0**

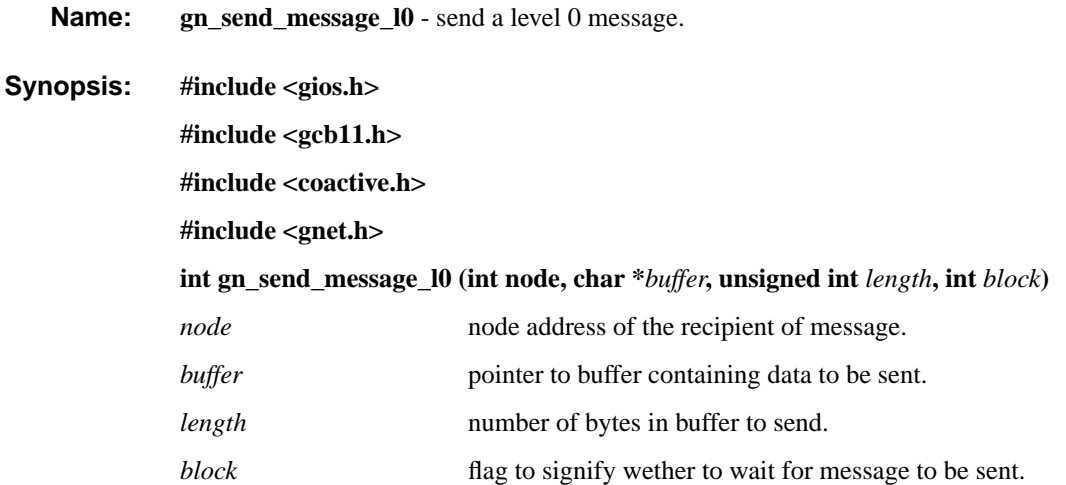

**Description:** This routine is used to send information to a node in the network. The flag *block* should be set to non-zero if the routine is to wait for the message to be sent and return with the appropriate completion status. If block is zero then send\_message\_l0 returns immediately and the call back routine that was installed by **gn\_open\_port\_l0** will be called when the message is finished being sent.

> This routine is for level 0 message passing only and can not be called in conjunction with level 1 network routines.

**Return Value:** SUCCESS or FAILURE.

### **gn\_send\_message\_l1 gn\_send\_message\_l1**

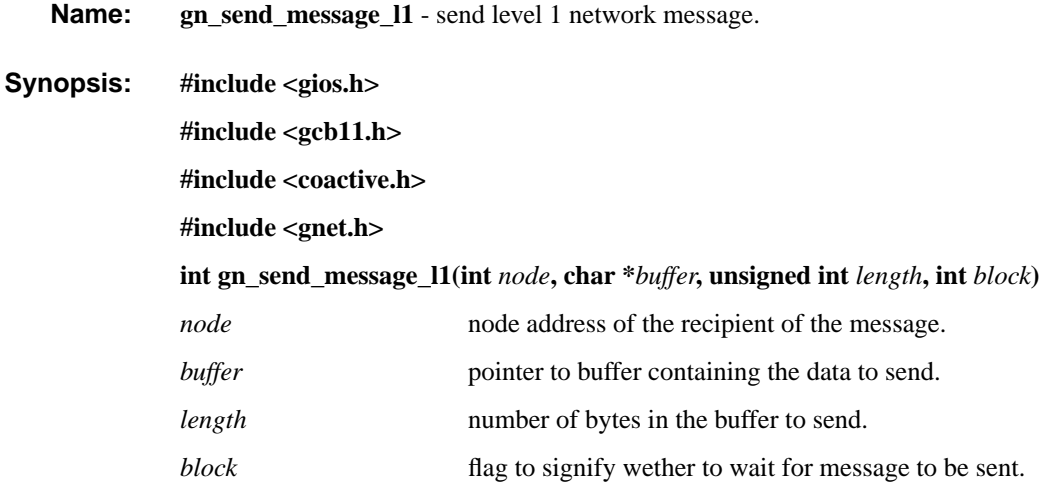

**Description:** This function send a level 1 message to the node specified by *node*. If block is non-zero this routine will wait until the message is transmitted and return either SUCCESS or FAILURE depending upon whether the message was sent successfully. If block is zero then this routine returns SUCCESS immediately after queueing the message to be sent.

This function can not be called in conjunction with any level 0 network routines.

**Return Value:** SUCCESS or FAILURE.

### **gn\_set\_poll gn\_set\_poll**

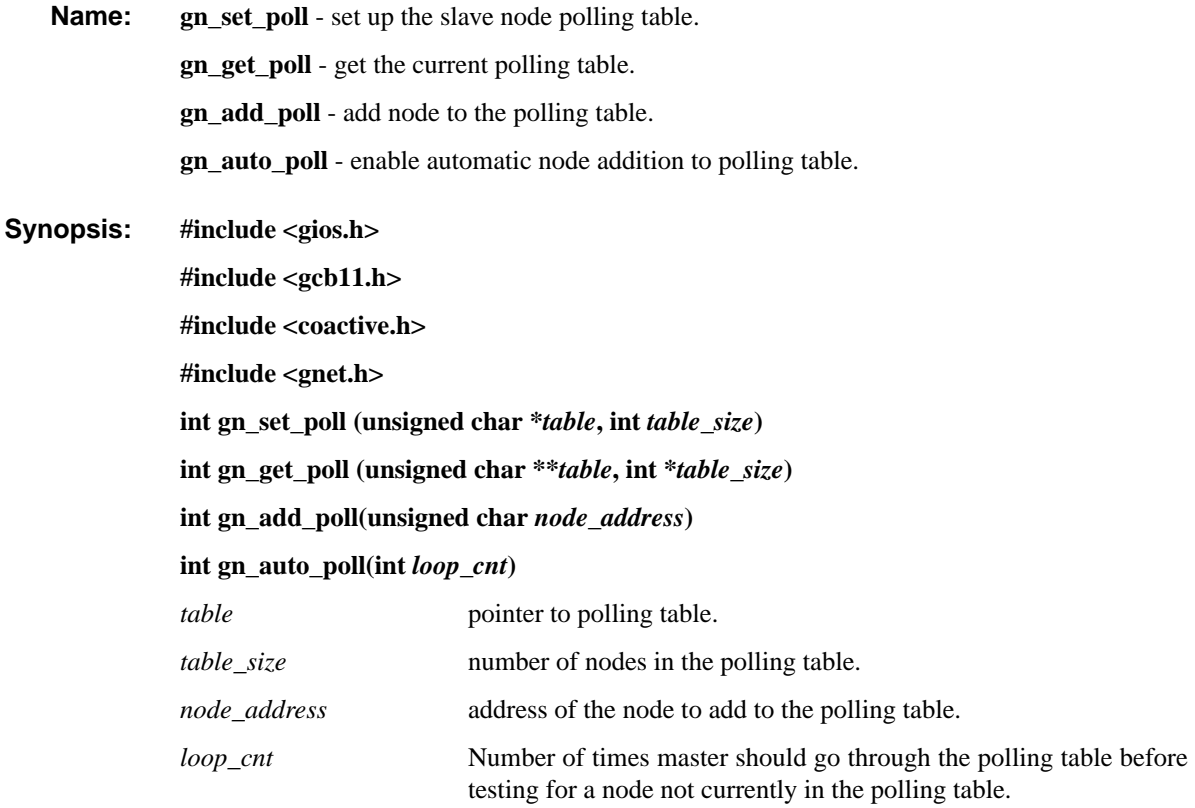

**Description:** These routines are used to manage the slave polling table. They are only valid for the master node.

**gn\_set\_poll** copies the table pointed to by *table* into the polling table.

**gn\_get\_poll** returns a pointer to the polling table used to poll the slaves. *table\_size* contains the number of nodes in the table. Note that application should not alter the contents of this table directly. In order to change the contents the table should first be copied to some other areas, modified and then used as an argument to **gn\_set\_poll**.

**gn\_add\_poll** adds the node address specified in *node\_address* to the end of the polling table if it does not already exist. Returns FAILURE if the node was not added to the table.

**gn** auto poll enables the automatic searching for nodes which are not explicitly put into the polling table by the application. This allows nodes to be added to the polling table automatically when they are plugged into the network. The major drawback of using this feature is that it will impact network performance because in cases where the master polls for nodes that do not exist there will be an inordinate delay while the master times out waiting for a response. A method for reducing this impact is given by the parameter *loop\_cnt* which specifies the number of times the master will go through the polling table before trying to poll for a node not already in the table. This parameter may take on any value between 0 - 255. A value of 0 disables automatic polling.

**Return Value:** Returns SUCCESS if master else returns FAILURE.

### **gn\_suspend\_poll gn\_suspend\_poll**

**Name: gn\_suspend\_poll** - suspend polling of slave nodes. **gn\_start\_poll** - start polling of slave nodes.

- **Synopsis: #include <gios.h> #include <gcb11.h> #include <coactive.h> #include <gnet.h> int gn\_suspend\_poll() int gn\_start\_poll()**
- **Description:** Suspends and starts the polling of slave nodes by the master node. This function has no effect if the node is not the master. This will essentially suspend all network activity. This is a good way to start and stop the network without having to reset node in the network.

These functions can be when using either level 1 or level 0 network communications.

**Return Value:** SUCCESS if master node else FAILURE.

# CHAPTER 10 Support

### **10.1 Introduction**

At Coactive Aesthetics we realize that it takes much more than a good piece of hardware to develop an embedded application. Because of the nature of embedded systems, there are far more off-the-shelf hardware components than there are software packages. We therefore have attempted to provide as many tools as possible to aid in the overall development of your embedded system, *especially* in the area of software. Everything we develop, from the GCB11 hardware to the motor control applications, is developed initially for in-house use. We have developed a wide variety of embedded applications, ranging from simple instrument control to complicated robotic devices. We therefore try to create re-usable components for fast prototyping and development. This also means that we have the expertise *and* experience to help you integrate the GCB11 into your next application. Since we are our own biggest customer, we are constantly making enhancements and upgrades to the software as our application base grows.

Using or adapting third party software for embedded applications is not always trivial. Sometimes the documentation is not as clear to the user as it was to the writer, while other times there may even be a bug. Whatever the problem, we would like to try to make ourselves as available to your needs as possible. Below you will find details on how to obtain support. We are always open to suggestions for ways to make our support to you better.

Please complete and return the registration card included with this documentation as soon as possible so that we can service you better.

### **10.2 Email**

The most preferred method of support is through electronic mail on the Internet. Simply mail your questions to **gcb11@coactive.com**. You can expect a fast reply through this medium. If you are having problems with some piece of code, please include a sample of the code.

### **10.3 FAX**

After electronic mail, the best medium is through the FAX. Our FAX number is **(415) 626-6320**. Please include a way for us to respond to your question, either through voice or FAX. Again, please include as much supporting documentation as possible, e.g. pictures, sample code, etc.

### **10.4 Voice**

For those occasions when you must have an answer immediately, or you feel more comfortable talking to a human voice, you can call us at **(415) 626-5152**.

### **10.5 Software Upgrades**

It is our intention to make minor software enhancements and bug fixes available to our customers on a regular basis. These will be free if they can be delivered electronically via email or ftp. For those customers that require shipping, there will be a nominal shipping and handling charge.To receive GROM updates, check the appropriate boxes on the registration card and mail it to Coactive Aesthetics. Please detail in the supplied space how you would like to receive the upgrade. When the upgrade is available, we will either send it to you electronically or mail you a letter with details about the nature of the upgrade and how much it will cost to have it shipped to you.